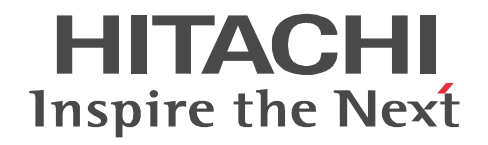

# uCosminexus DocumentBroker Version 3

3000-3-F11-20

R-1M95D-13 uCosminexus DocumentBroker Server Version 3 03-60(適用 OS AIX 5L V5.1 AIX 5L V5.2 AIX 5L V5.3

R-1595D-13 uCosminexus DocumentBroker Server Version 3 03-70 OS Windows Server 2003 Windows Server 2003 R2 Windows Server 2003 R2 x64 Edition Windows Server 2008 x86 Windows Server 2008 R2 Windows Server 2012

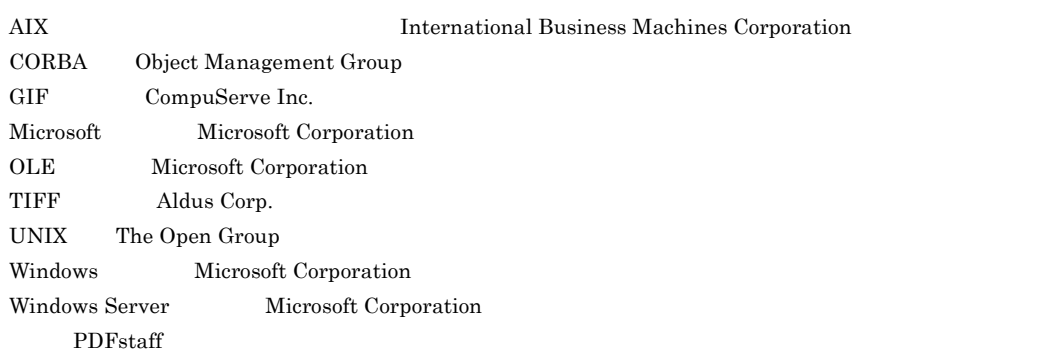

2013 9 3000-3-F11-20

All Rights Reserved. Copyright (C) 2006, Hitachi, Ltd. All Rights Reserved. Copyright (C) 2006, 2013, Hitachi Solutions, Ltd.

3000-3-F11-20 DocumentBroker Server Version 3 03-70 QS Windows Server 2003 Windows Server 2003 R2 Windows Server 2003 R2 x64 Edition Windows Server 2008 x86 Windows Server 2008 R2 Windows Server 2012

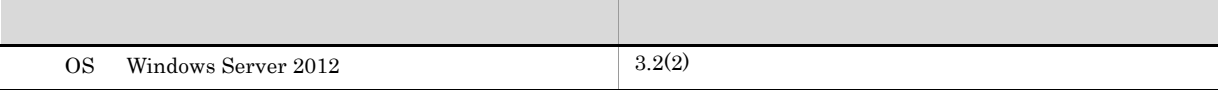

- **•** R-1M95D-13 uCosminexus DocumentBroker Server Version 3
- **•** R-1595D-13 uCosminexus DocumentBroker Server Version 3

uCosminexus DocumentBroker uCosminexus DocumentBroker

- uCosminexus DocumentBroker
- UNIX Windows
- HiRDB
- SQL  $\,$

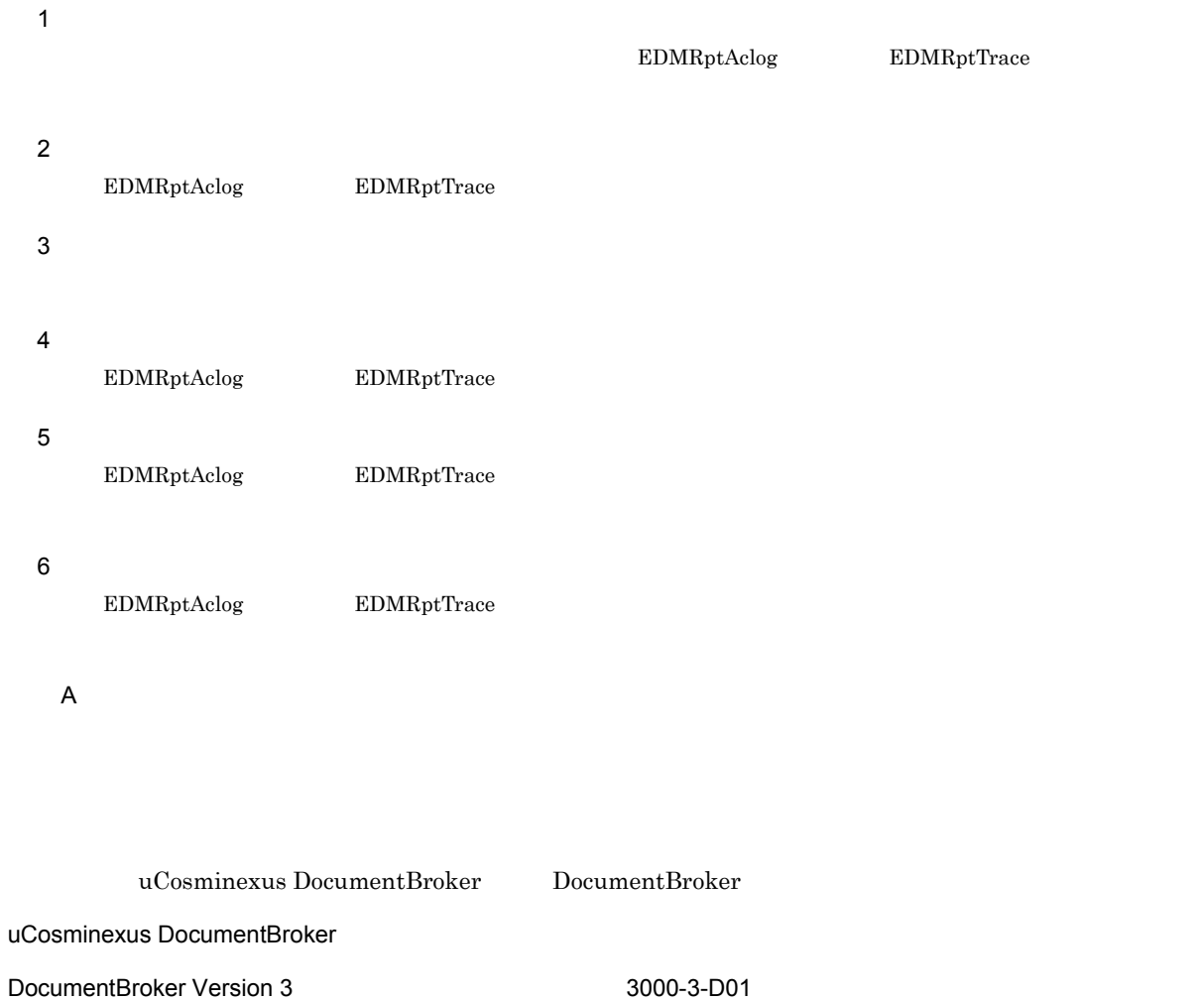

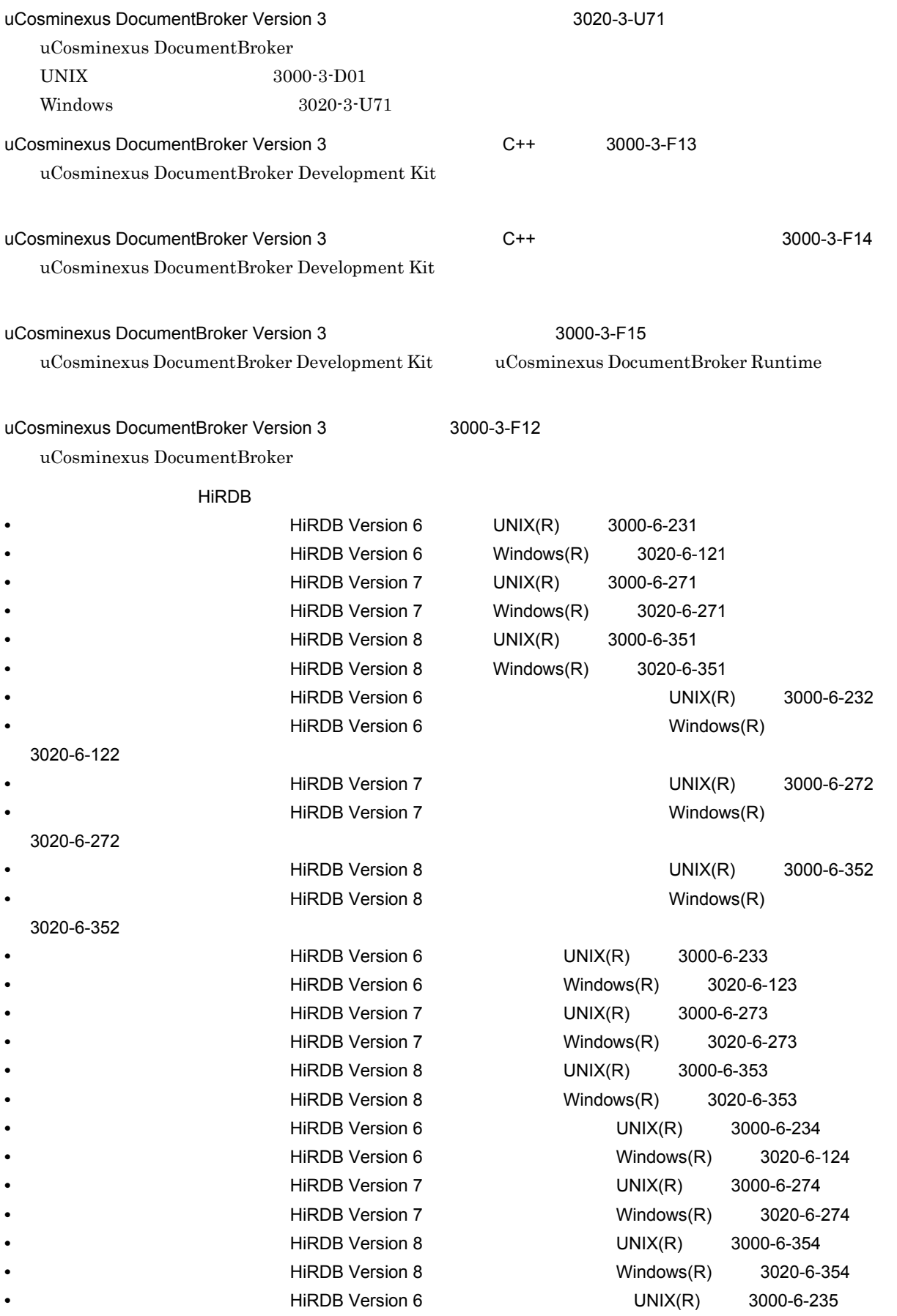

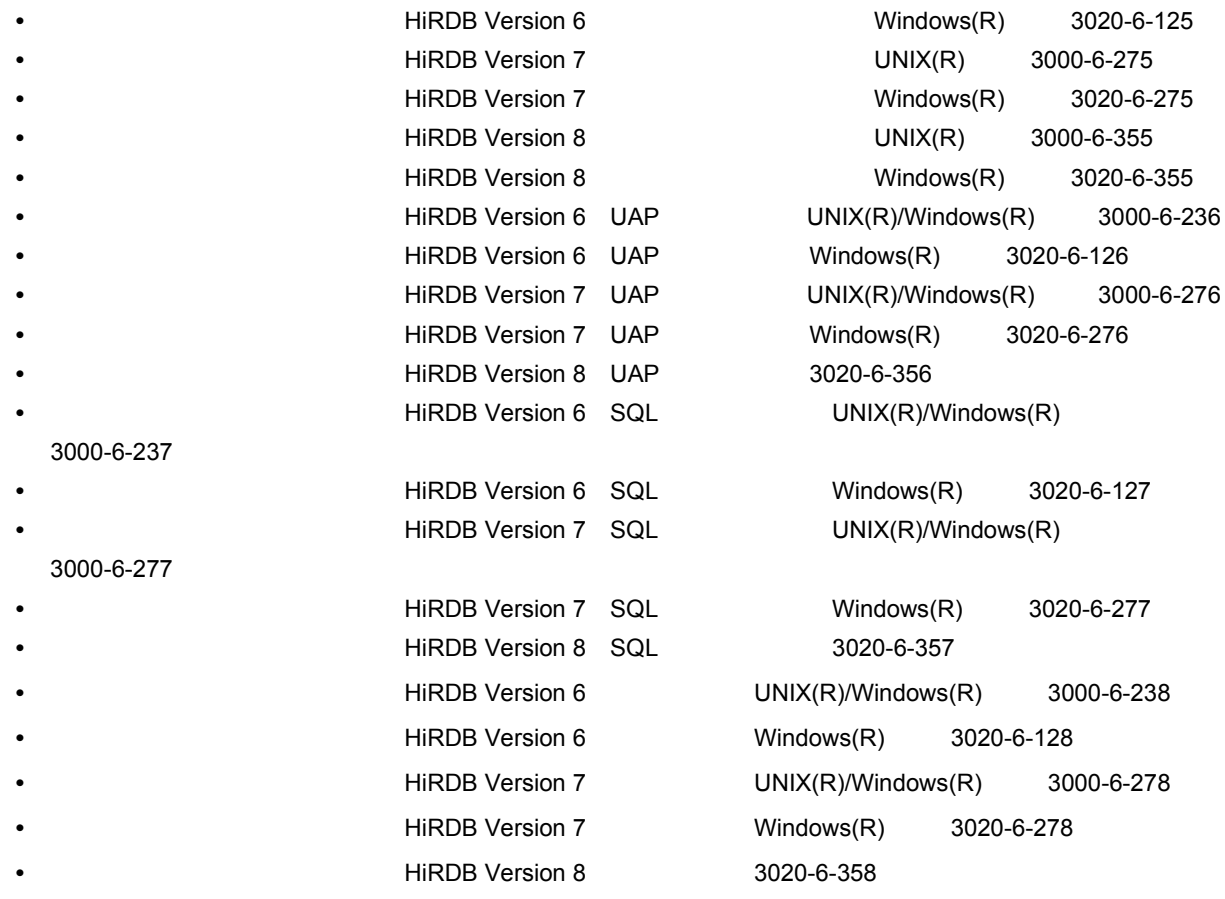

ーンのマニュアルを「HiRDB」といます。これらのマニュアルを「HiRDB」と表記しています。<br>アルトルのマニュアルを「HiRDB」と表記しています。

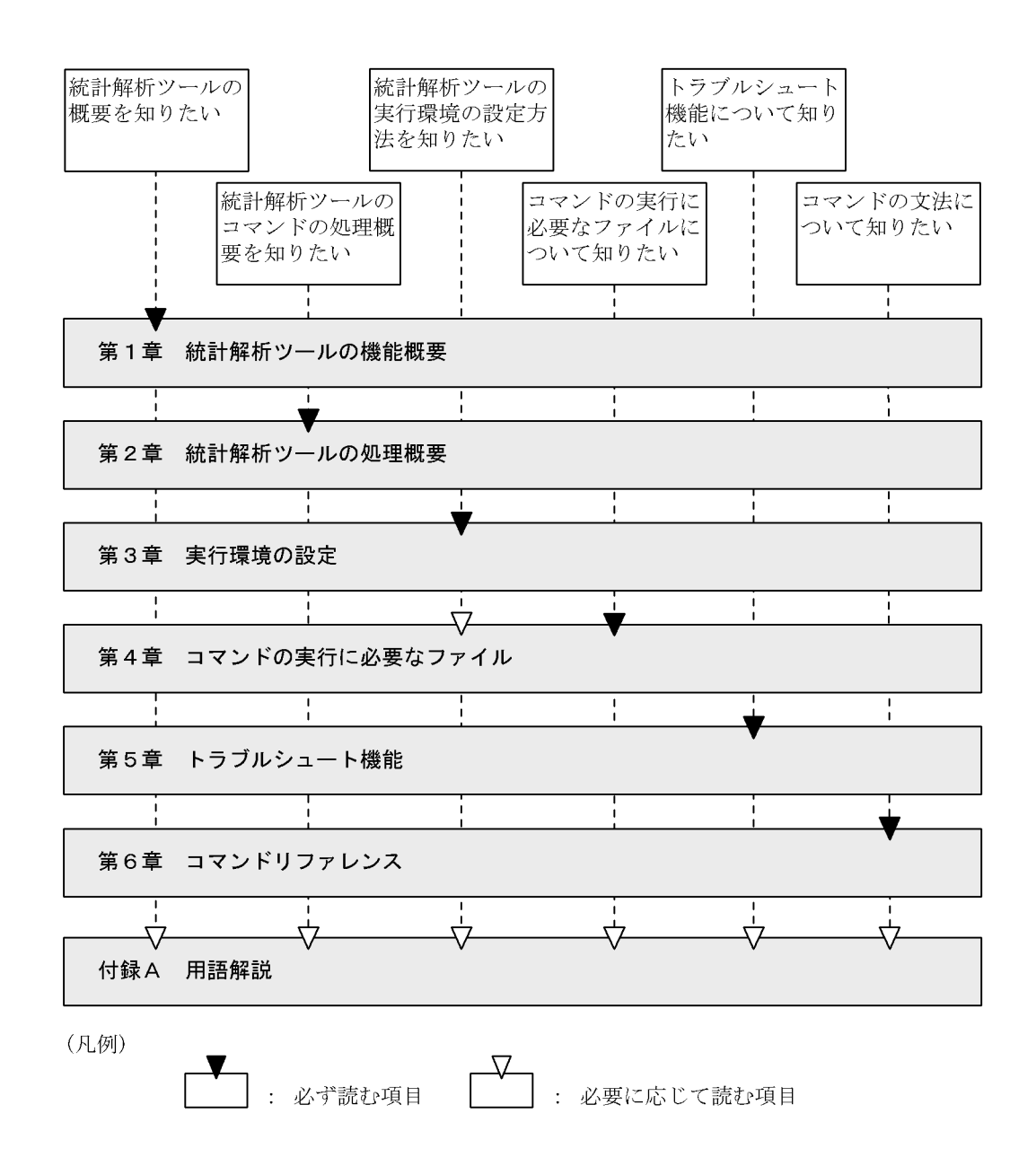

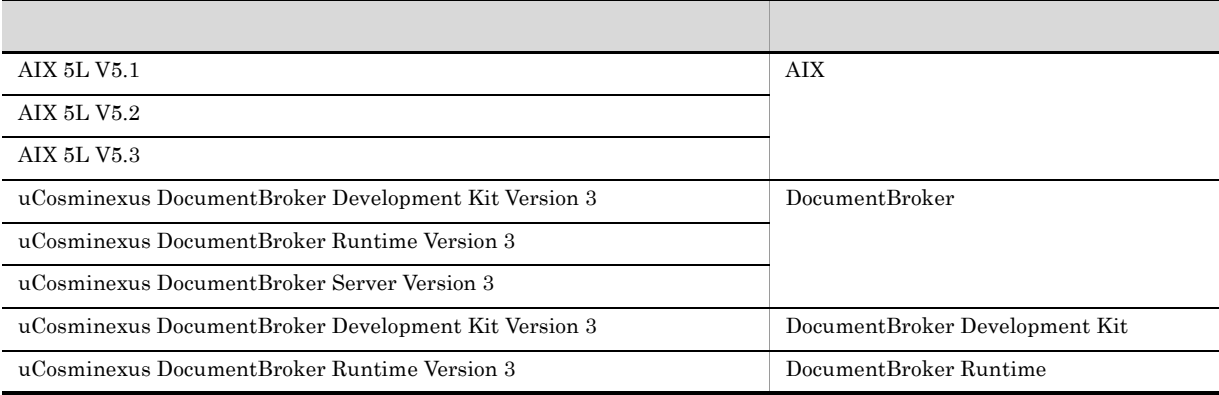

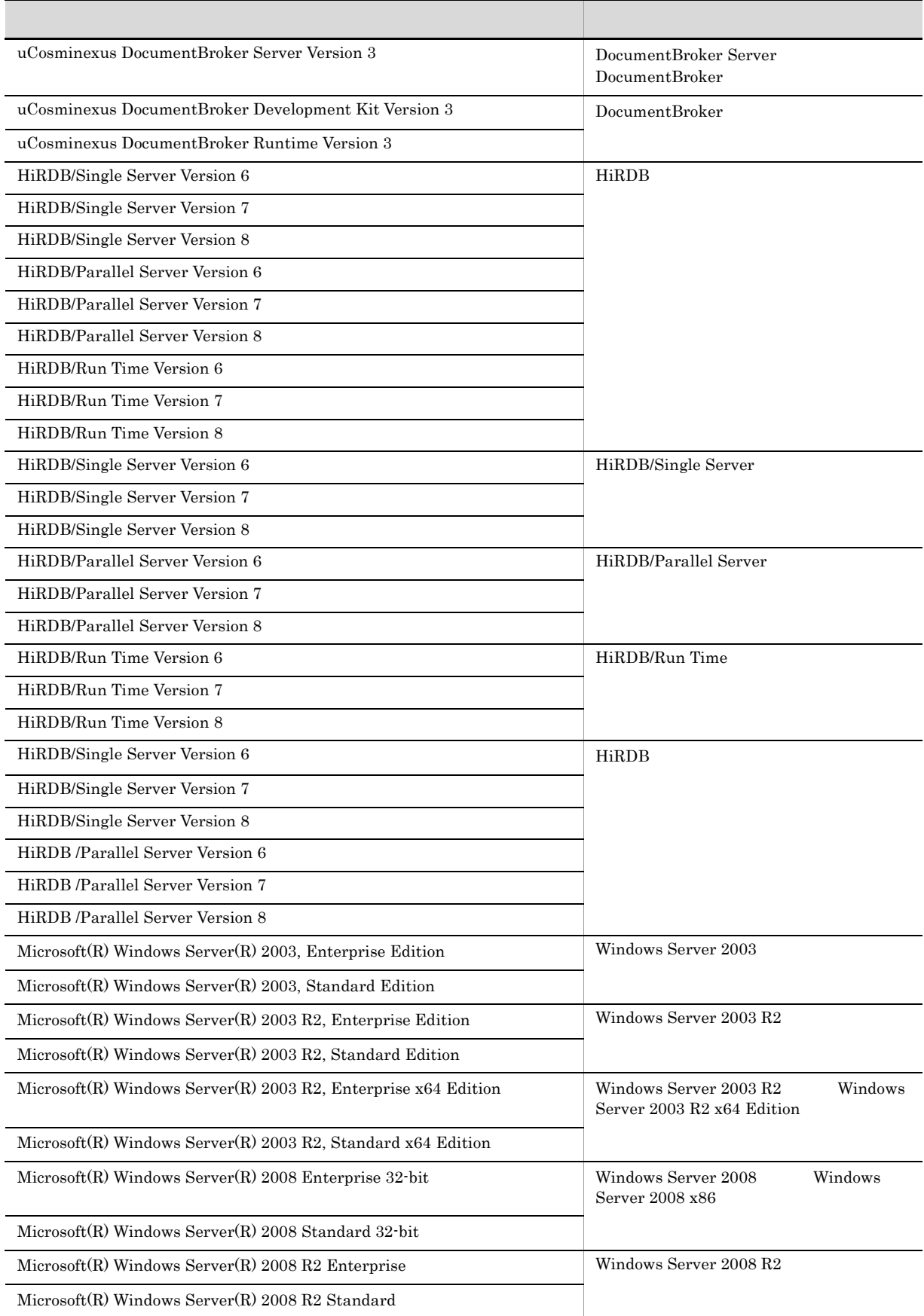

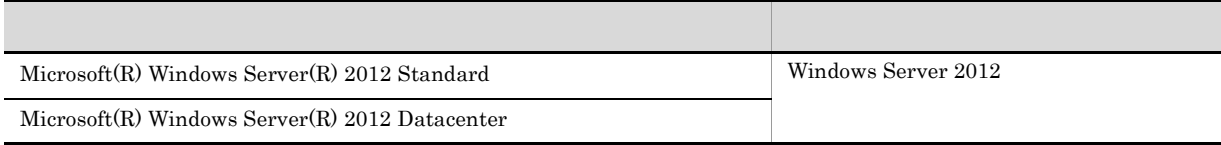

- AIX UNIX
- **•** Windows Server 2003 Windows Server 2003 R2 Windows Server 2003 R2 x64 Edition Windows Server  $2008$  x86 Windows Server  $2008$  R2 Windows Server  $2012$  Windows

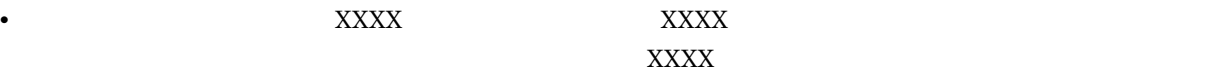

XXXX X

### uCosminexus DocumentBroker

uCosminexus DocumentBroker

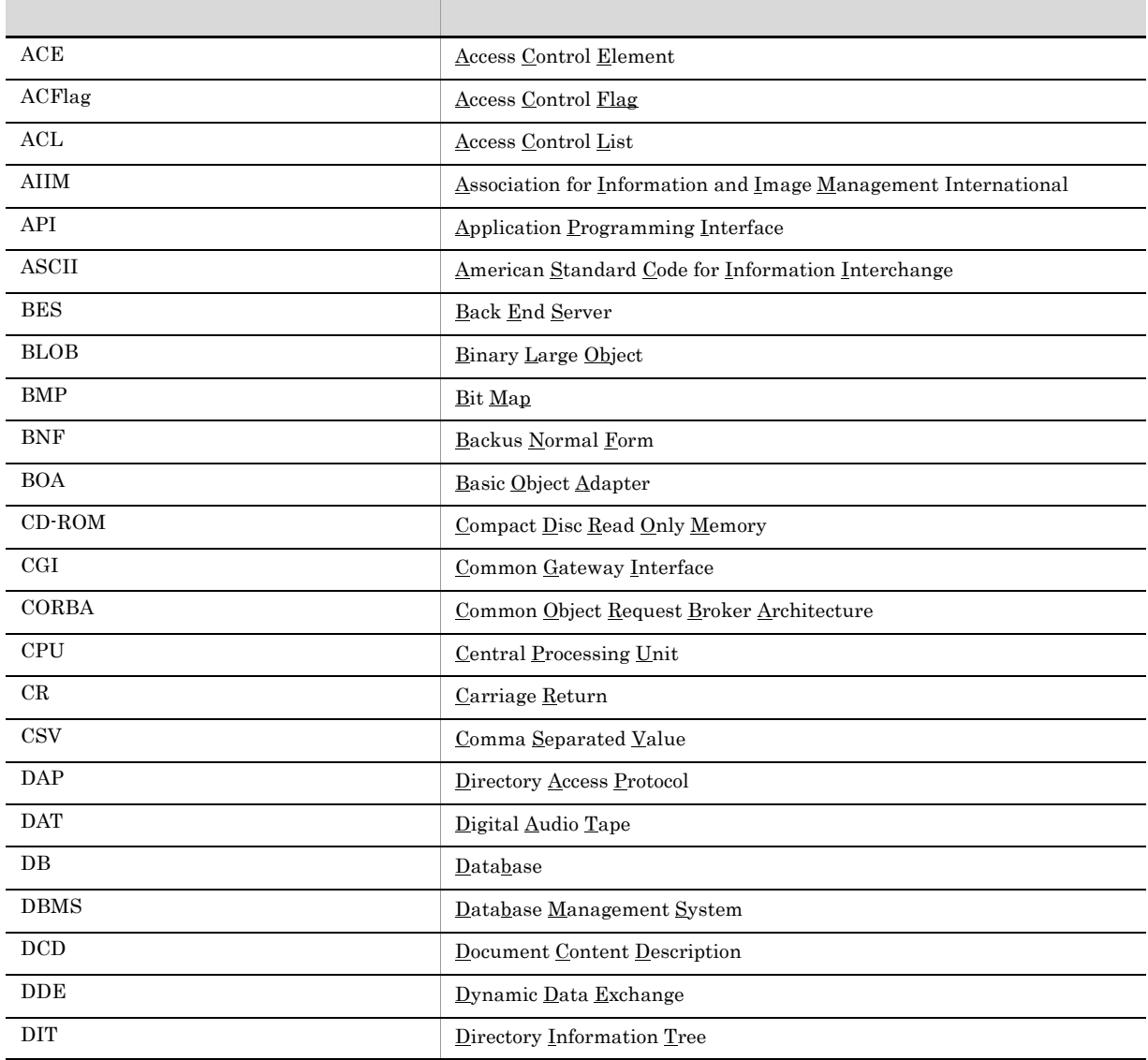

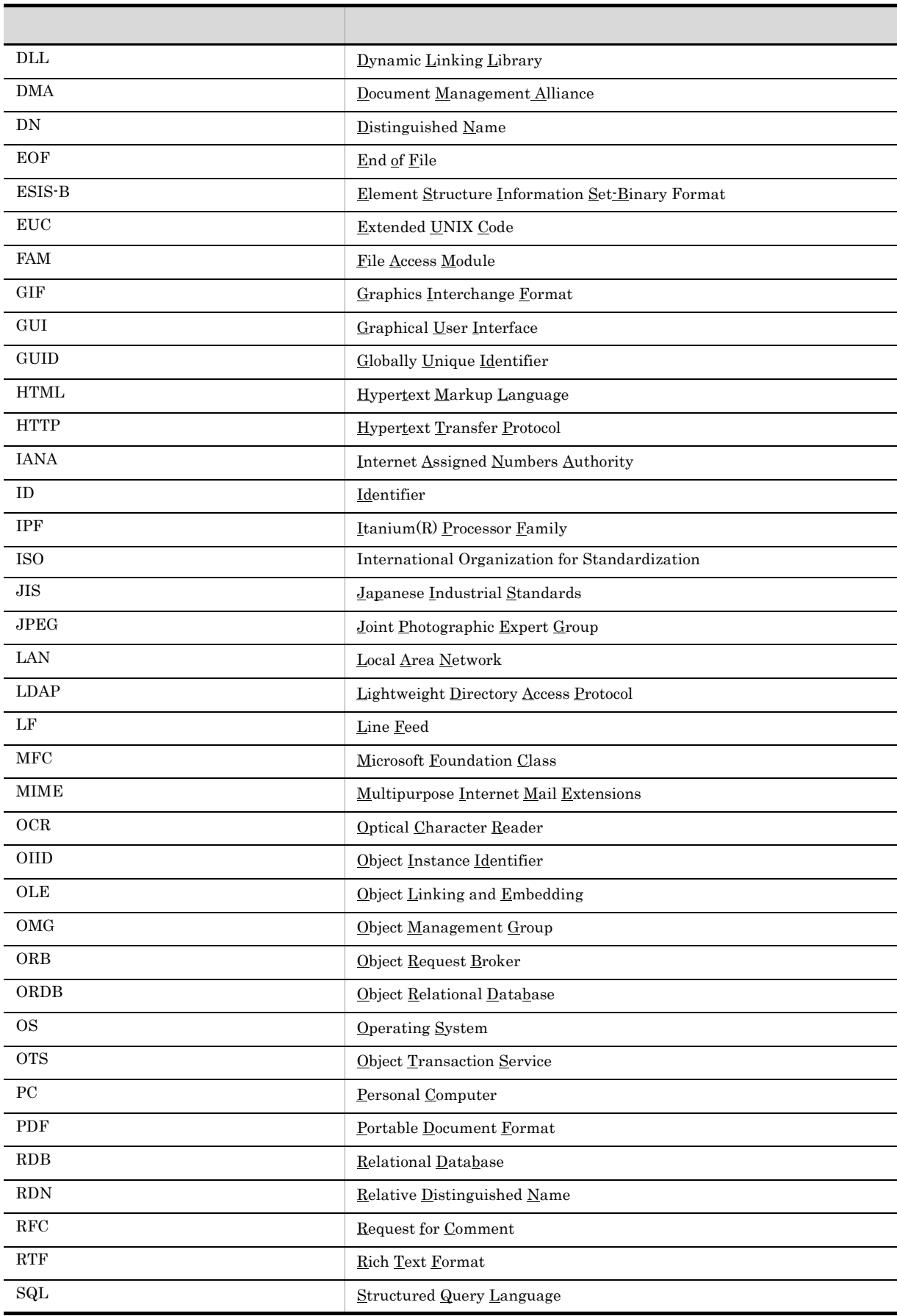

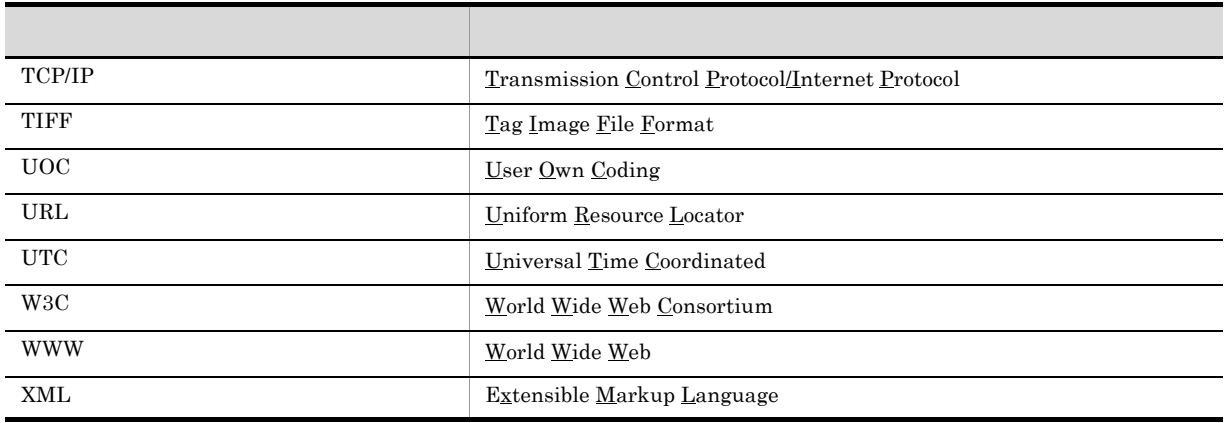

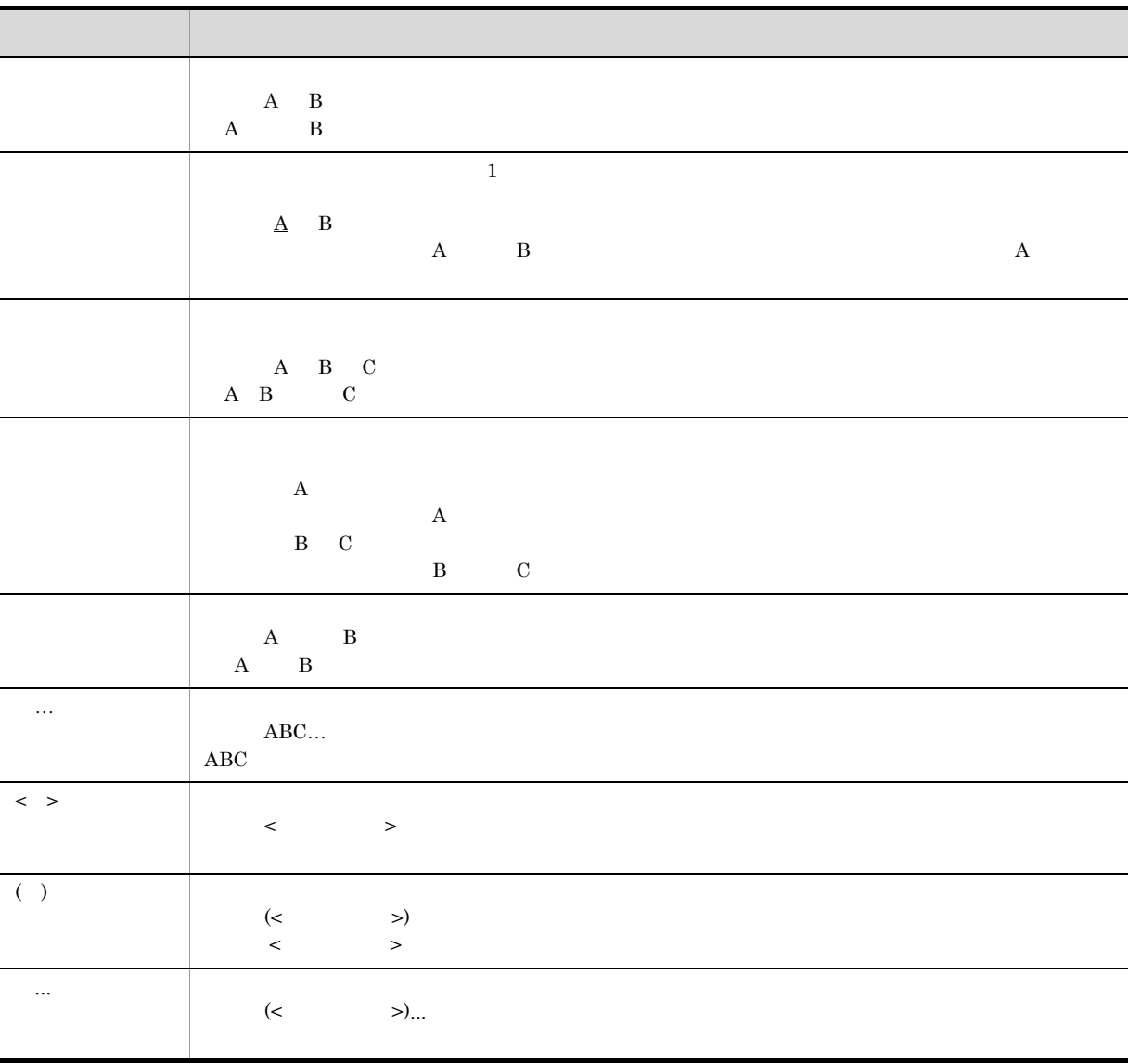

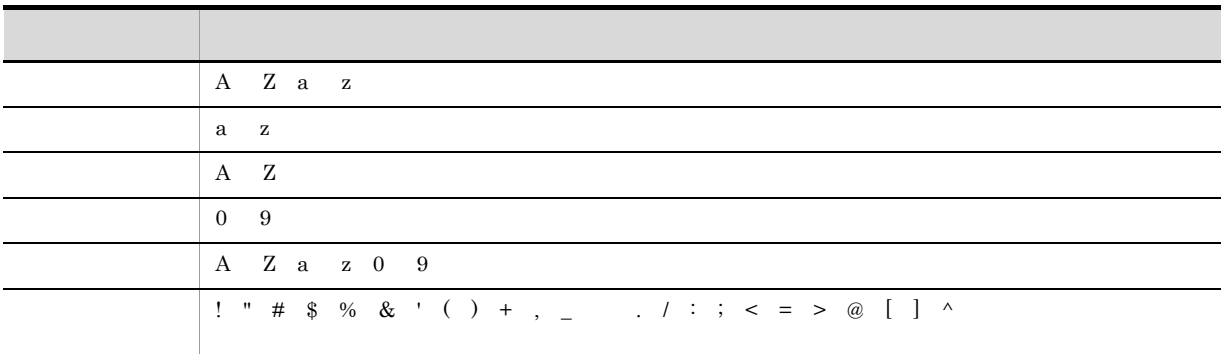

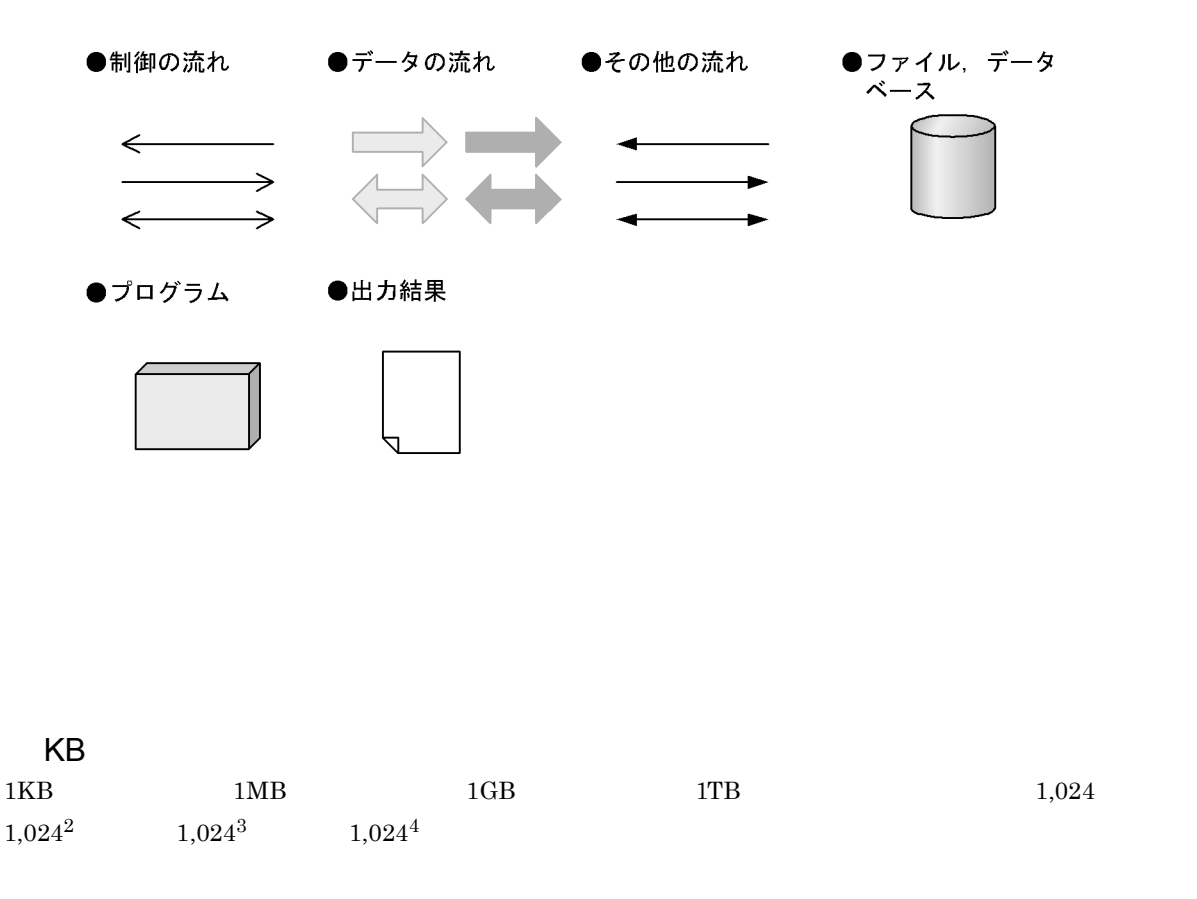

DocumentBroker Version 2 uCosminexus DocumentBroker Version 3

uCosminexus DocumentBroker Version 3

- DocumentBroker Repository uCosminexus DocumentBroker Server
- DocumentBroker Web Component uCosminexus DocumentBroker Development Kit uCosminexus DocumentBroker Runtime

DocumentBroker Version 2 uCosminexus DocumentBroker Version 3

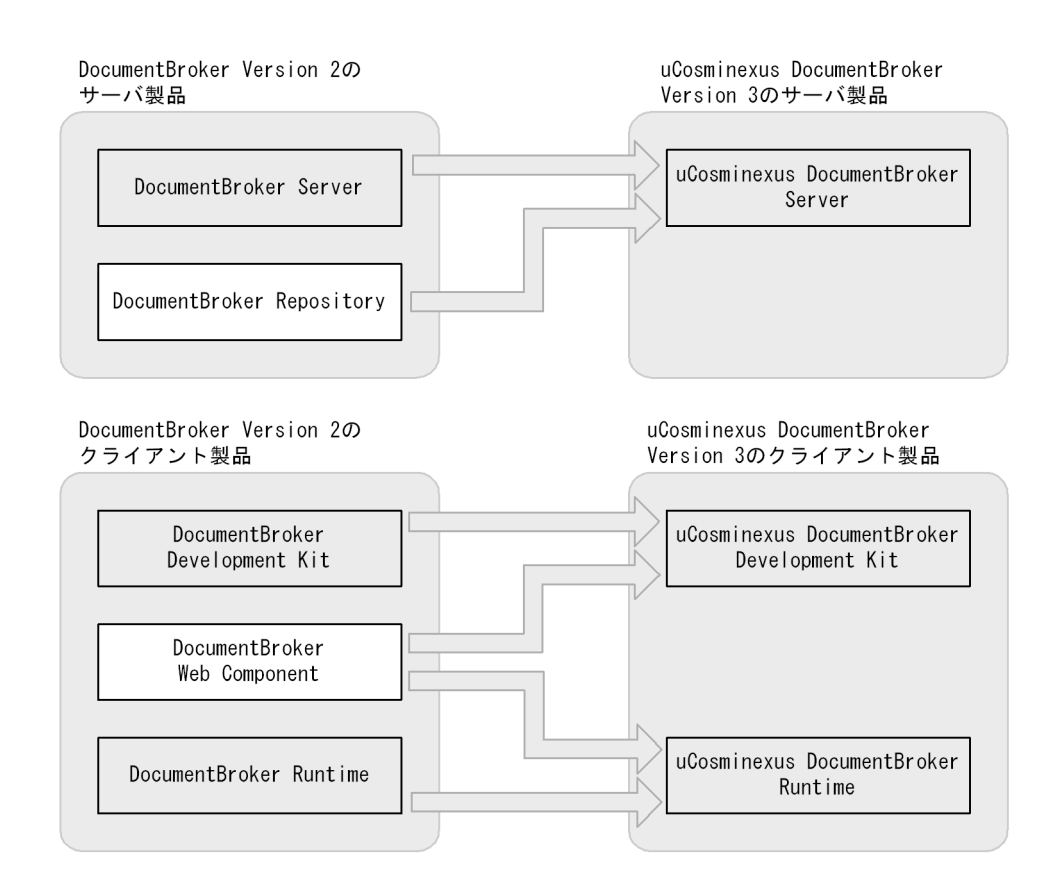

#### DocumentBroker Version 2 uCosminexus DocumentBroker Version 3

#### uCosminexus DocumentBroker Version 3

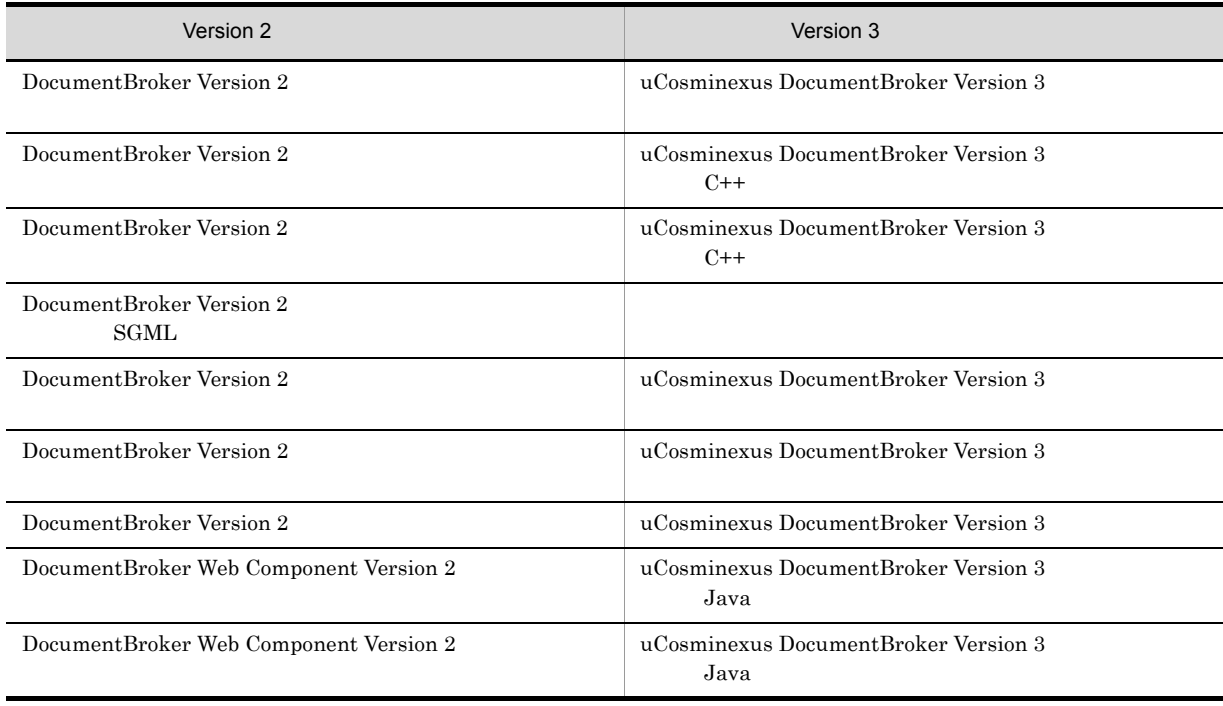

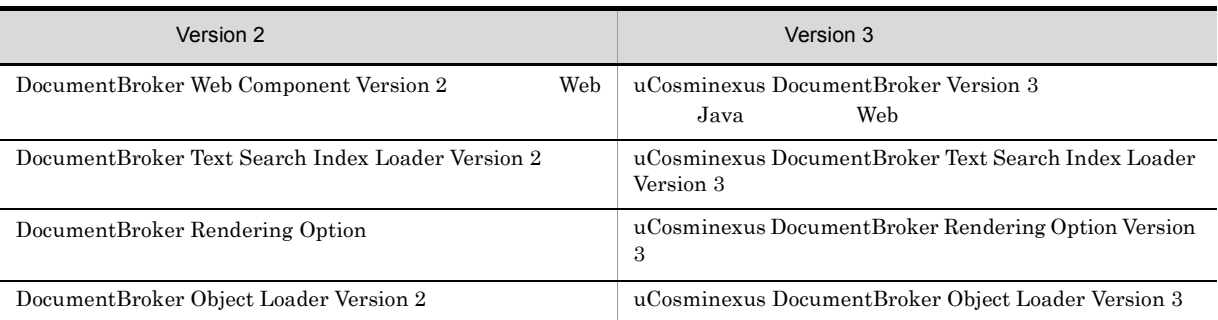

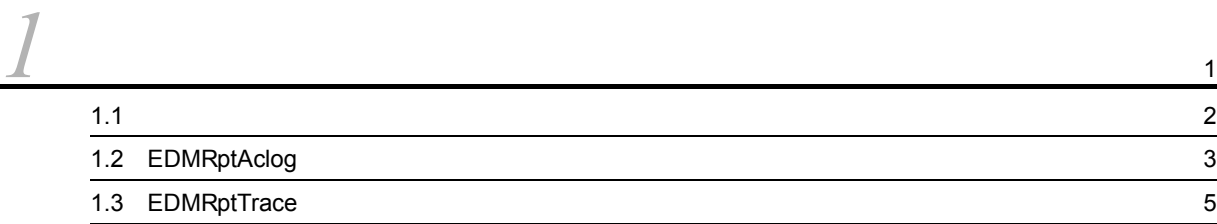

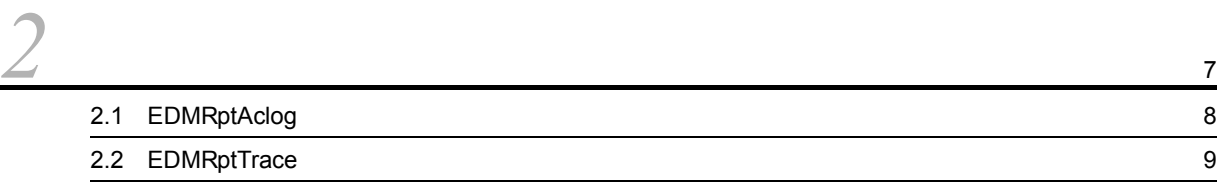

## *[3](#page-28-0)* 実行環境の設定 <sup>11</sup>  $3.1$   $12$  $3.2$   $13$  $3.3$

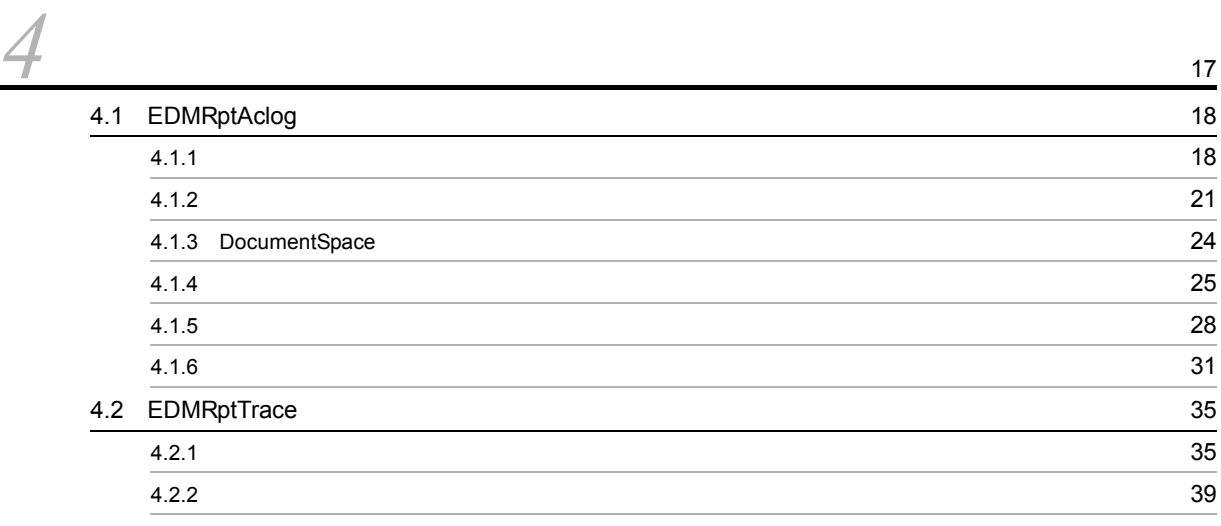

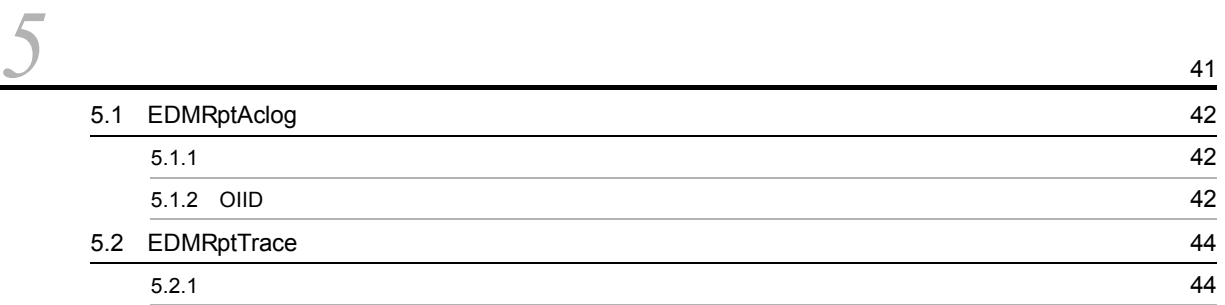

*[6](#page-62-0)*  $10$ 6.1 [コマンドの記述形式](#page-63-0) 46

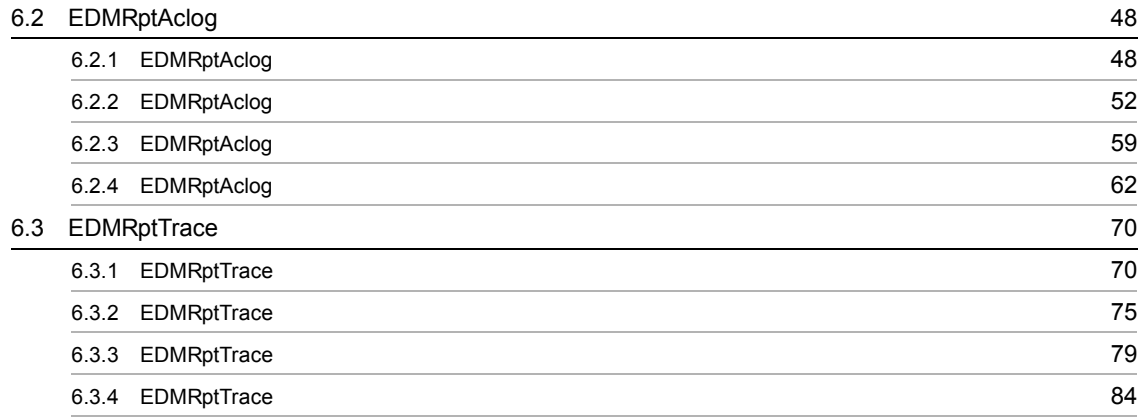

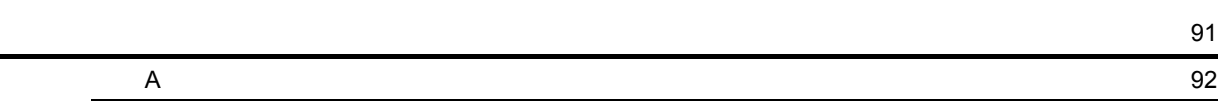

# <span id="page-18-0"></span>*1* 統計解析ツールの機能概要

 $\rm EDMRptAclog\hspace{1cm}EDMRptTrace$ 

 $1.1$ 

- 1.2 EDMRptAclog
- 1.3 EDMRptTrace

## <span id="page-19-0"></span> $1.1$

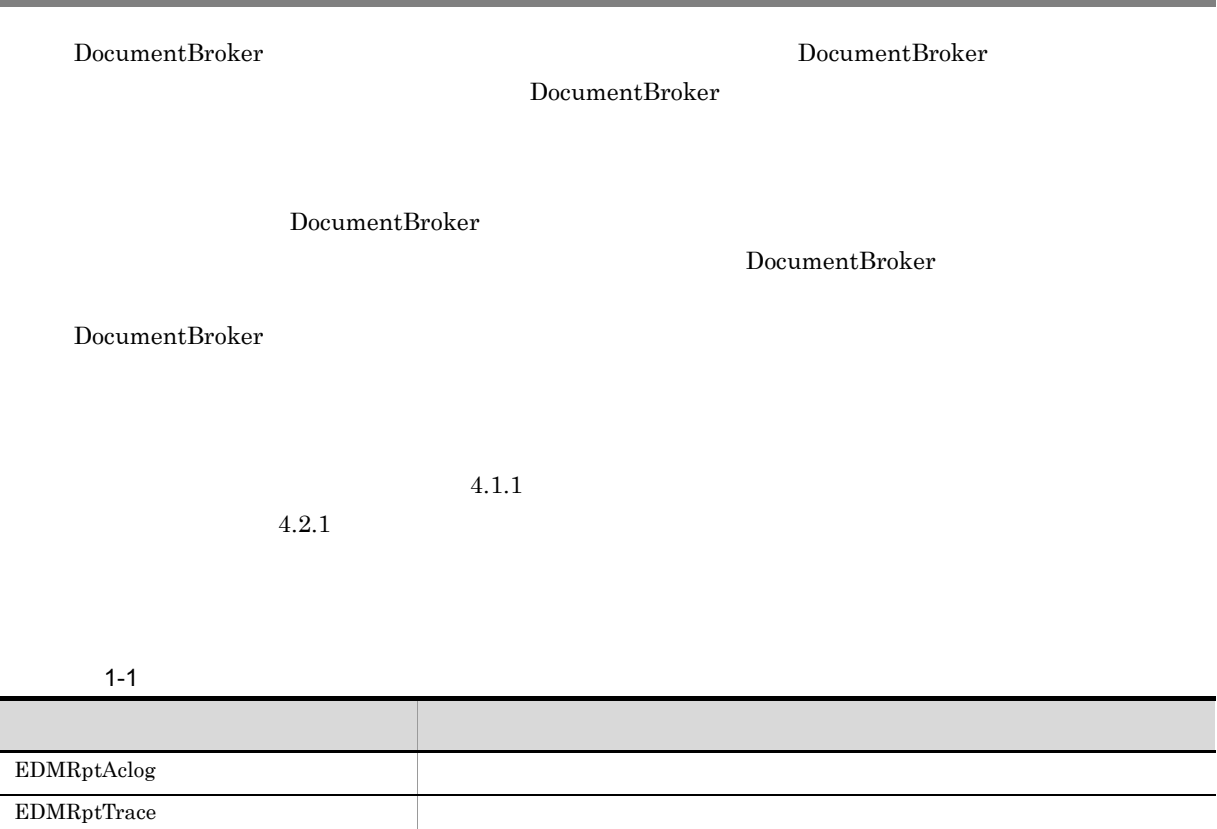

## <span id="page-20-0"></span>1.2 EDMRptAclog

## $EDMRptAclog$

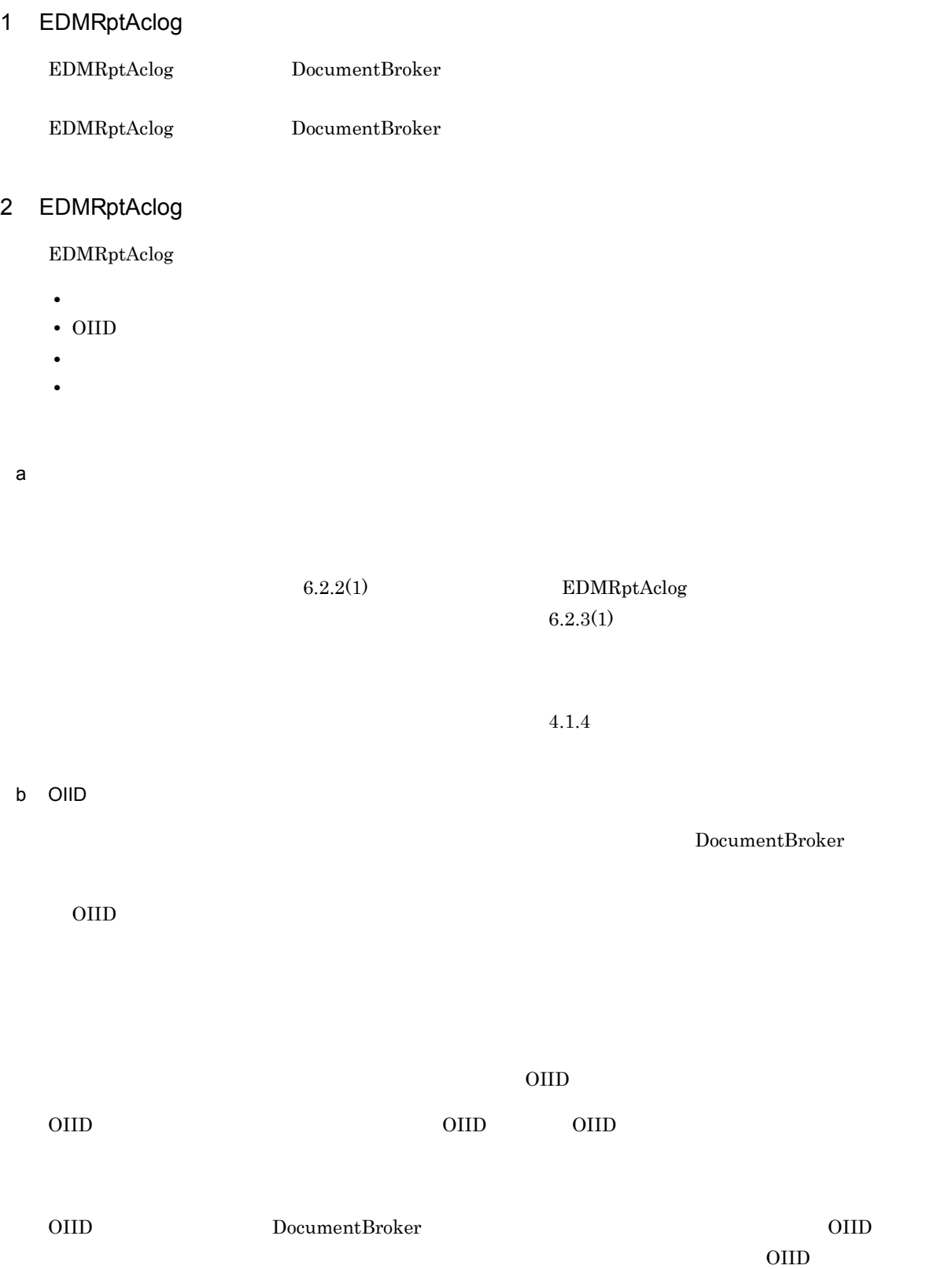

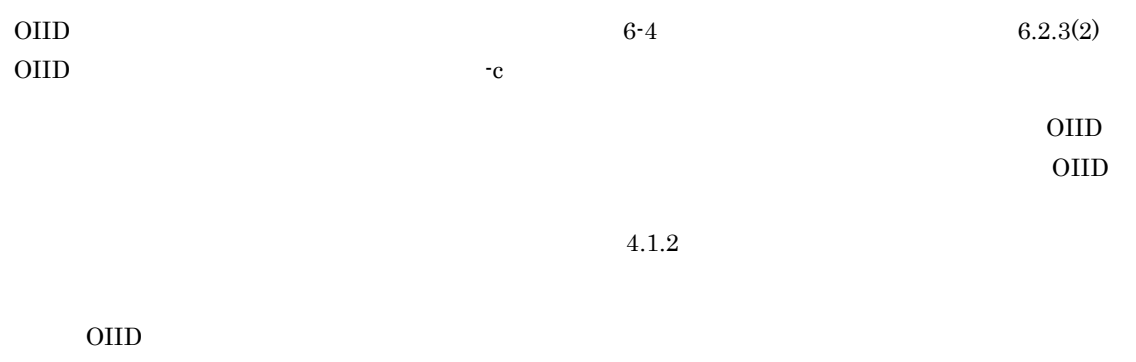

 $4.1.6$ 

c<sub>)</sub> エントリーズ

 $6.2.3(3)$ 

 $4.1.5$ 

EDMRptAclog

## <span id="page-22-0"></span>1.3 EDMRptTrace

### $EDMRptTrace$

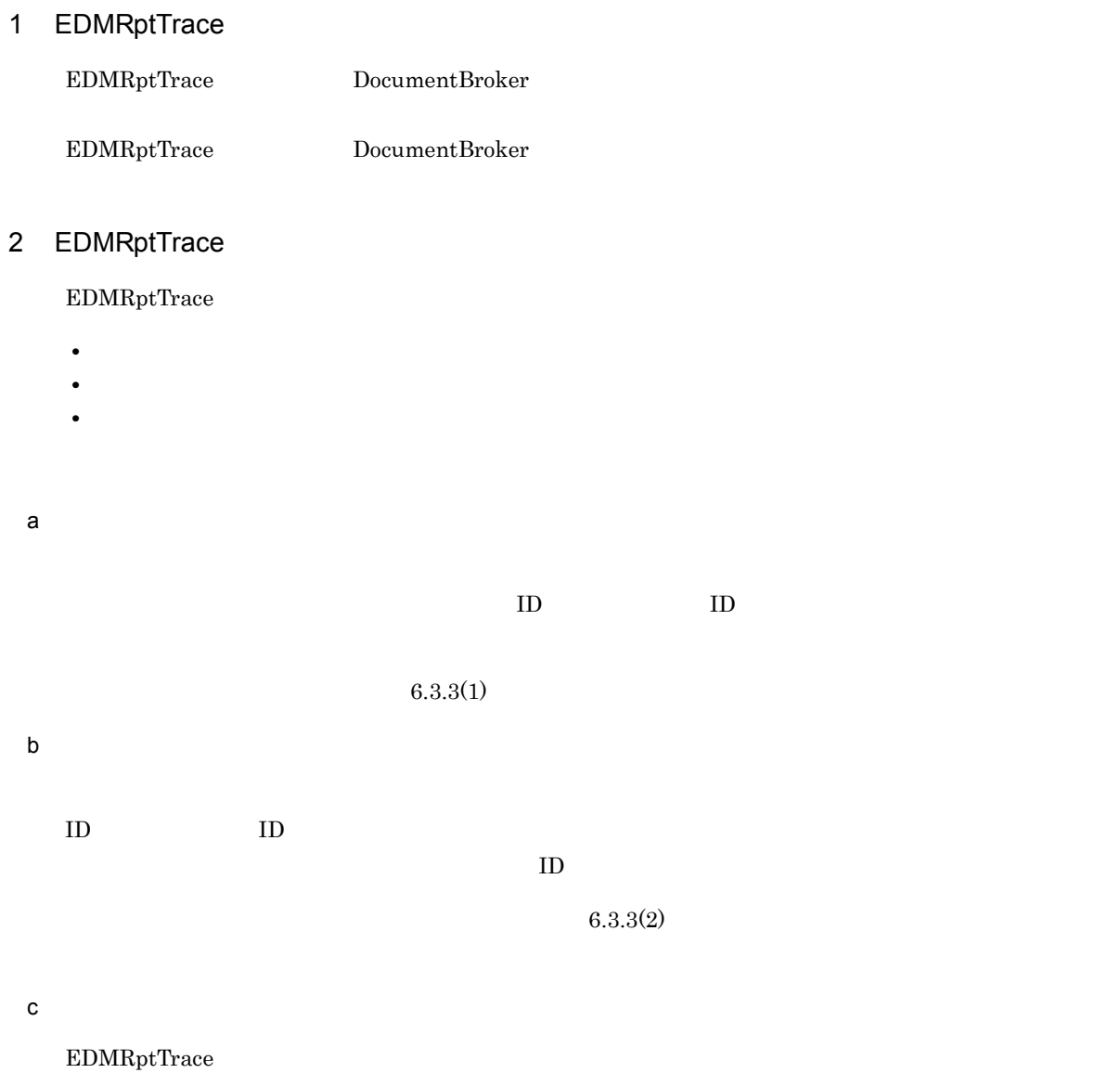

 $6.3.3(3)$ 

 $4.1.5$ 

1.  $\blacksquare$ 

<span id="page-24-0"></span>*2* 統計解析ツールの処理概要

 $\begin{array}{lll} \text{EDMRptAclog} & \text{EDMRptTrace} \end{array}$ 

2.1 EDMRptAclog

2.2 EDMRptTrace

## <span id="page-25-0"></span>2.1 EDMRptAclog

#### EDMRptAclog

EDMRptAclog DocumentBroker

extending the contract of the contract of the contract of the contract of the contract of the contract of the contract of the contract of the contract of the contract of the contract of the contract of the contract of the

DocumentBroker

#### EDMRptAclog

2-1 EDMRptAclog

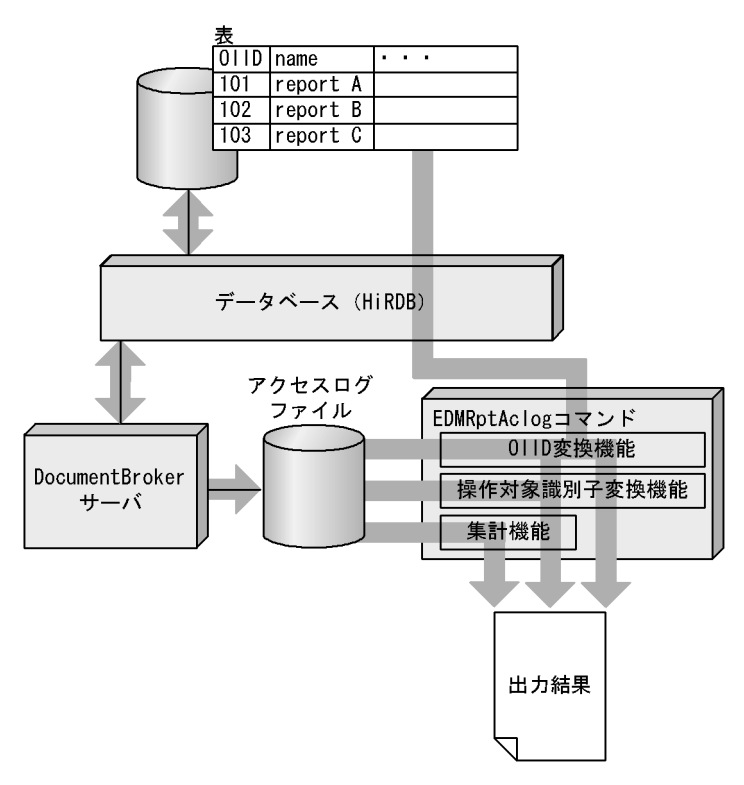

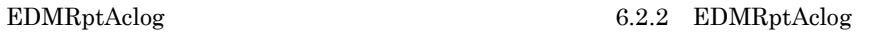

 $2.$ 

## <span id="page-26-0"></span>2.2 EDMRptTrace

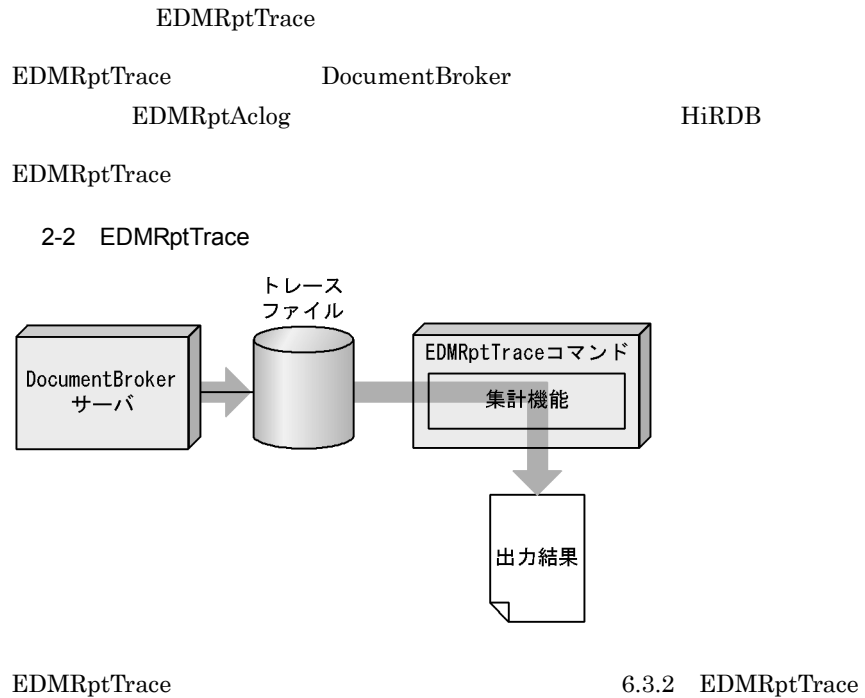

# <span id="page-28-0"></span>*3* 実行環境の設定

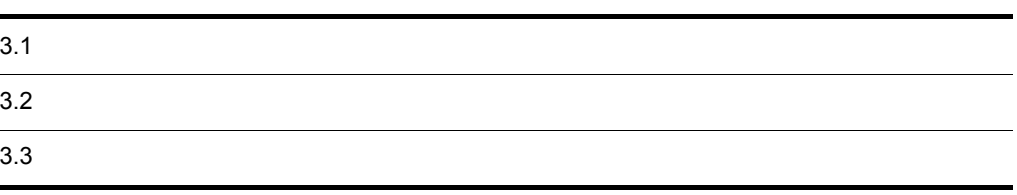

## <span id="page-29-0"></span> $3.1$

#### $3 - 1$

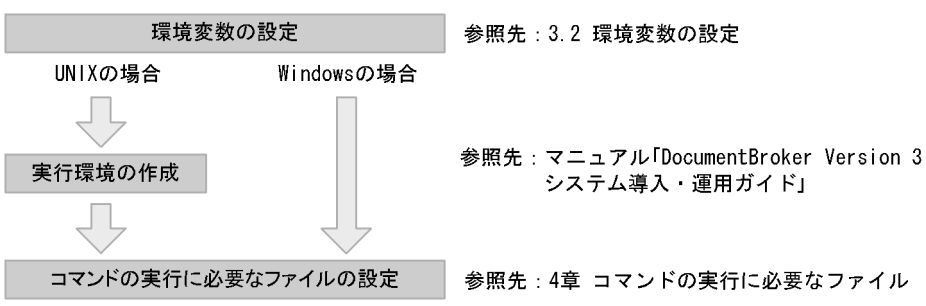

#### 1.  $\blacksquare$

#### AIX

- **•** LANG
- **•** TZ
- **•** DOCBROKERDIR
- **•** LIBPATH
- **•** EDMARUMSG

#### Windows

- **•** TZ
- **•** DOCBROKERDIR
- **•** PATH
- **•** EDMARUMSG

 $EDMARKUMSG$ 

#### $3.2$

## 2. CHECK IN THE VIOLET SERVER WAS UNIX ON THE VIOLET SERVER WAS SERVED ON THE VIOLET SERVER OF STATISTICS.

DocumentBroker EDMSetup また、DocumentBroker あたり、これは、コマンドについては、コマンドについては、コマンドについては、コマンドについては、コマンドについては、コマンドについては、コマンドについては、コマルト<br>コマンドについては、コマンドについては、コマンドについては、コマンドについては、コマンドについては、コマンドについては、コマンドについては、コマンドについては、コマンドについては、コマンドについては、コマンドについては、

 $3.3$ 

 $3.$ 

 $\begin{minipage}[c]{0.7\linewidth} \begin{tabular}{l} \multicolumn{2}{c}{\textbf{EDMRptTrace}} \end{tabular} \end{minipage} \begin{minipage}[c]{0.7\linewidth} \begin{tabular}{l} \multicolumn{2}{c}{\textbf{EDMRptTrace}} \end{tabular} \end{minipage} \end{minipage} \begin{minipage}[c]{0.7\linewidth} \begin{tabular}{l} \multicolumn{2}{c}{\textbf{EDMRptTrace}} \end{tabular} \end{minipage} \end{minipage} \begin{minipage}[c]{0.7\linewidth} \begin{tabular}{l} \multicolumn{2}{c}{\textbf{EDMRptTrace}} \end{$ 

 $4.$ 

## <span id="page-30-0"></span> $3.2$

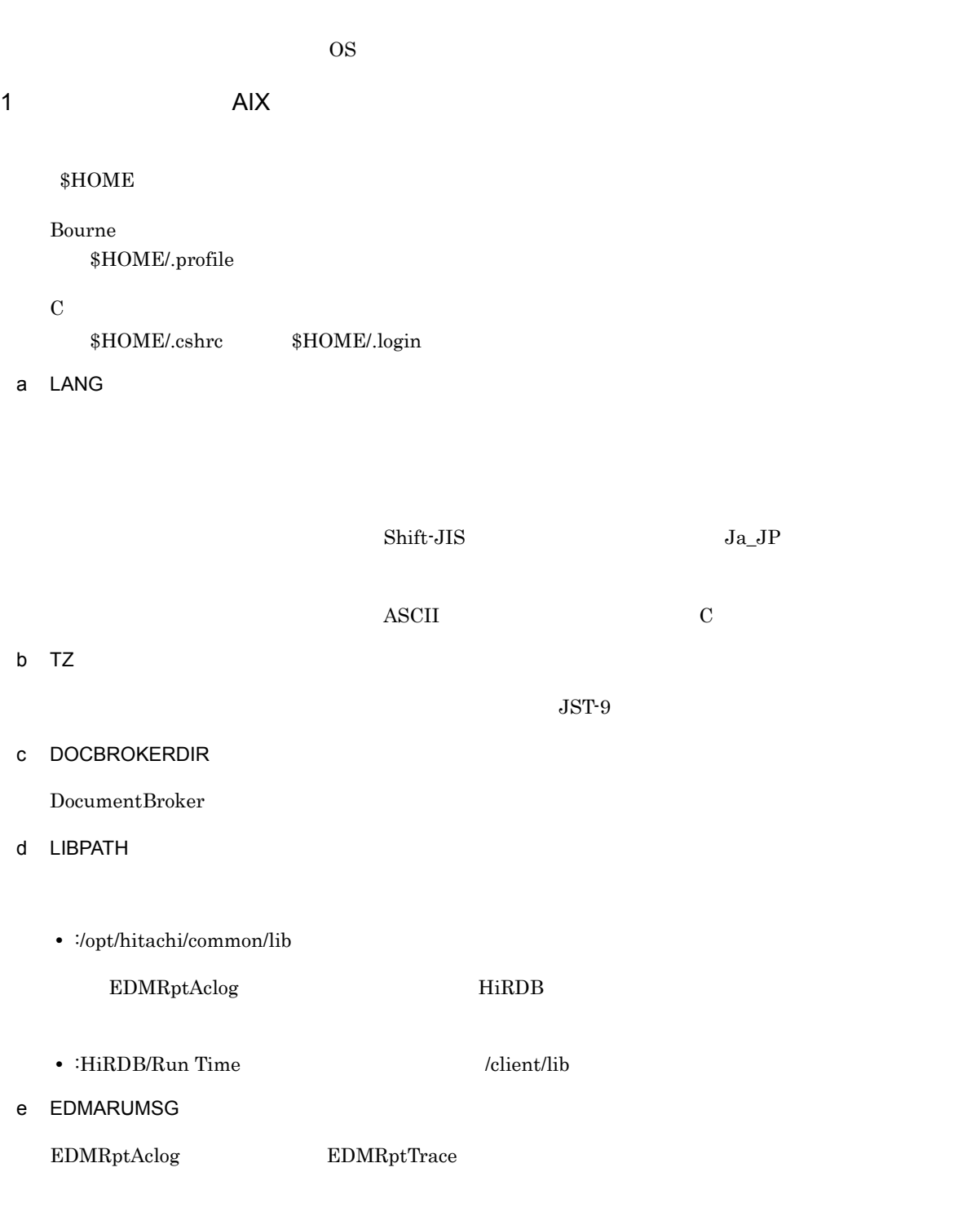

2 Windows

Windows Server 2003 Windows Server 2003 R2

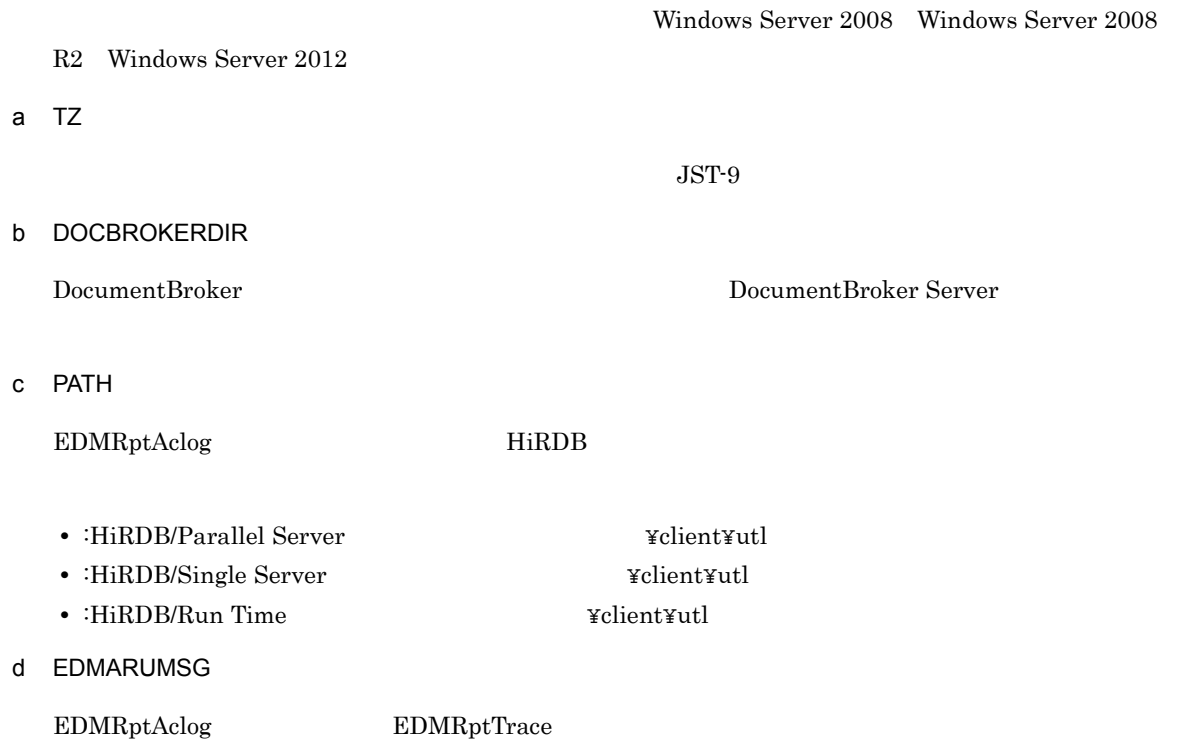

З.

<span id="page-32-0"></span>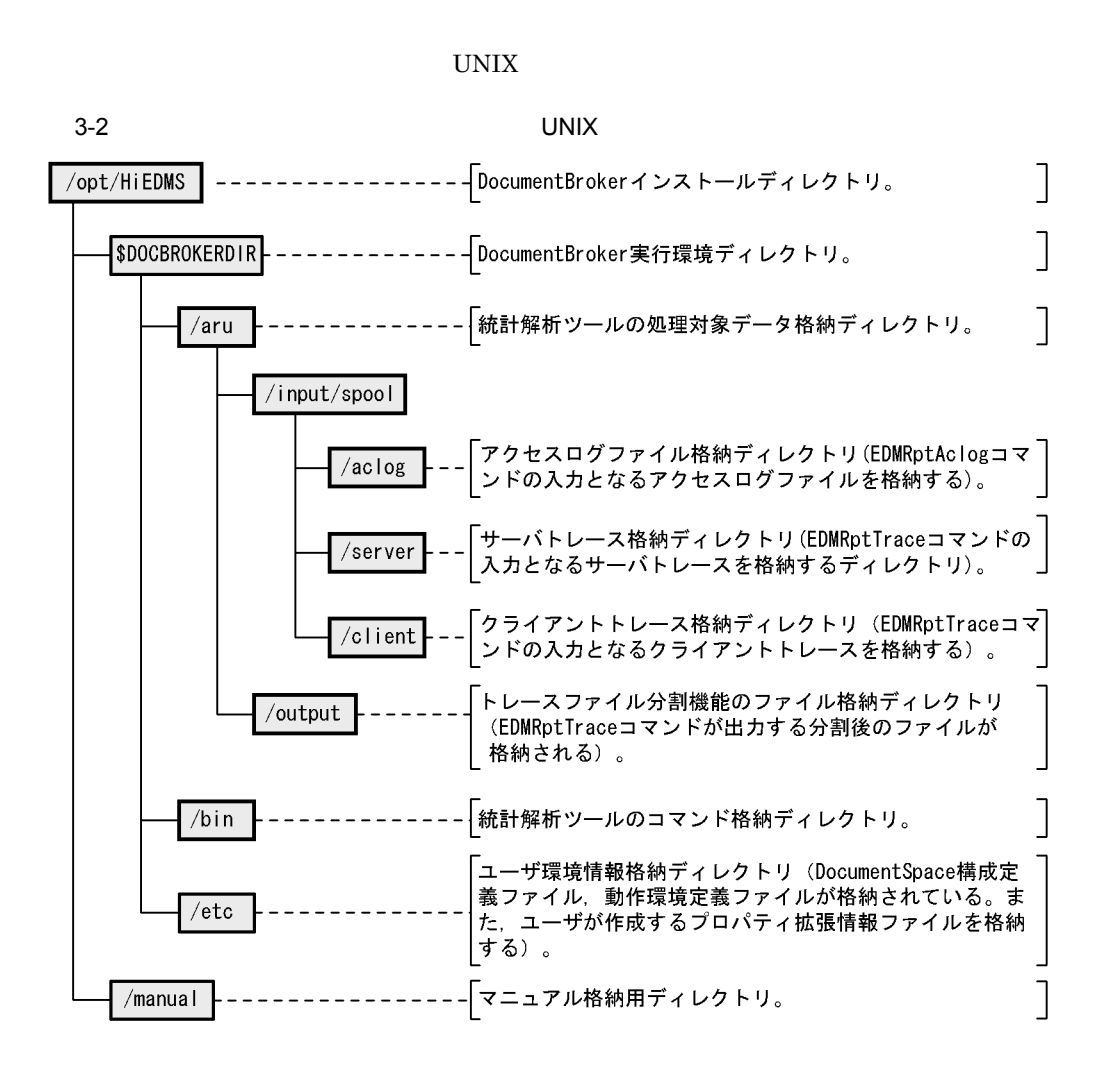

Windows

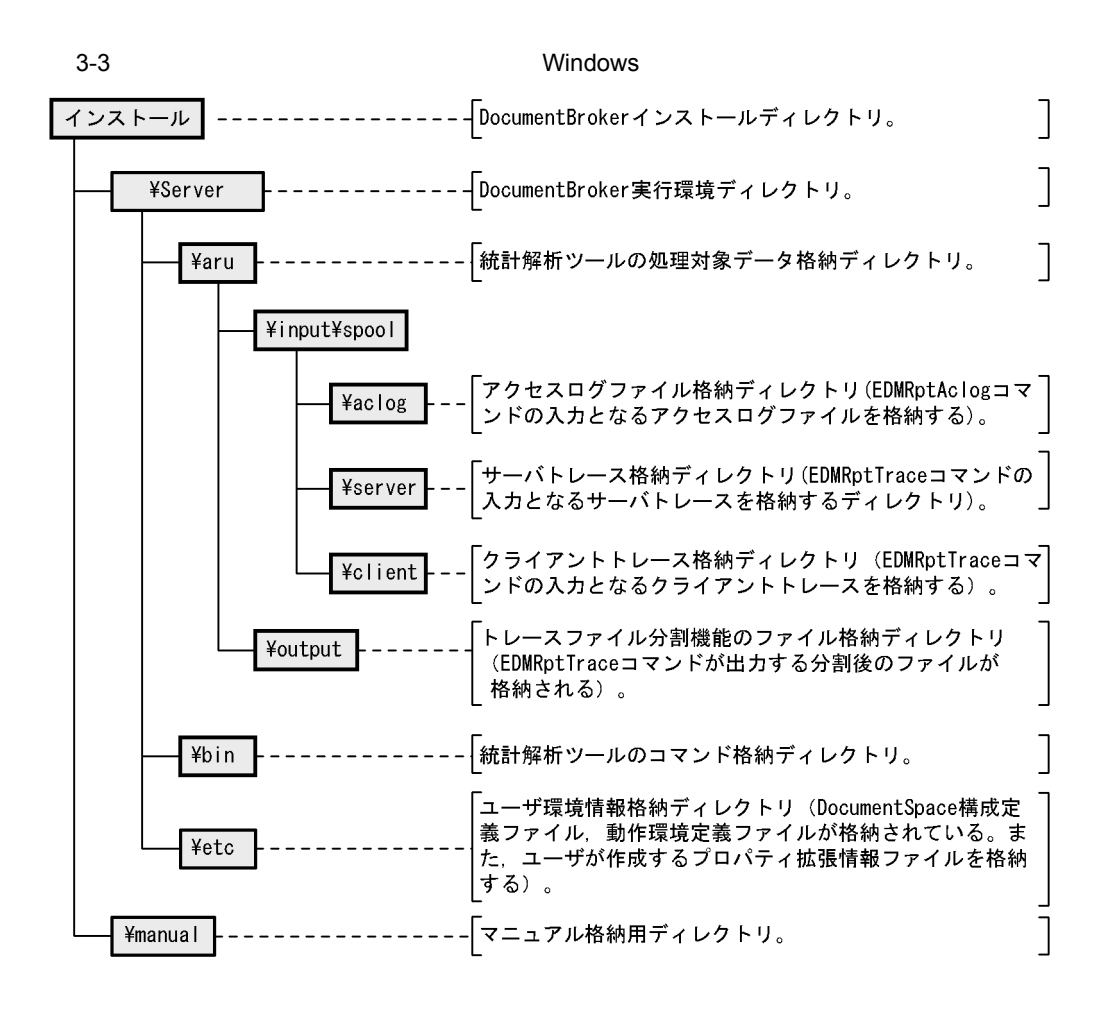

<span id="page-34-0"></span>*4* コマンドの実行に必要なファイル

 $\begin{array}{lll} \text{EDMRptAclog} & \text{EDMRptTrace} \end{array}$ 

4.1 EDMRptAclog

4.2 EDMRptTrace

## <span id="page-35-0"></span>4.1 EDMRptAclog

 $\textrm{EDMRptAclog}$ 

<span id="page-35-1"></span>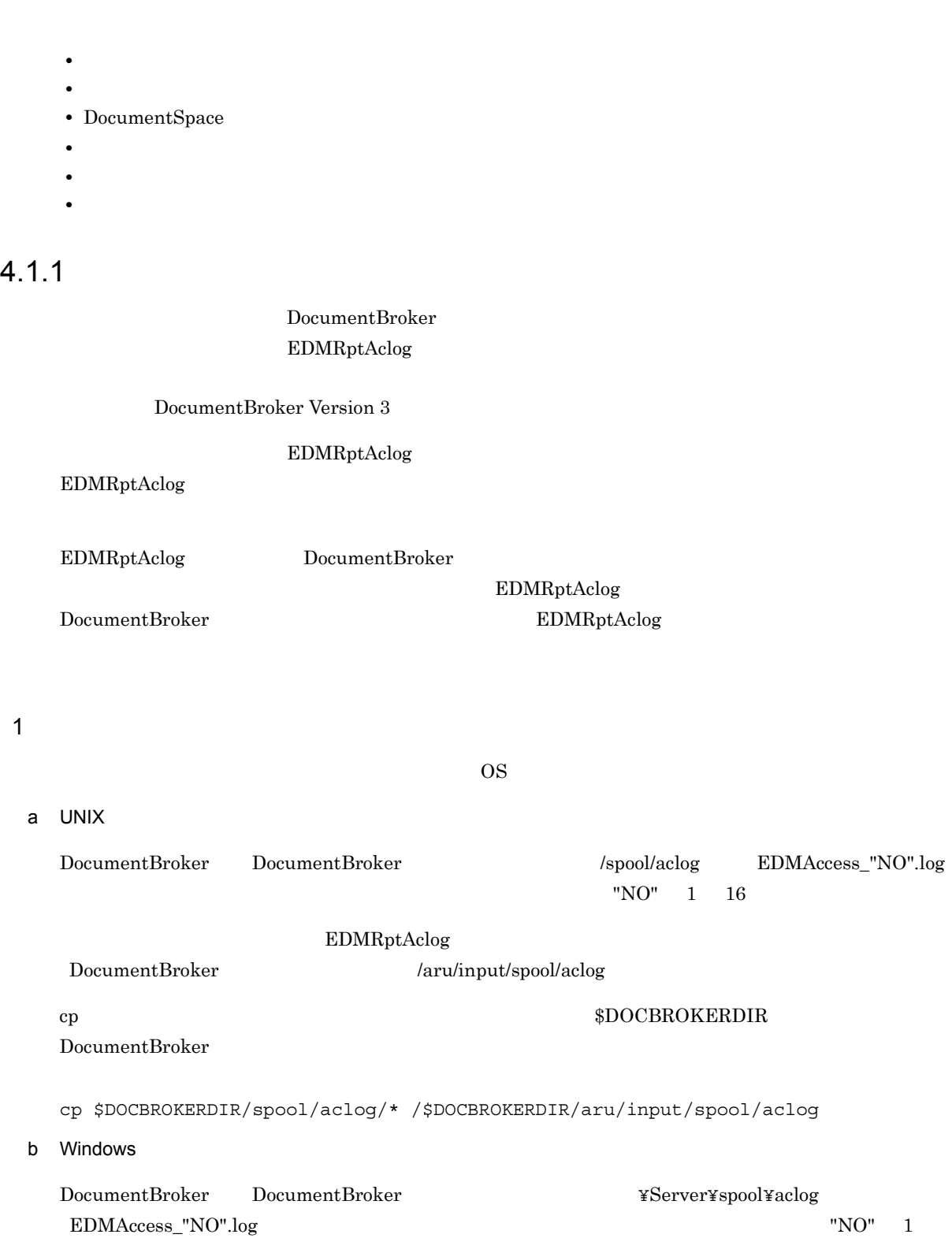
#### EDMRptAclog

DocumentBroker **The Accommunity Following Warner ¥Server¥aru¥input¥spool¥aclog** <sup>2</sup>

a) *a*) in the contract of the contract of the contract of the contract of the contract of the contract of the contract of the contract of the contract of the contract of the contract of the contract of the contract of the

#### yyyy/mm/dd hh:mm:ss.sss UserID LogInformation

- **ASCII**
- **•**  $\mathbf{r} = \mathbf{r} \times \mathbf{r}$
- $\text{EDMRptAclog} \qquad \qquad \text{yyyy/mm/dd} \text{ hh:} \text{mm:} \text{ss.} \text{sss}$

#### b) and  $\mathbf{D}$

yyyy/mm/dd

 $\frac{1}{2}$ 

hh:mm:ss.sss  $\mathbb{P}^1$  :  $\mathbb{P}^1$  : .

#### UserID

 $\text{ID} \quad 8 \quad 32 \qquad \text{B} \qquad \text{ID}$ 

#### LogInformation

EDMRptAclog

- **•** connect
- **•** create
- **•** delete
- **•** error
- **•** refer
- **•** search
- **•** update

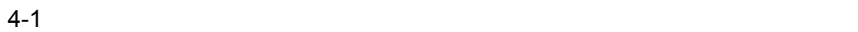

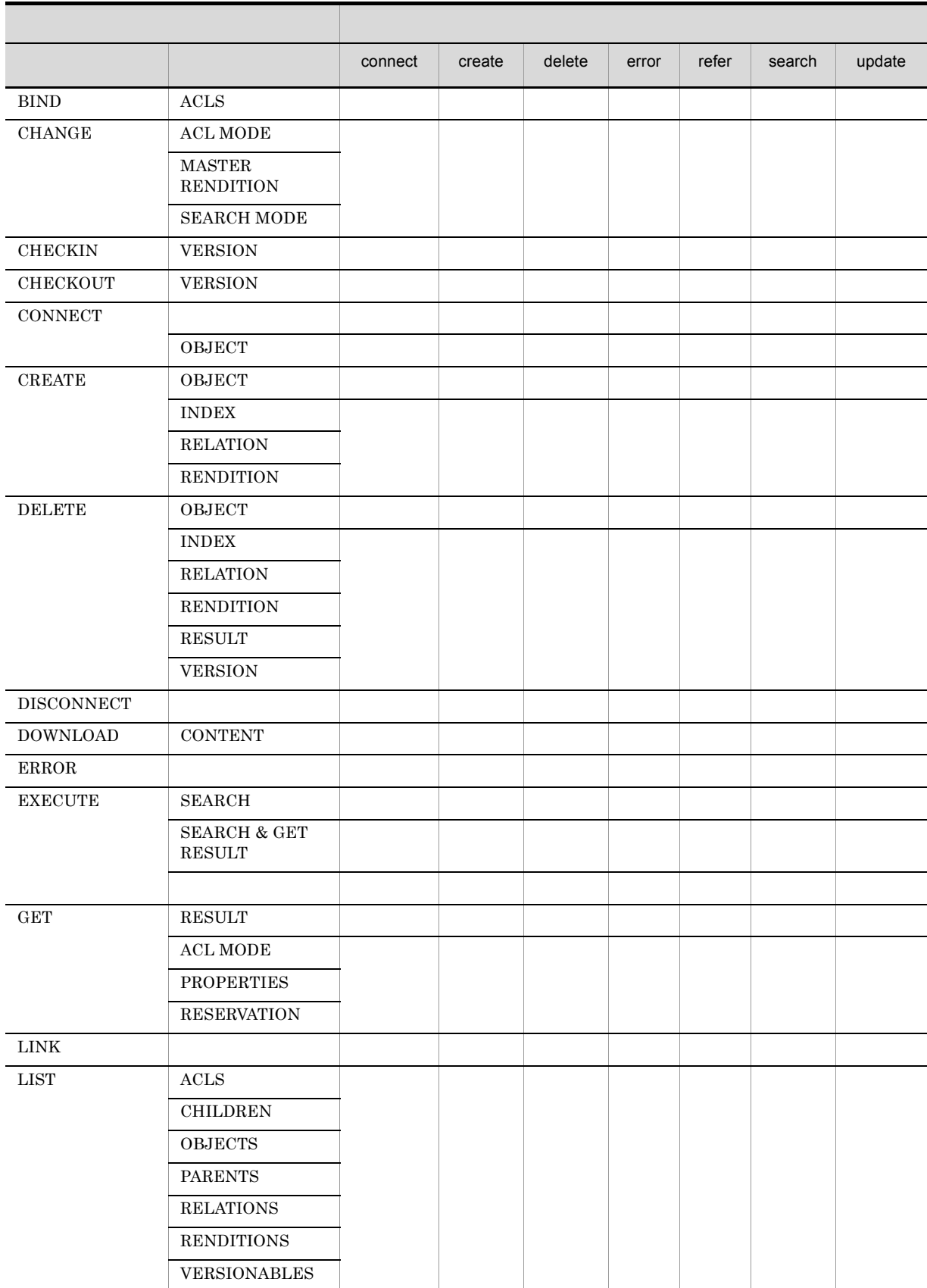

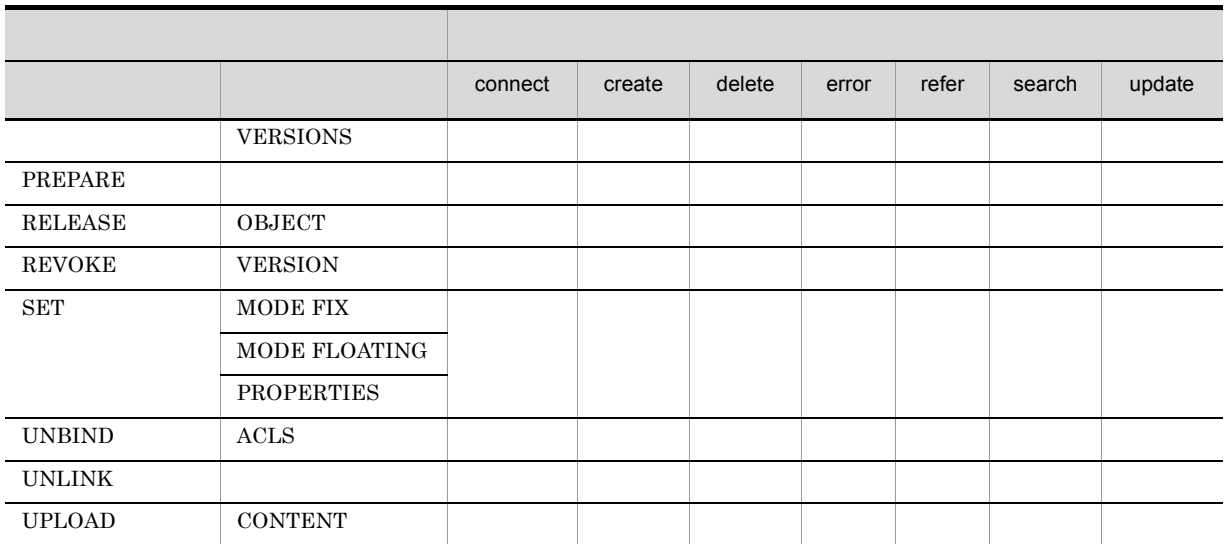

#### $\sf CONNECT$

 $3$ 

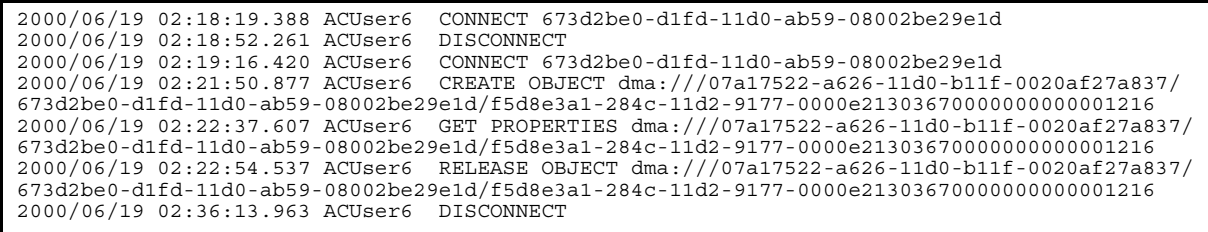

## $4.1.2$

DocumentBroker

#### のプロパティの中から,OIID 変換,操作対象識別子変換の対象となるプロパティを特定するために使用

プロパティ拡張情報ファイルに,OIID 変換,操作対象識別子変換の対象となるプロパティを指定してお

 $\textrm{EDMRptAclog} \qquad \qquad \textrm{HiRDB}$ 

 $\rm OIID$ 

 $\begin{minipage}[c]{0.7\linewidth} \textbf{EDMRptAclog} \end{minipage}$ 

 $1 \quad \text{or} \quad$ 

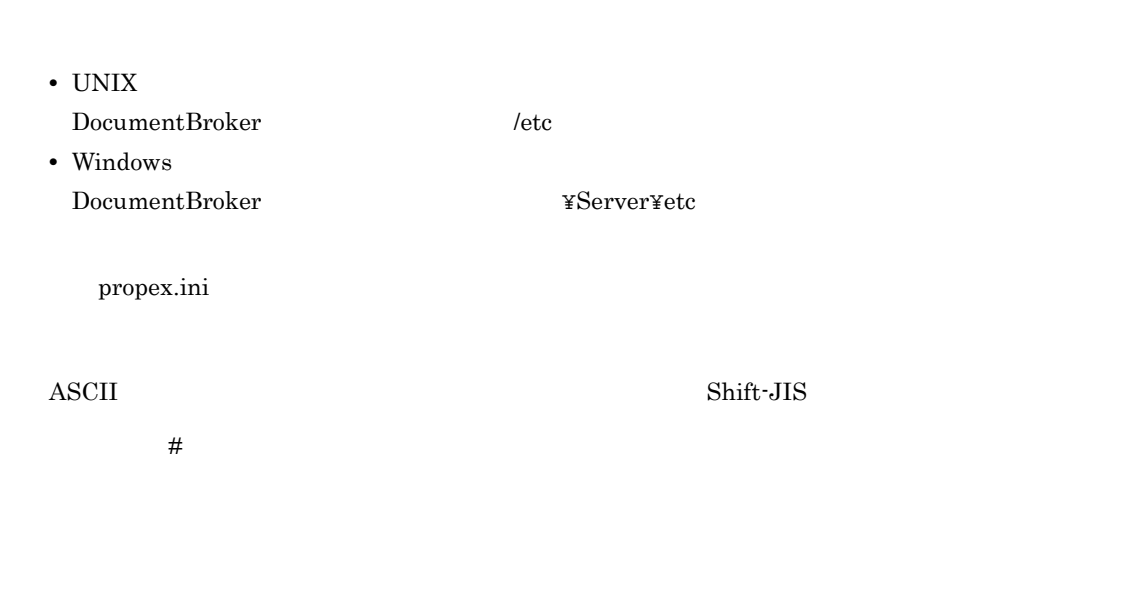

2 記述形式

# property extension information File  $[<$   $>$ ] ClassId=<GUID  $\longrightarrow$ PrepresentProperties=<プロパティ名,プロパティ名,プロパティ名> ‥‥エントリ  $\begin{bmatrix} < & > \end{bmatrix}$ ClassId=<GUID  $\longrightarrow$ PrepresentProperties=< $\rightarrow$ 

 $\alpha$   $\alpha$ 

PrepresentProperties

a

 $[<\qquad \qquad >]$ 

 $\lceil \ \ \rceil$ 

OIID DocumentBroker

 $\rm stderr$ 

• **[**) [() [) [() • **[**) [() [) [() [) [()] DocumentBroker b)エントリ ClassId PrepresentProperties ClassId OIID 変換,操作対象識別子変換をするプロパティのクラス識別子を表す GUID 文字列を,次に示す ClassId=<GUID > なお,GUID 文字列は, XXXXXXXX-XXXX-XXXX-XXXX-XXXXXXXXXXXX 8 けた -4 けた -4  $-4$   $-12$   $\bar{x}$  16 0 9 a f  $GUID$ DocumentBroker Version 3 PrepresentProperties OIID  $\overline{a}$  $,$ 4 EDMRptAclog stderr PrepresentProperties=<  $\qquad \qquad , \qquad \qquad , \qquad \qquad \qquad >$ ここで指定したプロパティの値が OIID 変換,操作対象識別子変換の結果として出力されます。した  $\rm OIID$ DocumentBroker  $=$  The  $=$   $\frac{1}{\sqrt{1-\frac{1}{\sqrt{1-\$  $\emph{ClassId}$ PrepresentProperties  $\emph{ClassId}$ ClassId **and The Classic エ**ントリがない場合。コマンドの実行時には、メッセージが出力されている。コマンドの実行時にはメッセージが出力されている。コマンドの実行時にはメッセージが出力されている。コマンドの PrepresentProperties ClassId ClassId ClassId ClassId ClassId ClassId ClassId ClassId ClassId ClassId ClassId ClassId ClassId ClassId ClassId ClassId ClassId ClassId ClassId ClassId ClassId ClassId ClassId ClassId ClassId C PrepresentProperties stderr

 $4.$ 

 $3$ 

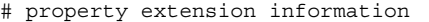

```
[usrClass_Folder]
ClassId=01a3a8c2-7aec-11d1-a31b-0020af9fbb1c
PrepresentProperties=usrProp_Name
```

```
[usrClass_Document]
ClassId=01a3a8c2-7aec-11d1-a31b-0020af9fbb1d
PrepresentProperties=usrProp_Title,usrProp_Author
```
 $\begin{minipage}[c]{0.75\textwidth} \centering \begin{tabular}{l} \textbf{DocumentBroker} \\ \textbf{1.5}\end{tabular} \end{minipage}$ 

 $\texttt{usrClass\_Document} \texttt{userClass\_Folder}$ usrProp\_Name usrClass\_Document variable usrProp\_Title

usrProp\_Author

## 4.1.3 DocumentSpace

DocumentSpace EDMRptAclog HiRDB

- DocumentSpace
- 

DocumentSpace

DocumentSpace

- UNIX  $\begin{array}{ccc} \text{DocumentBroker} & & \text{/etc} \end{array}$ • Windows
- DocumentBroker **The Server** ¥Server¥etc

データベースを構築しているサーバ(HiRDB サーバ)のポート番号を指定します。

docspace.ini

DocumentSpace Entry0001

• PdHost

データベースを構築しているサーバ(HiRDB サーバ)のホスト名を指定します。

• PdNamePort

• PdUser

EDMRptAclog DocumentSpace

 $\rm stderr$ 

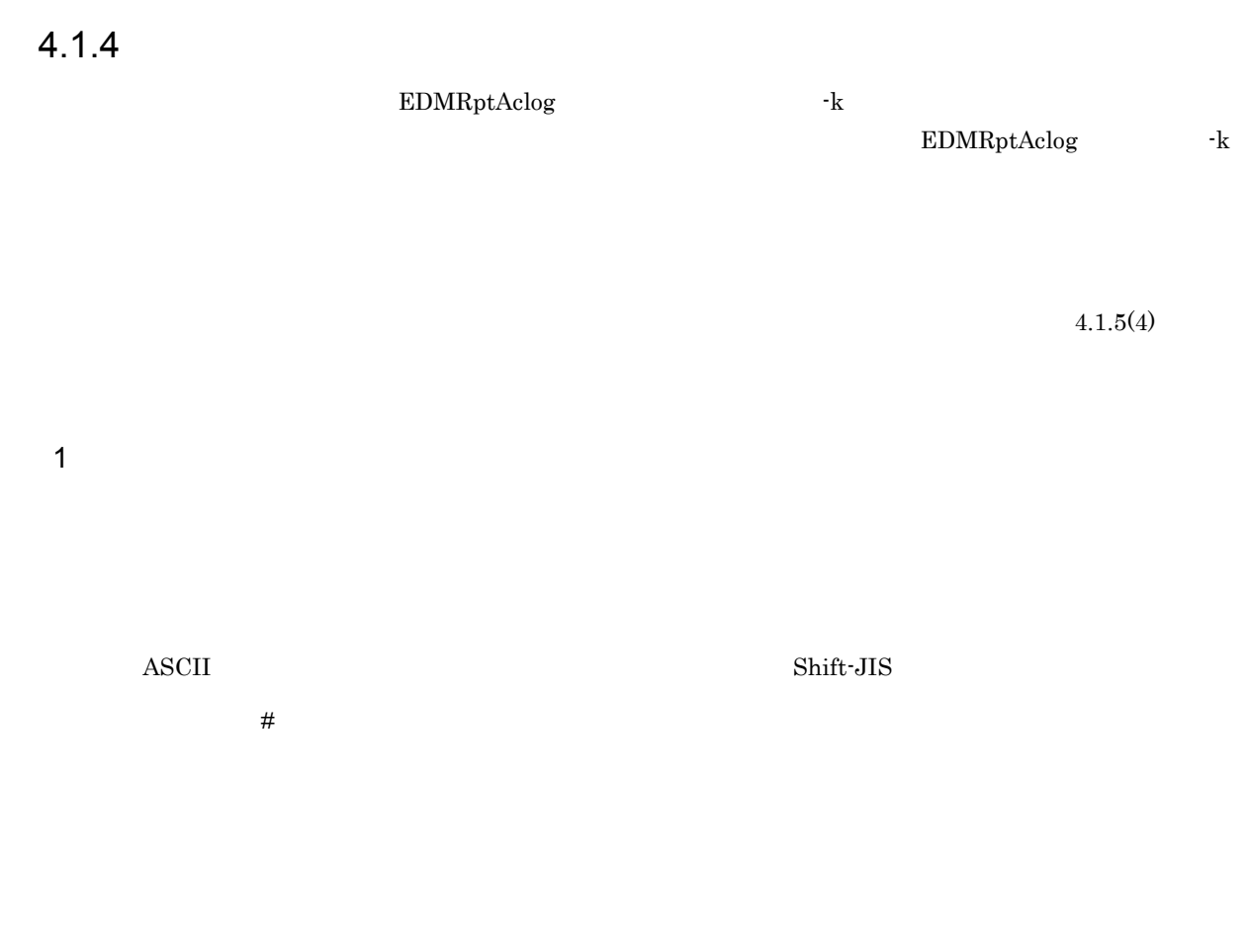

### 2 記述形式

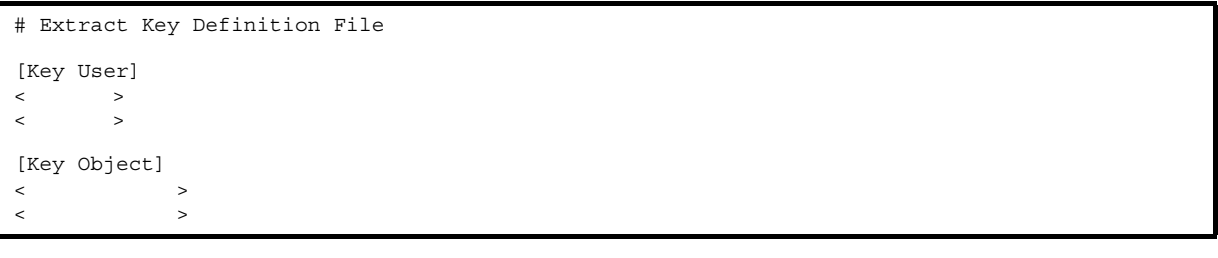

Key User [Rey Object]

a)セクション

Key User [Ney Object]

Key User

Key User

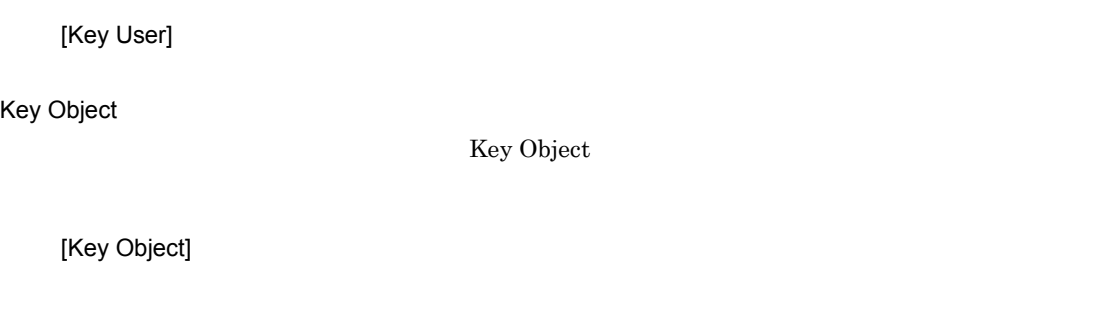

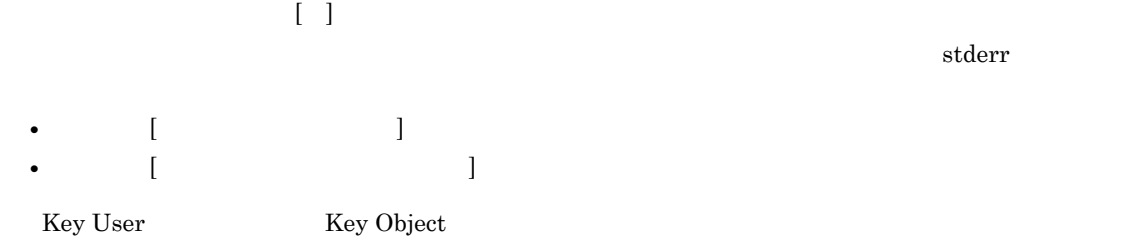

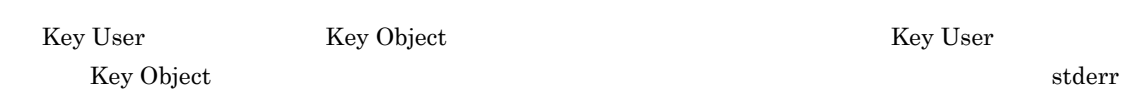

 $\sim 2$ 

 $\rm stderr$ 

 $b$ 

Key User [except] Key Object]

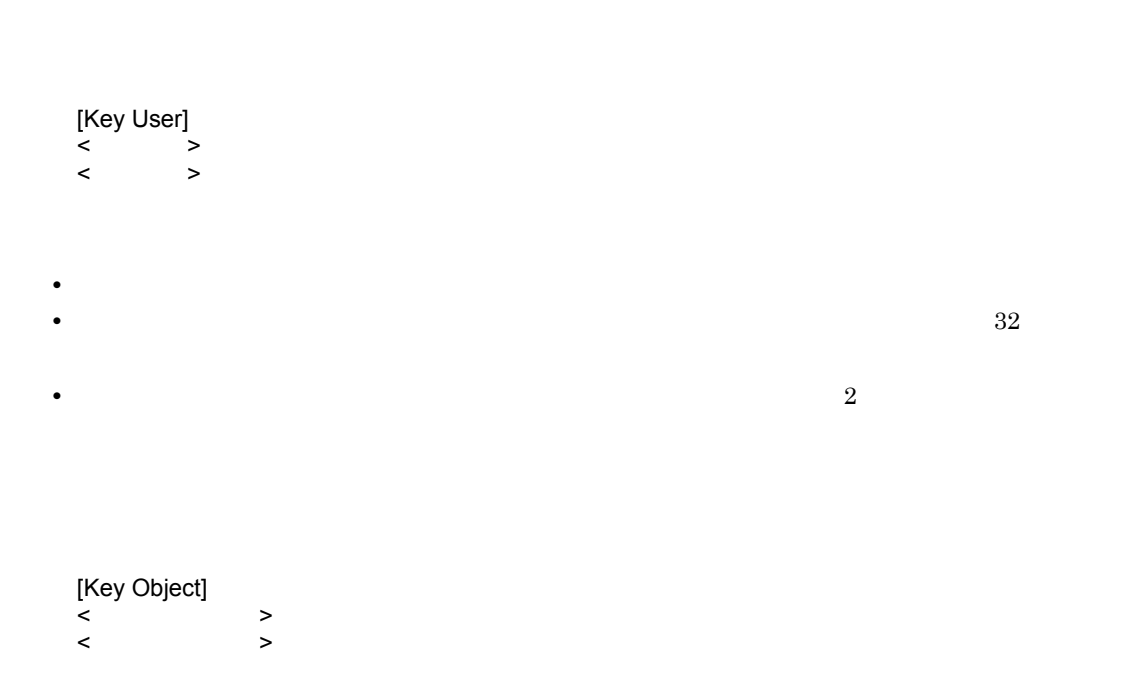

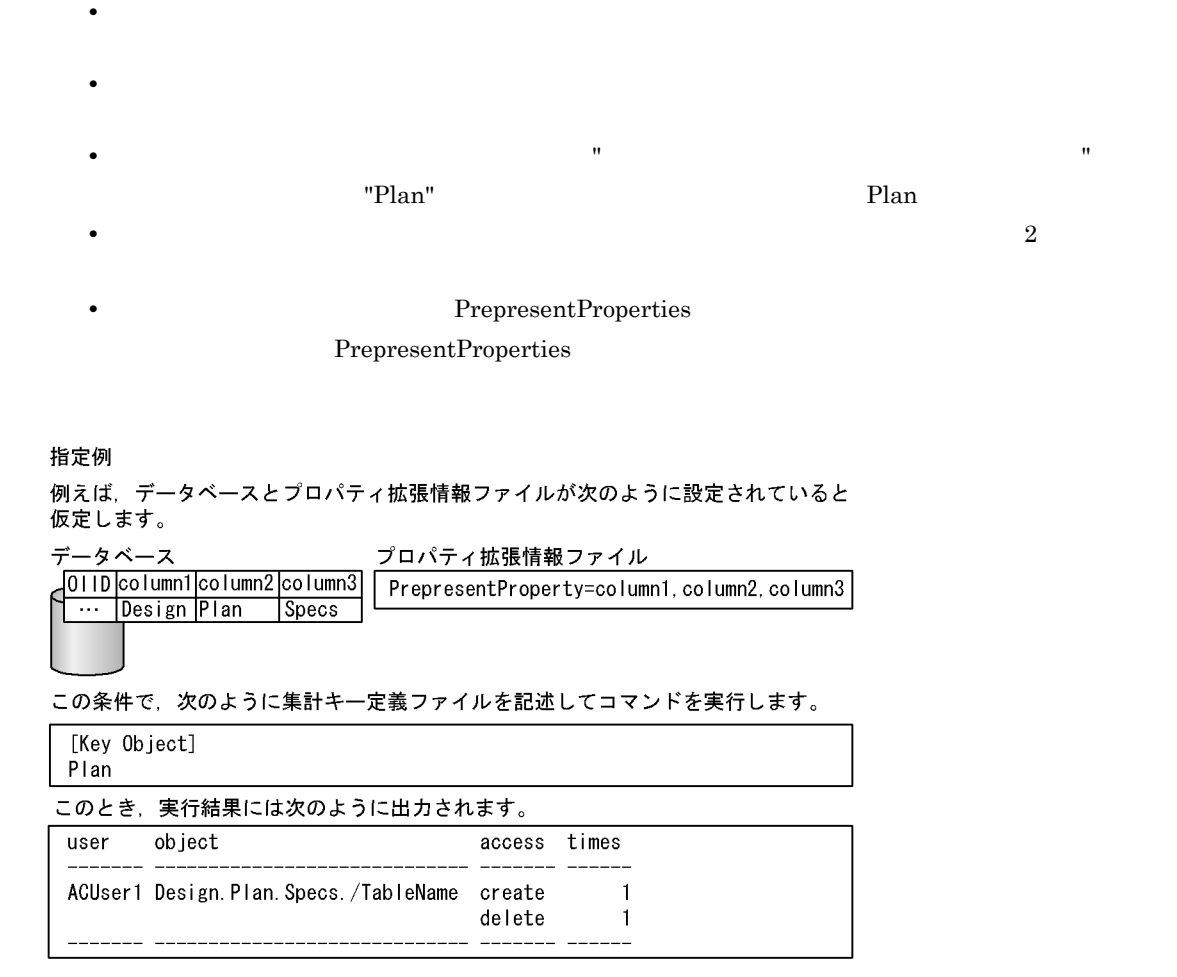

 $3 \nightharpoonup$ 

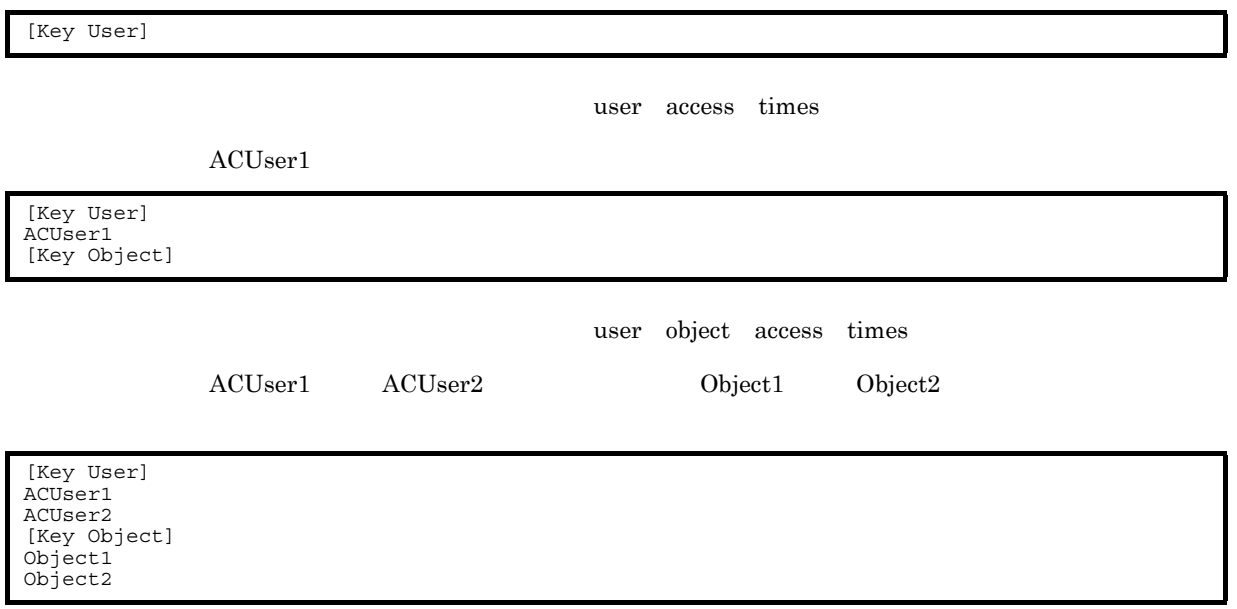

user object access times

## 4.1.5

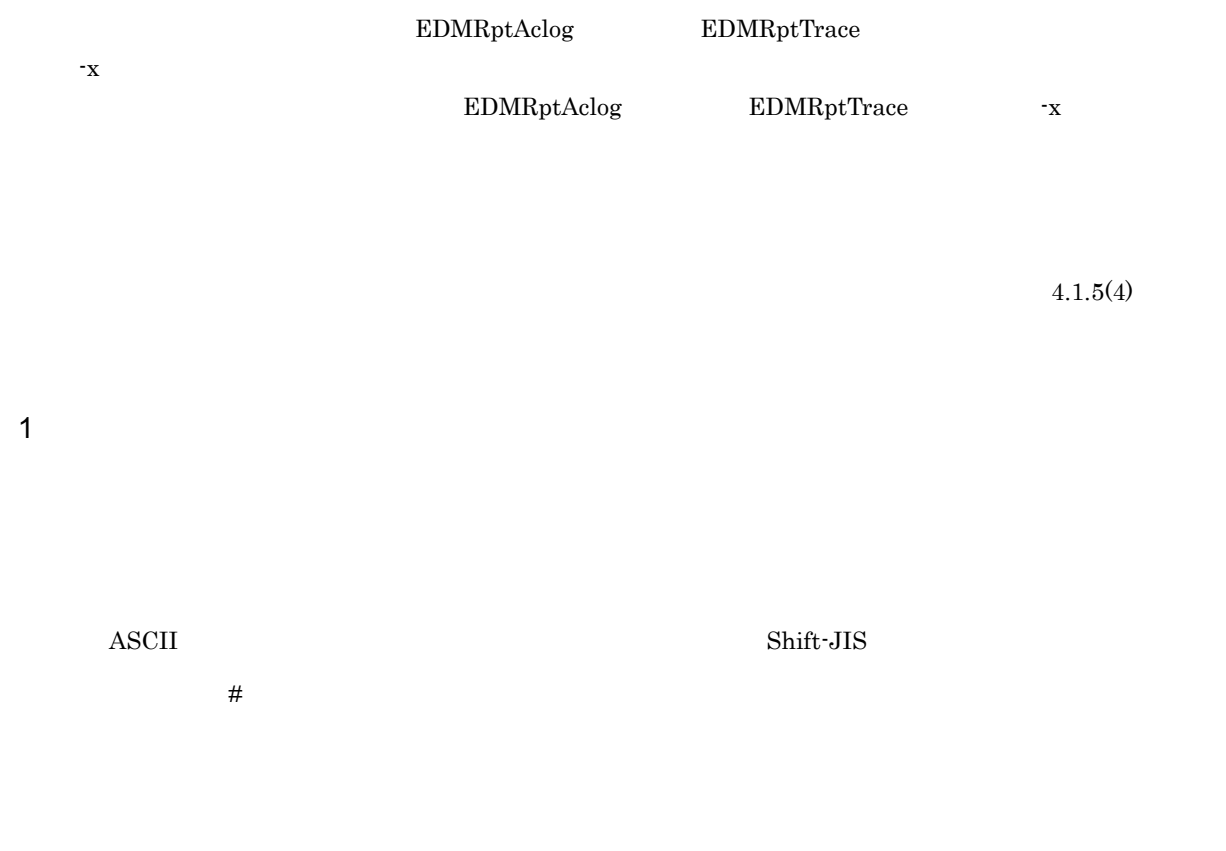

2 記述形式

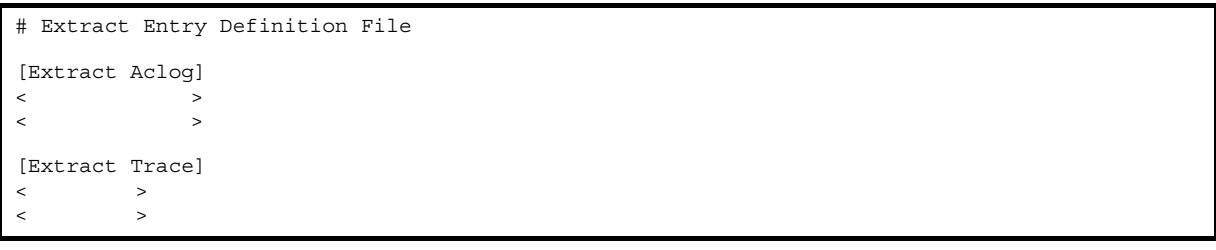

Extract Aclog Extract Trace

a)セクション

Extract Aclog]セクション, Extract Trace]セクションの記述について説明します。

Extract Aclog

Extract Aclog]セクションには,EDMRptAclog コマンドのエントリ抽出機能で抽出するエントリ

Extract Aclog

## [Extract Aclog] Extract Trace Extract Trace **EDMRptTrace Extract Trace** [Extract Trace] ● セクション名は角括弧([ ])で囲んでください。  $\rm stderr$ • **[**) [() [) [() • **[**) [() [) [() Extract Aclog Extract Trace  $\scriptstyle\rm stderr$ ertract Aclog extract Trace Extract Trace<br>セクション Extract Aclog Extract Trace stderr  $\sim 2$  $\operatorname{stderr}$ b)エントリ Extract Aclog Extract Trace  $\rm EDMRptAclog$

[Extract Aclog] <メソッド名 引数> <メソッド名 引数>  $4-1$ 

 $\operatorname{stderr}$ 

- **•**  $\mathcal{L} = \{1, 2, \ldots, N\}$
- **•**  $\bullet$
- **2**

 $4.$ 

EDMRptTrace

[Extract Trace]<br>
><br>
> <処理の種別> <処理の種別>

- **•** enter
- **•** arg
- **•** call
- **•** return
- **•** error
- **•** warn
- **•** mark
- **•** msg
- **•** exit
- 
- **• •**  $\mathbf{r} = \mathbf{r} \cdot \mathbf{r} + \mathbf{r} \cdot \mathbf{r} + \mathbf{r} \cdot \mathbf{r} + \mathbf{r} \cdot \mathbf{r} + \mathbf{r} \cdot \mathbf{r} + \mathbf{r} \cdot \mathbf{r} + \mathbf{r} \cdot \mathbf{r} + \mathbf{r} \cdot \mathbf{r} + \mathbf{r} \cdot \mathbf{r} + \mathbf{r} \cdot \mathbf{r} + \mathbf{r} \cdot \mathbf{r} + \mathbf{r} \cdot \mathbf{r} + \mathbf{r} \cdot \mathbf{r} + \mathbf{r} \cdot \$
- **2**

3 抽出エントリ定義ファイルの記述例

# Extract Entry Definition File [Extract Aclog] CREATE OBJECT GET RESULT [Extract Trace] enter msg

 $\begin{array}{lll} \text{EDMRptAclog & \text{CREATE OBJECT} & \text{GET RESULT} \end{array}$  $\begin{minipage}[c]{0.75\textwidth} \centering \begin{tabular}{p{0.8cm}} \textbf{EDMRptTrace} \end{tabular} \end{minipage} \begin{minipage}[c]{0.75\textwidth} \centering \begin{tabular}{p{0.8cm}} \textbf{EDMRptTrace} \end{tabular} \end{minipage} \end{minipage} \begin{minipage}[c]{0.75\textwidth} \centering \begin{tabular}{p{0.8cm}} \textbf{EDMRptTrace} \end{tabular} \end{minipage} \end{minipage} \begin{minipage}[c]{0.75\textwidth} \centering \begin{tabular}{p{0.8cm}} \textbf{EDM$ 

 $4$ 

- **•** Key User
- **•** Key Object
- **•** Extract Aclog

**•** Extract Trace

 $\operatorname{stderr}$ 

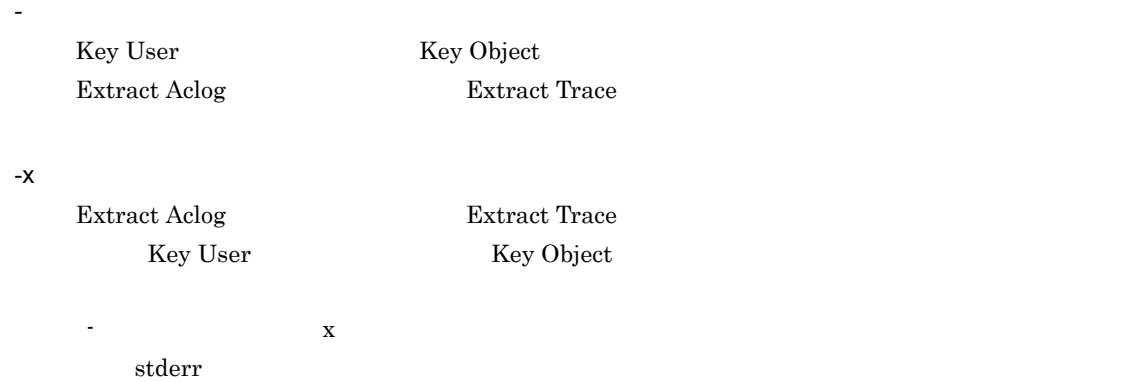

## $4.1.6$

ユーザ ID の集計方法に関する情報  $\rm ID$ 

OIID 変換,操作対象識別子変換の実行に関する情報 EDMRptAclog eind, or only a strategy and the strategy strategy and  $\alpha$ 

EDMRptAclog

• UNIX DocumentBroker /etc • Windows DocumentBroker **ACKER 4Server¥etc** 

edmrpt.ini

## $\begin{array}{lll} \text{ASCII} & \text{Shift-JIS} \end{array}$  $\#$

2 記述形式

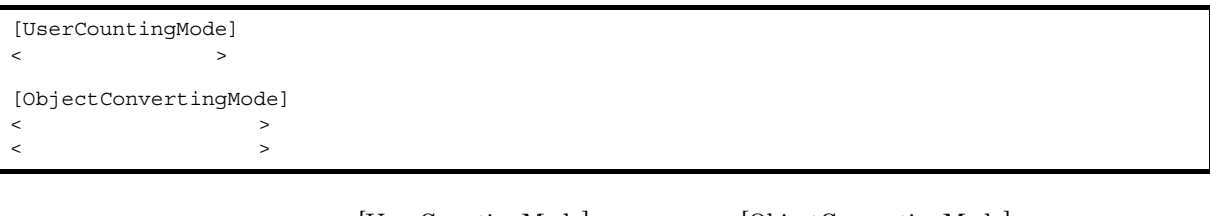

 $[\textsc{UserCountingMode}] \qquad \qquad [\textsc{ObjectConvertingMode}]$ 

#### a)セクション

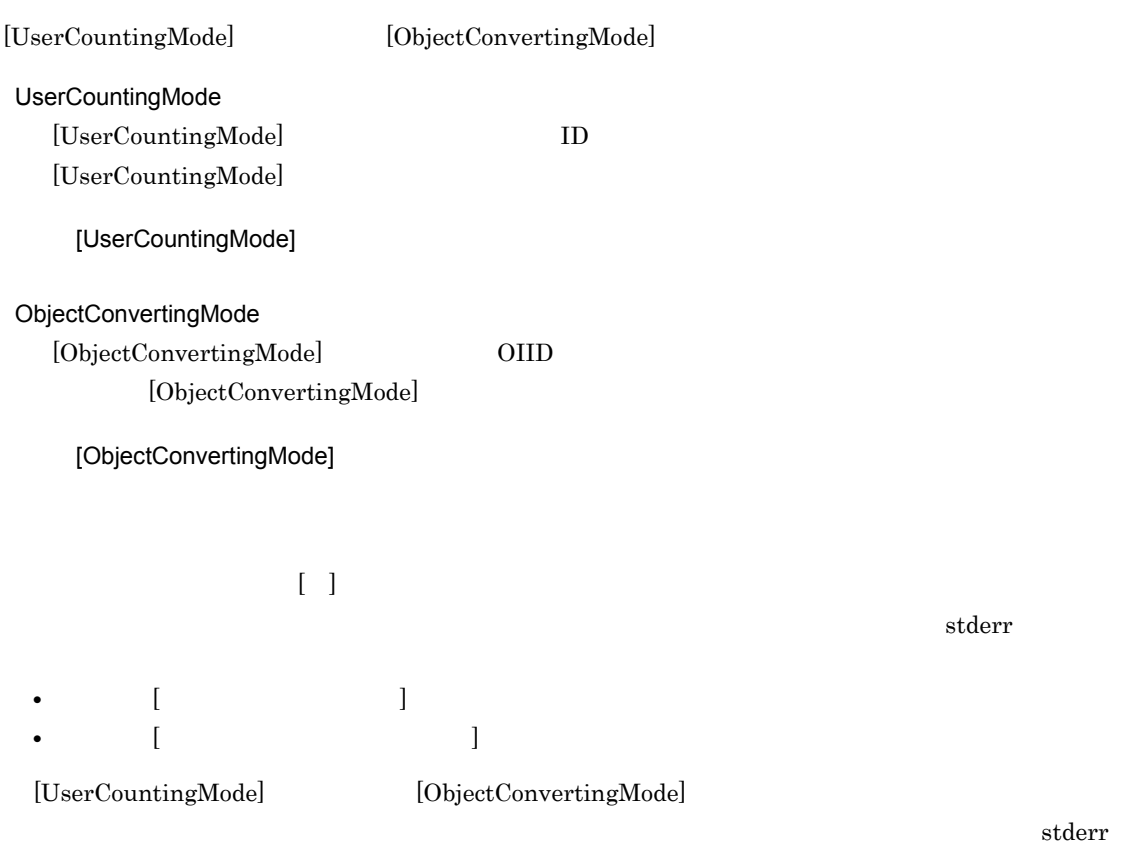

 $\mathsf{b}$ 

 $[\textsc{UserCountingMode}] \qquad \qquad [\textsc{ObjectConvertingMode}]$ 

 $\mathbf{ID}$ 

[UserCountingMode]

 $4-2$ 

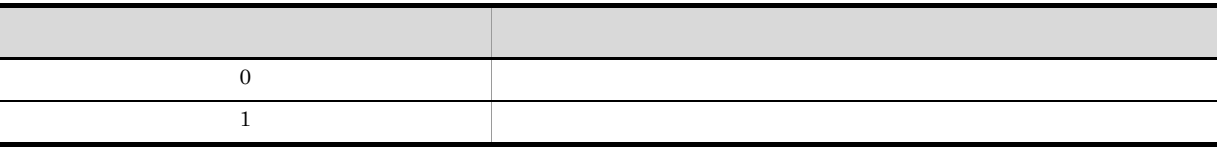

 $\overline{0}$ 

 $EDMRptAclog$  $\rm OIID$ 

[ObjectConvertingMode]

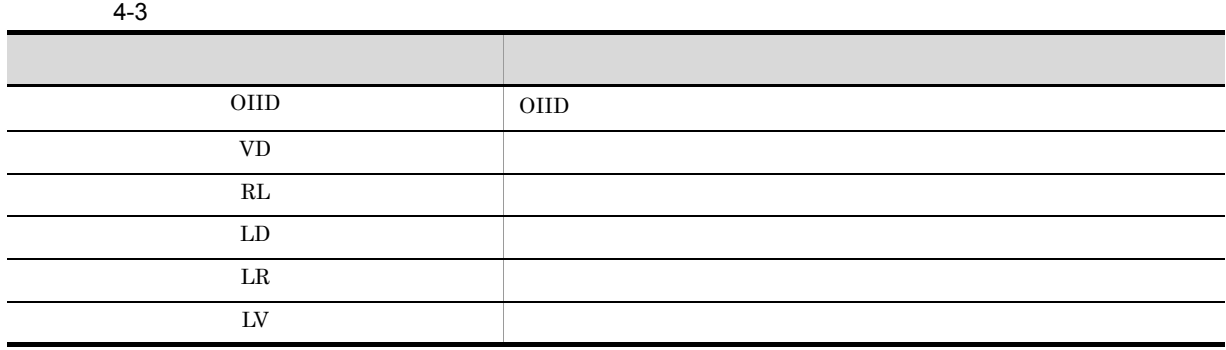

OIID

• **•**  $\bullet$ 

• **2** 

3 記述例

[UserCountingMode] 1 [ObjectConvertingMode] OIID VD

> $\rm ID$  $\begin{minipage}[c]{0.75\textwidth} \centering \begin{tabular}{l} \textbf{EDMRptAclog} \end{tabular} \end{minipage} \begin{tabular}{l} \textbf{CDMRptAclog} \end{tabular} \end{minipage}$

EDMRptAclog

 $\rm OIID$ 

## 4.2 EDMRptTrace

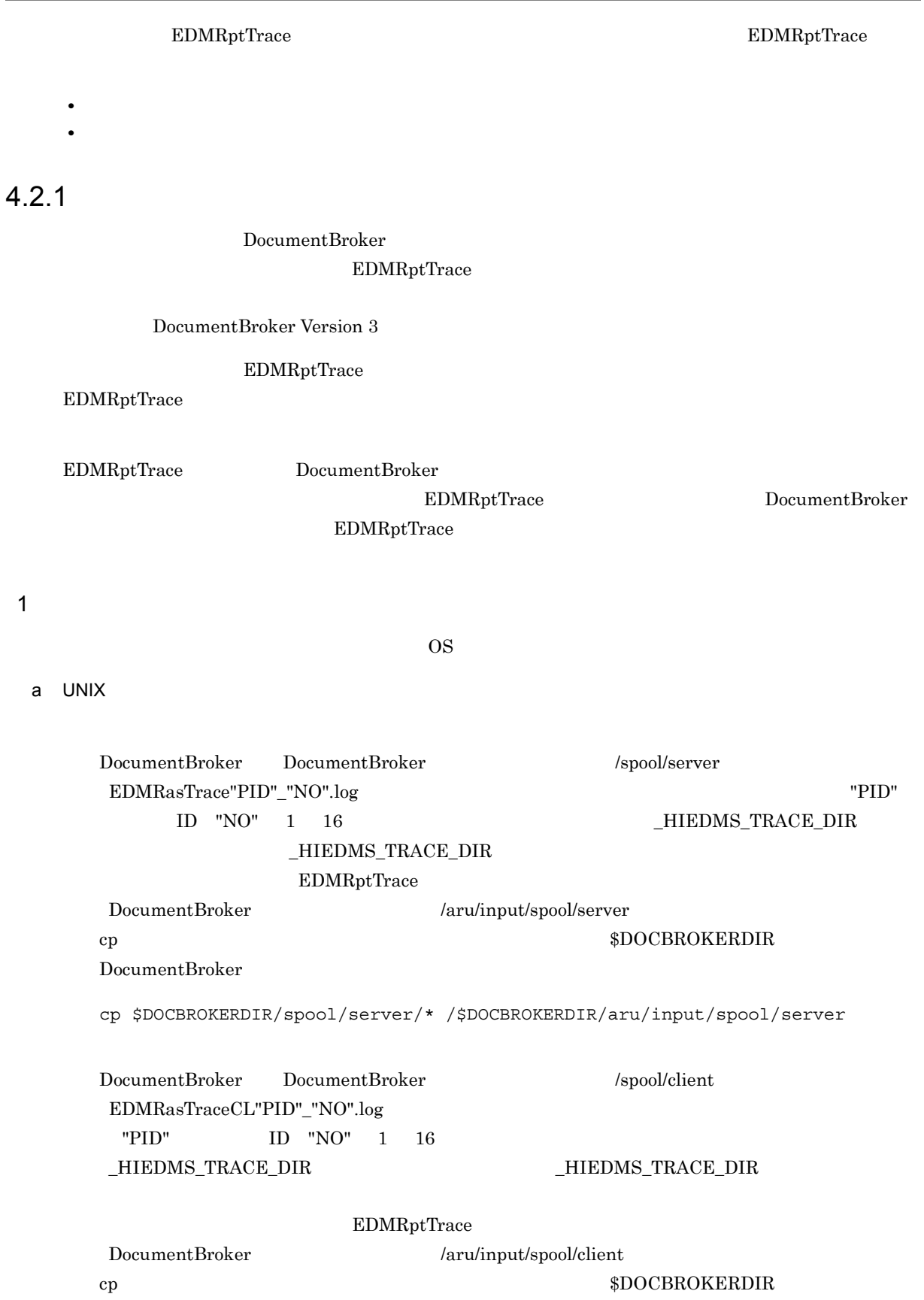

#### DocumentBroker

```
cp $DOCBROKERDIR/spool/client/* /$DOCBROKERDIR/aru/input/spool/client
```
#### b Windows

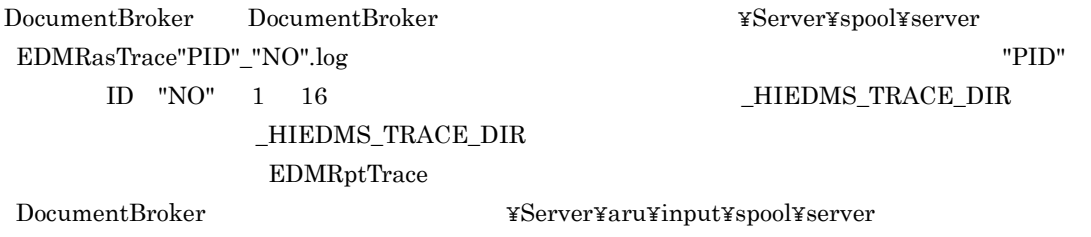

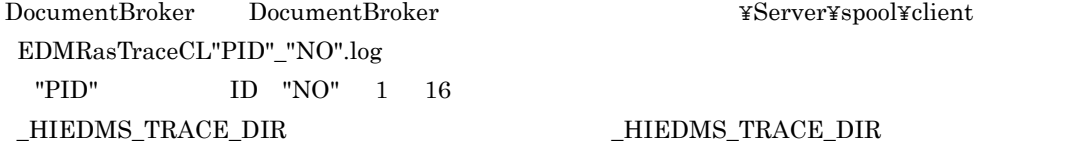

#### EDMRptTrace

DocumentBroker <br>  $\label{eq:1} \begin{array}{ll} \text{Document} \end{array}$ 

 $\overline{2}$ 

a)<br>トレースログの出力

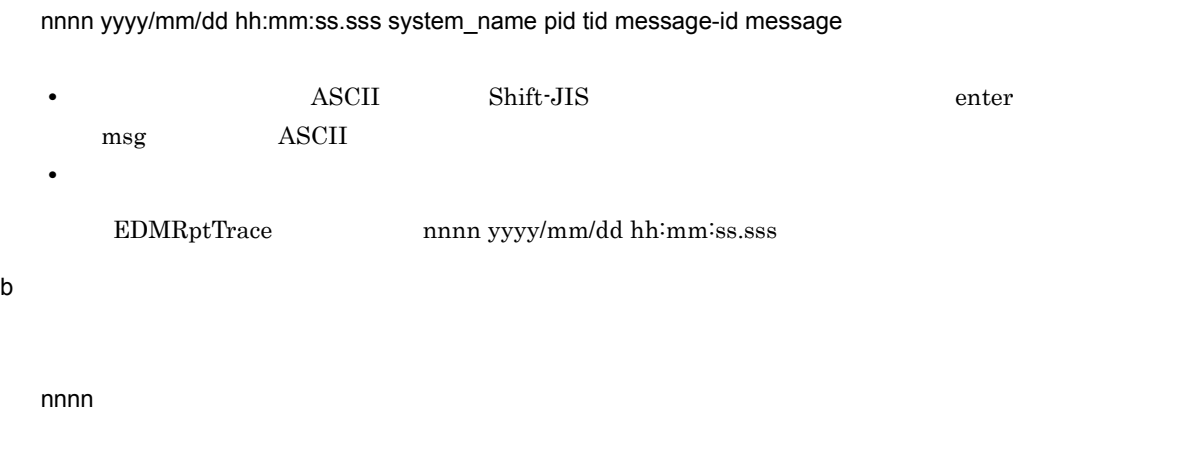

yyyy/mm/dd

 $\overline{I}$  /  $\overline{I}$ 

 $4.$ 

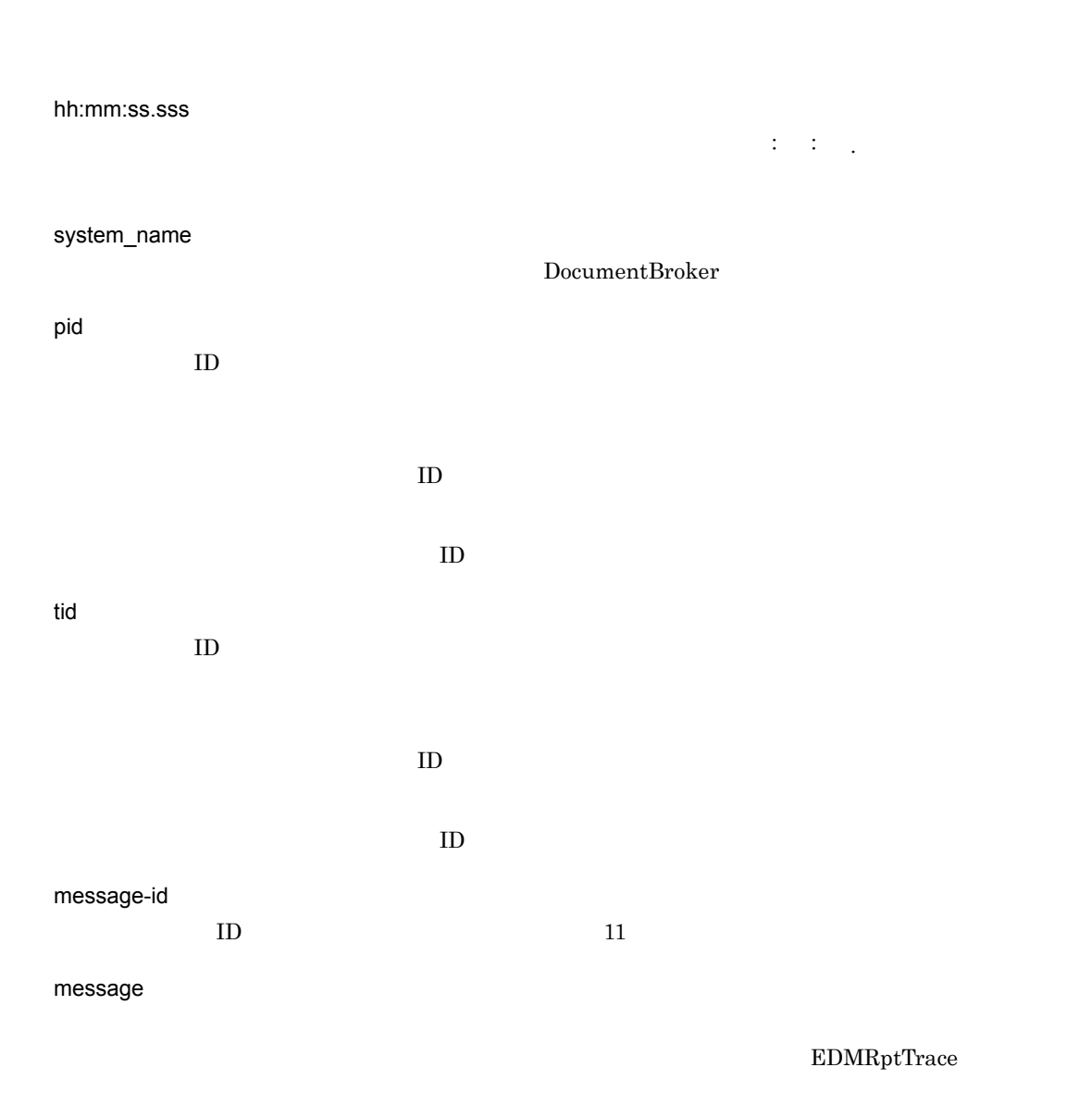

#### message

4-4 message

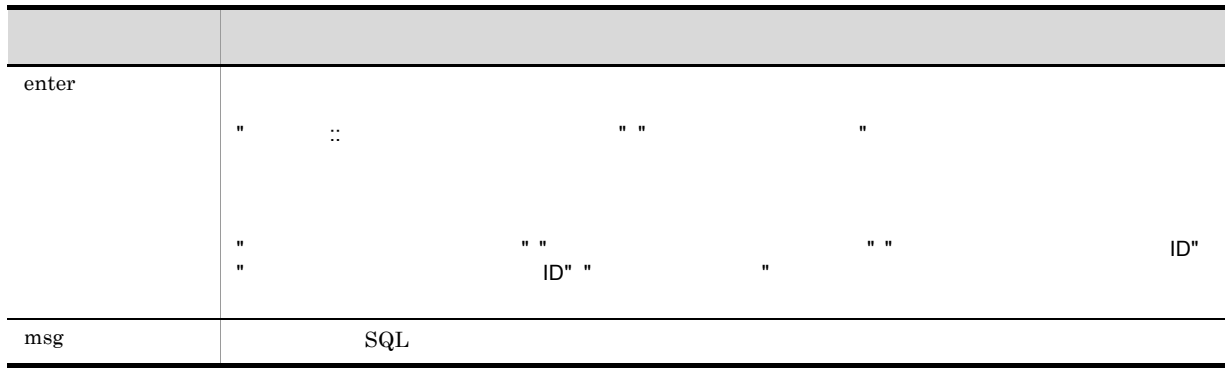

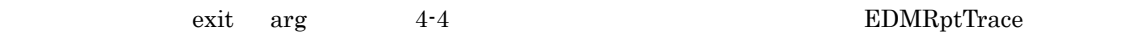

enter msg under the mass of the mass of the mass of the mass of the second second second second second second second second second second second second second second second second second second second second second second

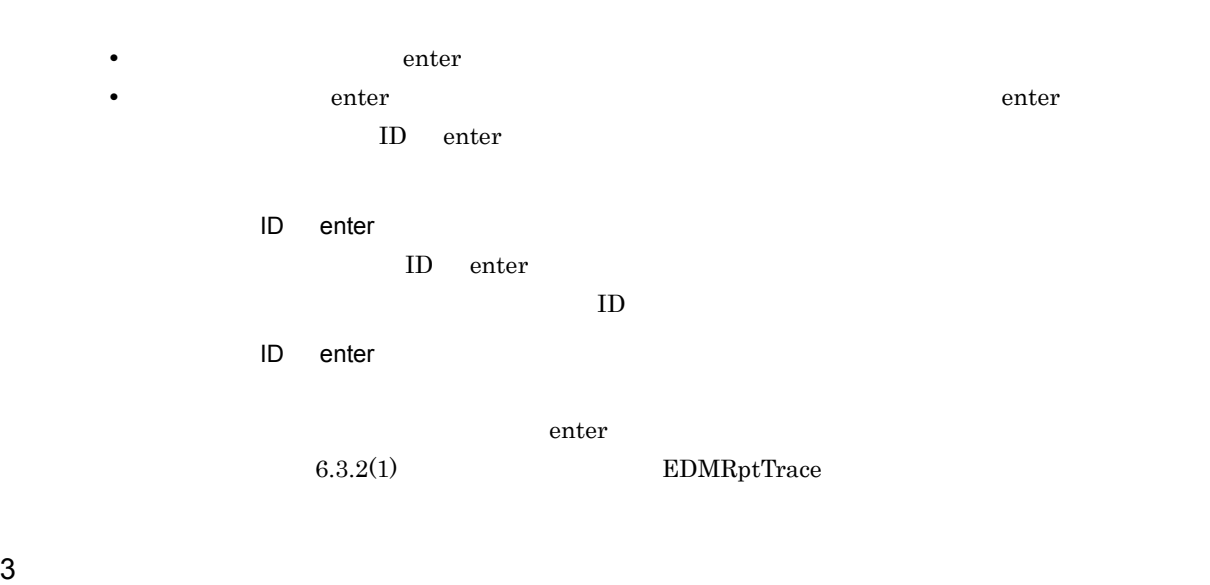

\*\*\*\* Microsoft WindowsNT5.2(Build:3790) Service Pack 2 TEST-SERV TZ=(local)-9:00 2009/02/08 13:43:42.562 yyyy/mm/dd hh:mm:ss.sss pid tid message-id message(LANG=0x0411) 2063 2009/02/08 13:43:42.562 DocumentBroker 00005282 0000179B enter CdbrDMA::GetPropertyValuesAndLock() sis01 WETG2J0 12491 000052823906310000040a0d(userdoc) EDMS000021122 () 2064 2009/02/08 13:43:42.562 DocumentBroker 00005282 0000179B msg SELECT P9FFOR71O0OFC9972P521A2HD56,P9FFOR71O00GC99727V7140CF56,P9FFOR71O0OFC9972VM01ESQF56,P9FFOR71 O00GC9972E061CD0LM5 FROM T9FFOR71O0OFC9972O521IUPU96 WHERE PI29HEI0K08PBO872DLUUMRGB4='00000000ABC42239' 2065 2009/02/08 13:43:42.562 DocumentBroker 00005282 0000179B exit CdbrDMA::GetPropertyValuesAndLock() sis01 WETG2J0 12491 000052823906310000040a0d(userdoc)<br>EDMS000021122 () EDMS000021122

• **•** sis01

• **WETG2J0** 

**•** ユーザプログラムのプロセス ID 12491

• **1D** 000052823906310000040a0d(userdoc)

**•** プログラム識別子:EDMS000021122

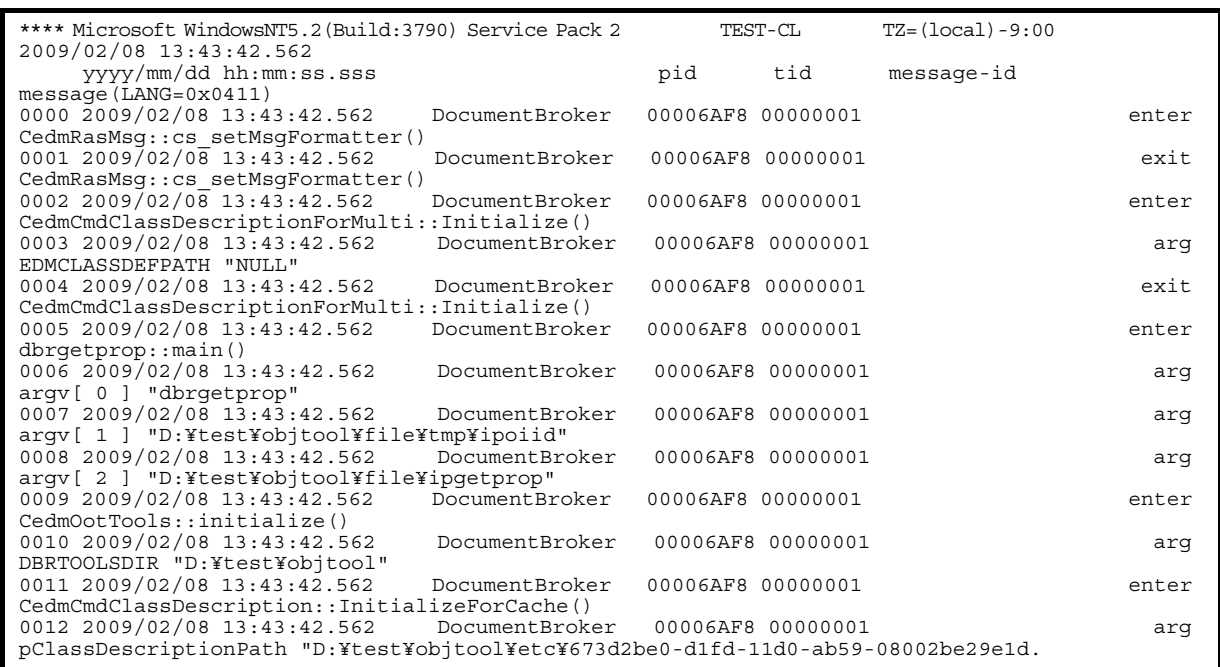

 $4.2.2$ 

 $\text{EDMRptAclog} \qquad \qquad \text{EDMRptTrace}$  $x$  $\text{EDMRptAclog} \qquad \qquad \text{EDMRptTrace} \qquad \qquad \text{-x}$ 

 $4.1.5$ 

*5* トラブルシュート機能

EDMRptAclog EDMRptTrace

5.1 EDMRptAclog

5.2 EDMRptTrace

## 5.1 EDMRptAclog

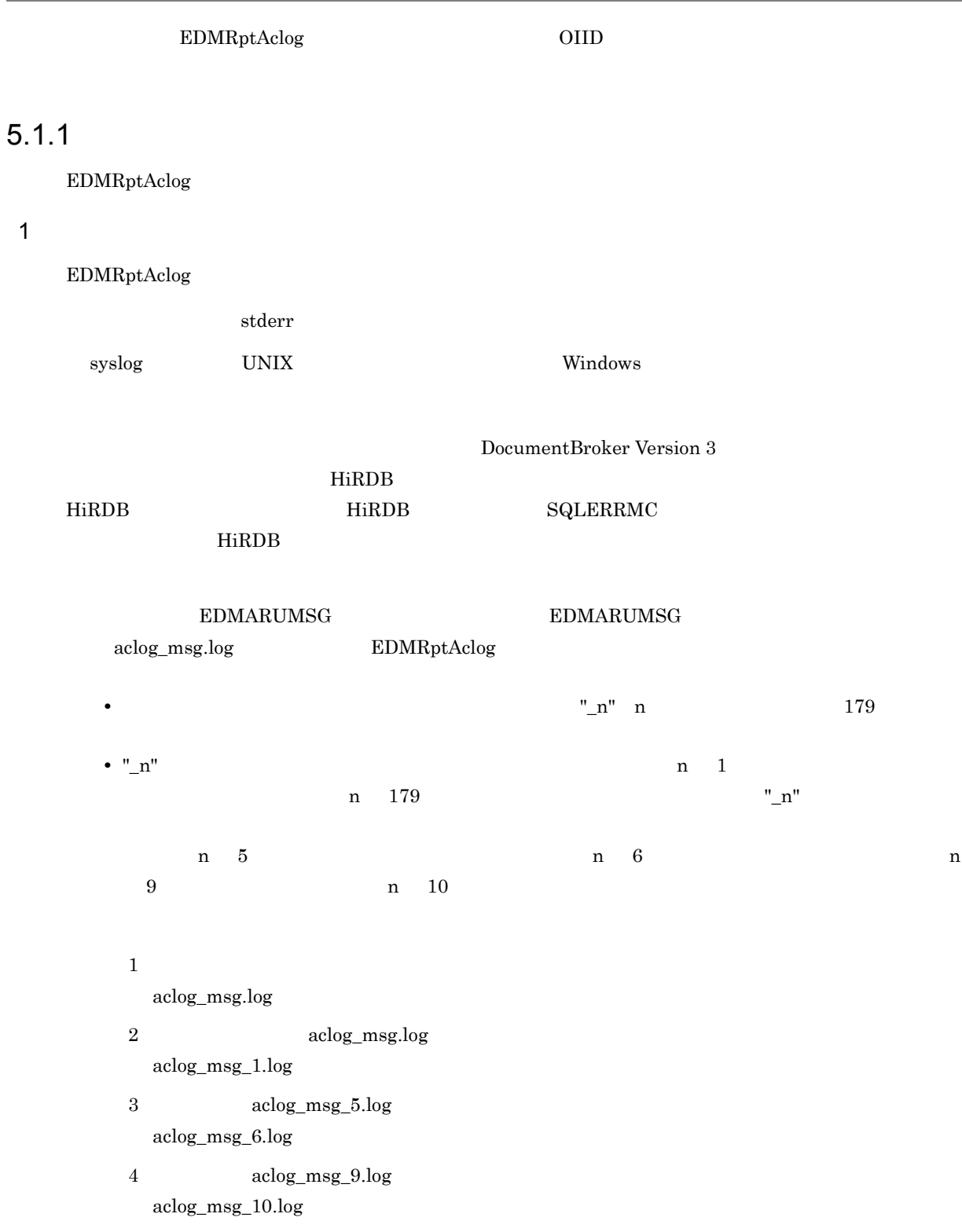

## 5.1.2 OIID

OIID 変換,操作対象識別子変換でエラーが発生した場合に考えられるエラーの要因と統計解析ツールの

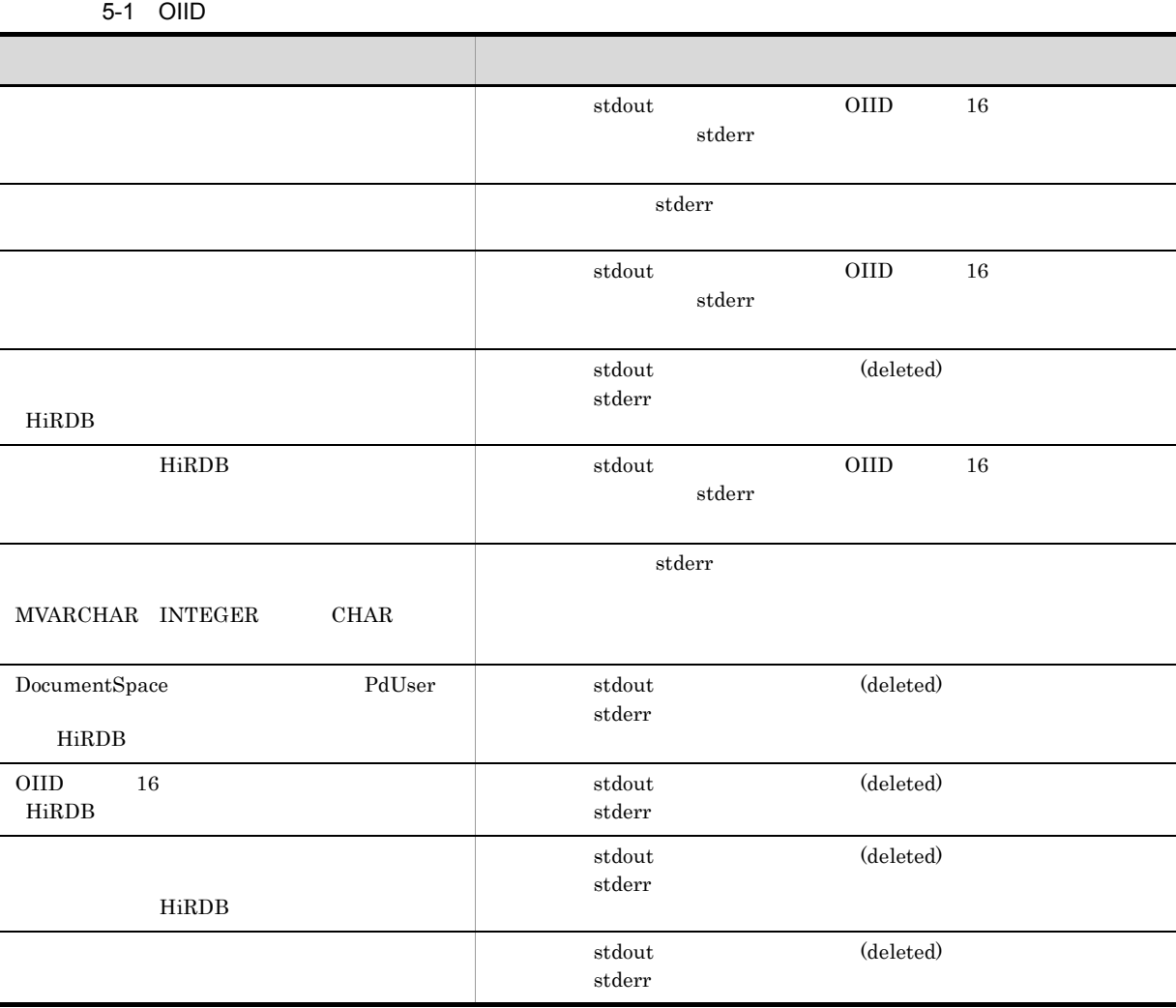

5. トラブルシュート機能

## 5.2 EDMRptTrace

#### EDMRptTrace

## $5.2.1$

EDMRptTrace

1  $\sim$ 

EDMRptTrace

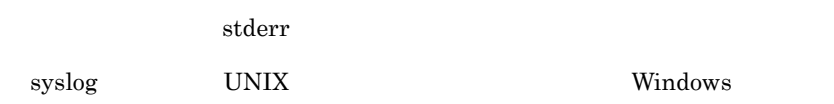

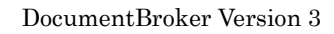

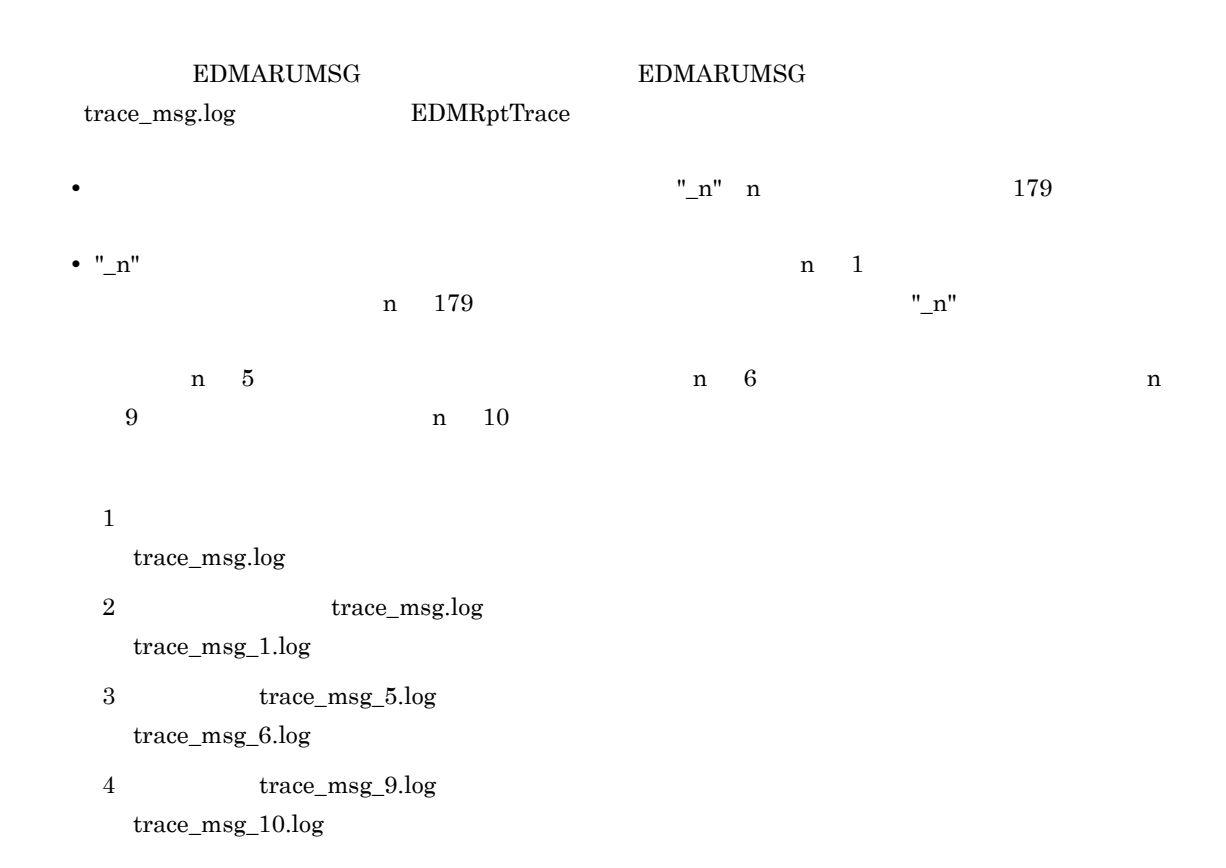

# *6* コマンドリファレンス

 $\begin{array}{lll} \text{EDMRptAclog} & \text{EDMRptTrace} \end{array}$ 

 $6.1$ 

6.2 EDMRptAclog

6.3 EDMRptTrace

## $6.1$

 $\mathbf 1$ 

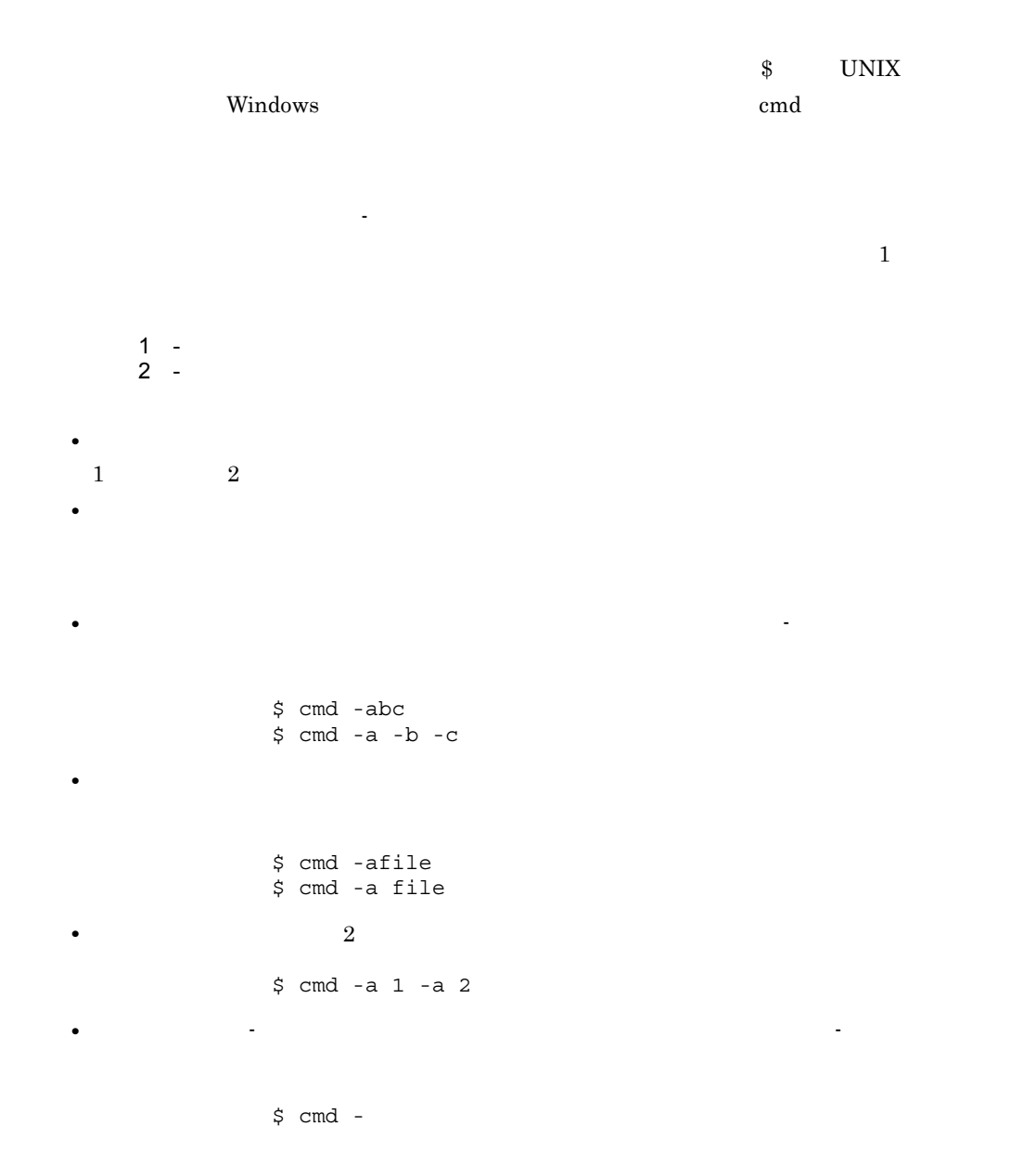

 $6.$ 

<sup>2</sup>

 $\rm stdout$  o  $\rm stat$ 

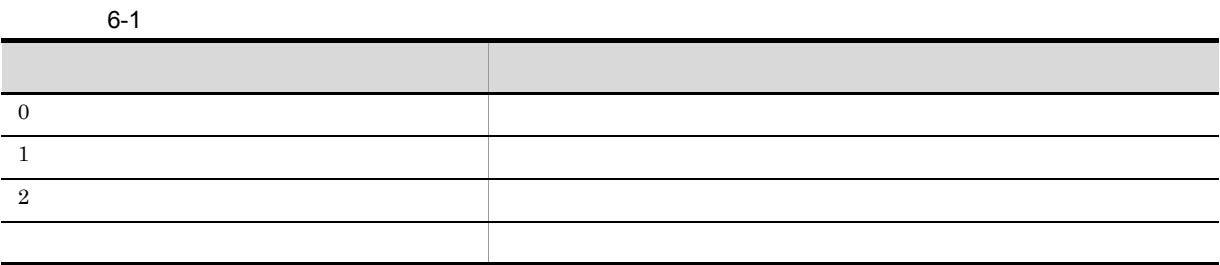

## 6.2 EDMRptAclog

EDMRptAclog

## 6.2.1 EDMRptAclog

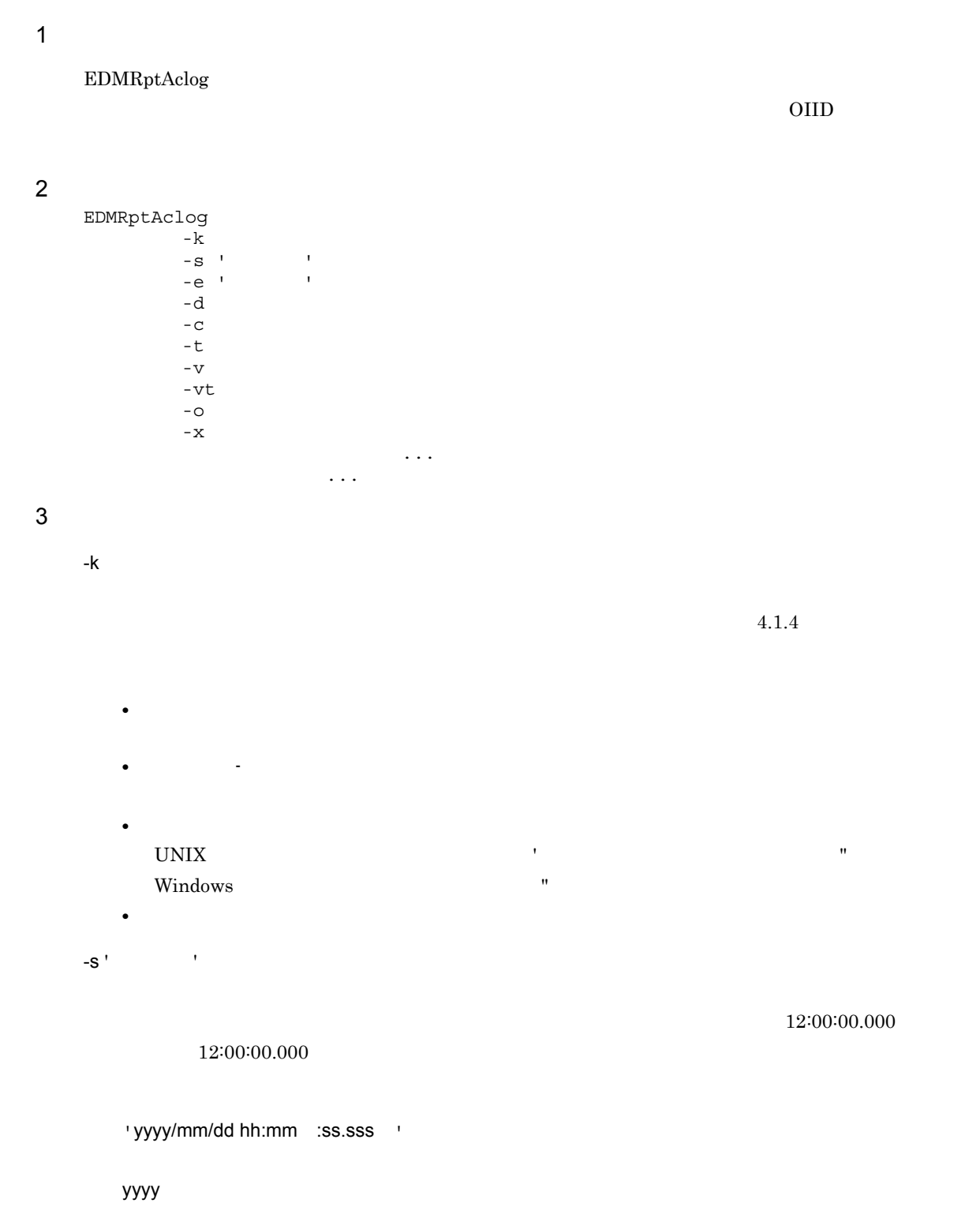

 $\begin{array}{cccc} 1 & \hspace{1.5mm} 1 & \hspace{1.5mm} 01 & \hspace{1.5mm} 12 \end{array}$ dd  $01 \quad 31$ hh  $00 \quad 23$ mm  $00 \quad 59$ ss  $00 \quad 59$ 

sss  $\overline{000}$  999  $\overline{000}$ 

- **• •**  $\mathbb{R}^n \times \mathbb{R}^n \times \$ UNIX  $\qquad$ Windows  $\qquad \qquad \blacksquare$ **•** 指定を省略した場合,集計対象は最も古いアクセスログエントリからになります。
- **•** 指定した時刻が -e オプションで指定した終了時刻以降の場合,エラーになります。
- / / / 1  $\sim 0.000$

 $-e'$  '  $'$ 

 $12:44:59.999$ 終了時刻の指定形式は -s オプションの開始時刻と同じです。-s オプションの開始時刻の説明を参照し **•** 終了時刻は次に示す記号で囲んで指定します。

- UNIX  $\qquad$ Windows  $\qquad \qquad \blacksquare$ **•** 指定を省略した場合,集計対象は最も新しいアクセスログエントリまでになります。
- **The state of the state of the state of the state of the state of the state of the state of the state of the state of the state of the state of the state of the state of the state of the state of the state of the stat**
- **•** 指定した時刻を満たさないアクセスログエントリは,集計対象から外されます。  $12:00:00.000$  $13:00:00.000$   $-e$   $12:45:00.000$

 ${\rm EDMRptAclog} \hskip 1.0cm 12:00:00.000 \hskip 1.5cm 12:44:59.999$  $12\mathord{\cdot} 45\mathord{\cdot} 00.000 \qquad \ \ 13\mathord{\cdot} 00\mathord{\cdot} 00.000$ 

mm

 $12:45:00.000$ 

 $6.$ 

-d  $\overline{a}$ 

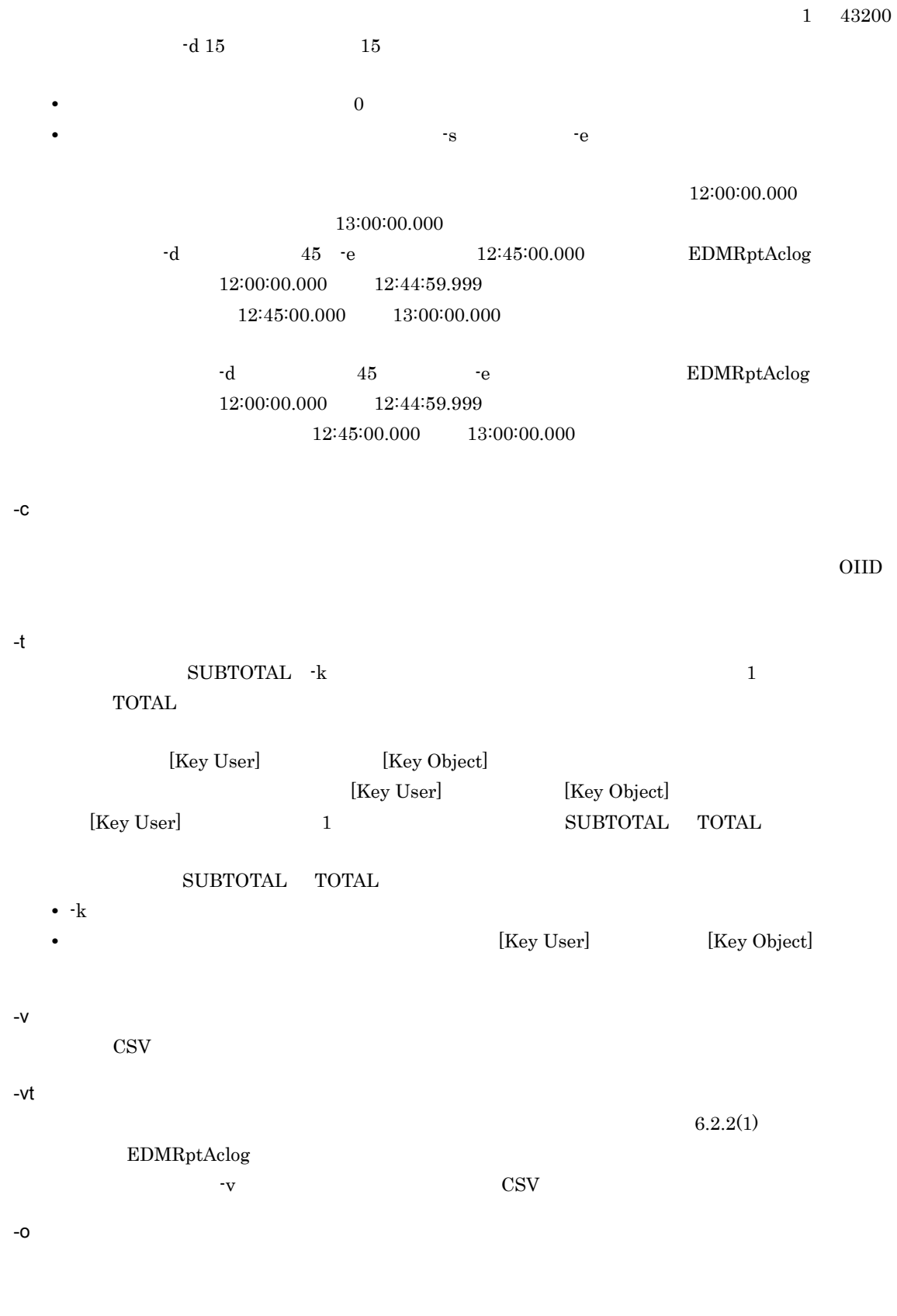

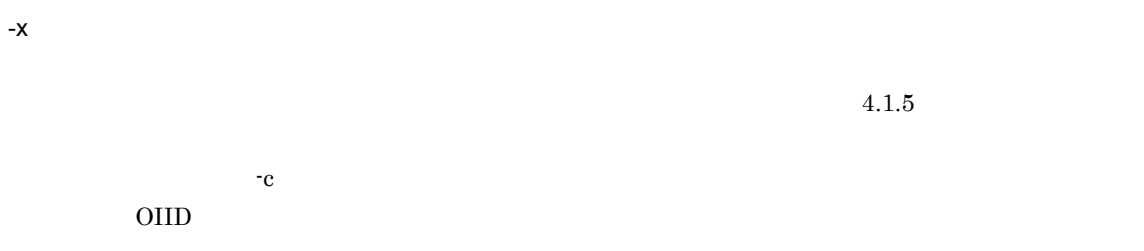

- **•** <u>• The Sandarian Carlier of the Sandarian Carlier of the Sandarian Carlier of the Sandarian Carlier of the Sandarian Carlier of the Sandarian Carlier of the Sandarian Carlier of the Sandarian Carlier of the Sandarian</u> • トイフン(-)の<sub>は</sub>によるファイル名は指定できません。ただし,フルパスでは、アイフン(-)のような
- ファイル名に空白が含まれている場合, <sup>20</sup> UNIX  $\qquad$
- Windows  $\hfill\blacksquare$ **•** 指定されたファイルがない場合や指定されたファイルがディレクトリの場合,エラーになります。
- 4  $\blacksquare$

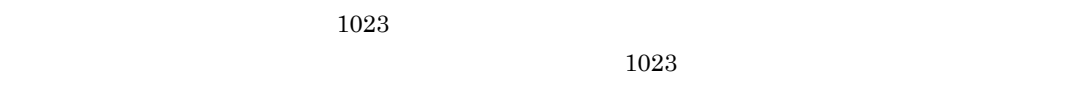

- ファイルパス およびディレクトリパス およびディレクトリパス およびディレクトリパス および • トイフン(-)のポイル名は指定できません。ただし,フルパスでは非常になるアイフン(-)のポイル名は
- **•** Transfer a result of the set and a result of the set and a result of the set and a result of the set and a result of the set and a result of the set and a result of the set and a result of the set and a result of the
- UNIX  $\qquad$ Windows "
- **•**  $UNIX$  / Windows **0.000 (UNIX 0.000)**  $\angle$ ¥ stderr
- **•**  $\qquad \qquad \bullet$  stderr
- **160 160**
- $1$ **•** ディレクトリを指定する場合,複数のディレクトリを指定できます。なお,指定したディレクトリ
	- $160$

 $\overline{a}$ 

 $\overline{a}$ 

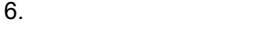

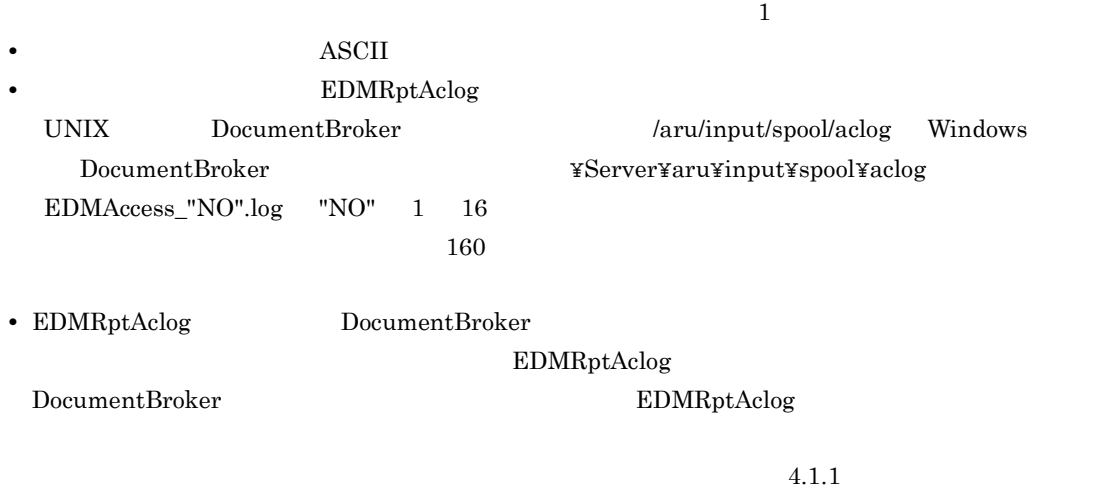

5 注意事項

#### EDMRptAclog

- **•**  $\overline{a}$
- **•**  $\overline{a}$

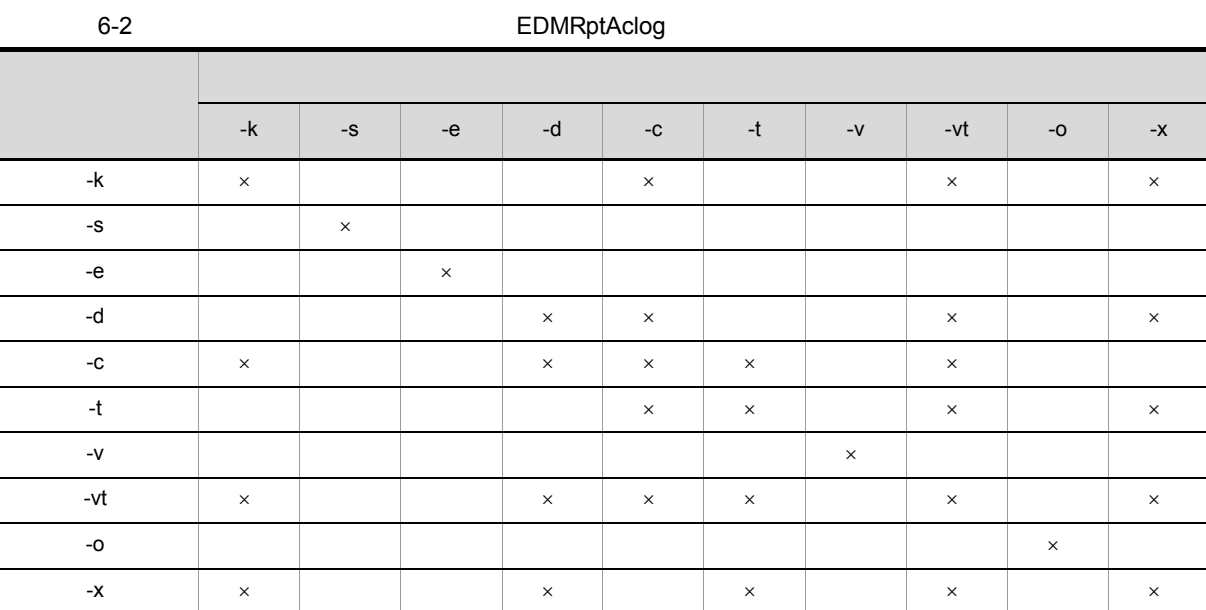

 $\times$ 

## 6.2.2 EDMRptAclog

 $\rm EDMRptAclog$ 

- **•** 集計機能 • OIID
- 
- **•** 操作対象識別子変換機能 **•** エントリ抽出機能
- 
- 1 **EDMRptAclog**

EDMRptAclog

 $\operatorname{stdout}$ 

a) *a*) *a* (2007) and the contract of the contract of the contract of the contract of the contract of the contract of the contract of the contract of the contract of the contract of the contract of the contract of the con

アクセスログ表には,動作環境定義ファイルに指定されている OIID または操作対象識別子(OIID 変換,

 $\rm OIID$ 

OIID  $\overline{O}$ 

 $\rm OIID$ 

 $2$ 

 $\rm OIID$ 

OIID 2

 $6 - 3$ 

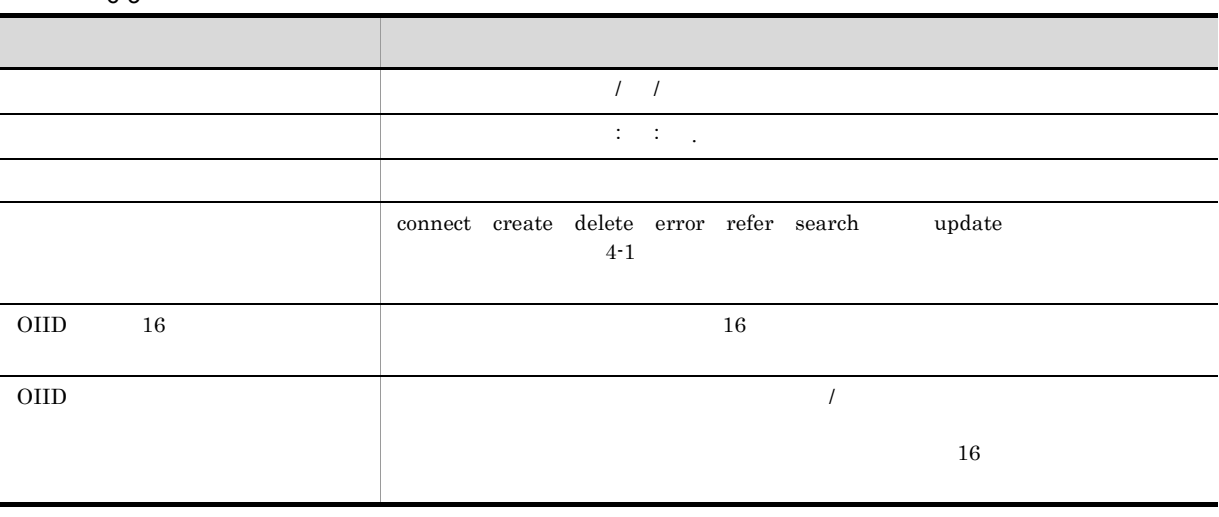

 $\rm OIID$ 

oIID OIID OIID  $\sigma$ 

OIID 16 OIID  $\blacksquare$ 

 $6 - 4$ 

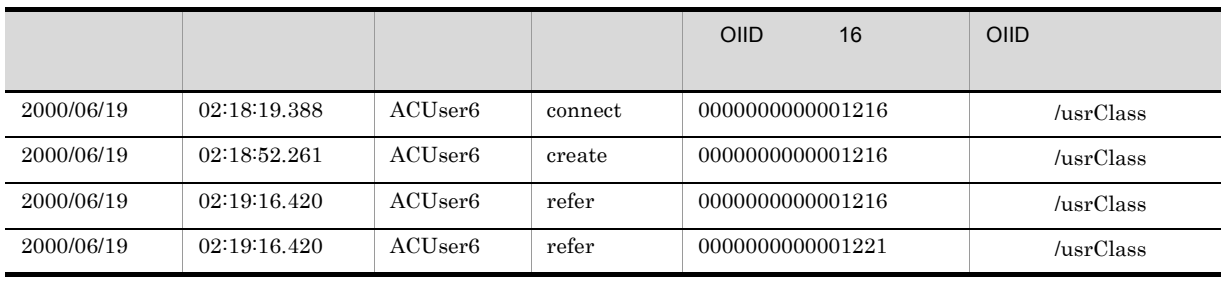

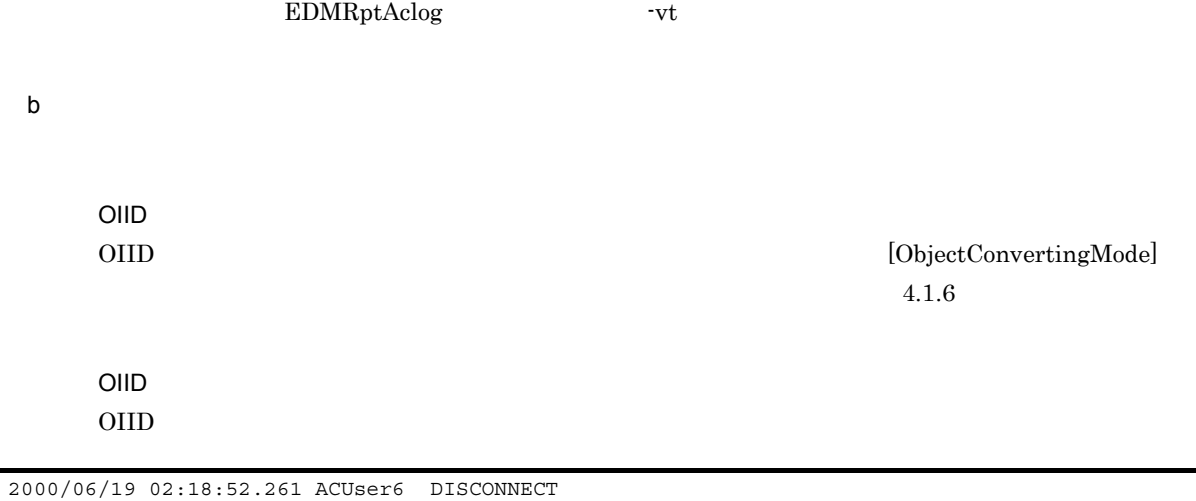

 $-k$ 

 $\overline{\phantom{a}}$ 

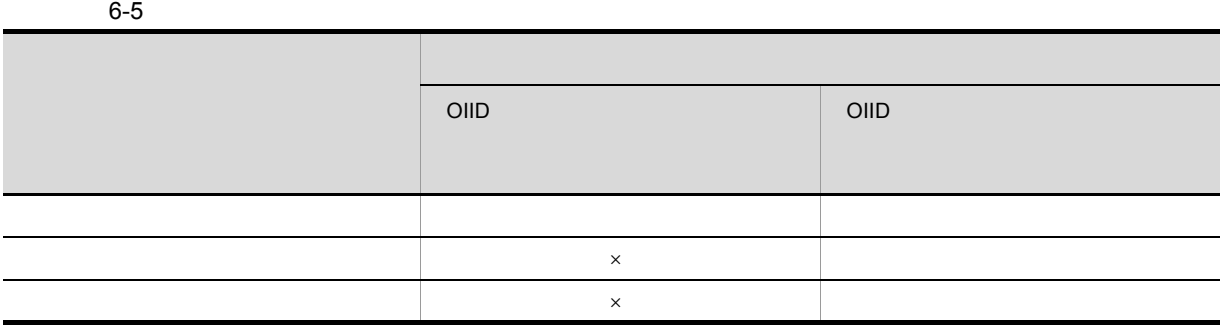

 $\times$ 

 $\rm OIID$ oIID 2011D 2011D

▔
$6.$ 

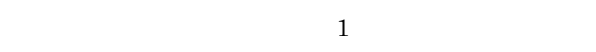

 $2$ 

2 OIID

EDMRptAclog OIID

 $\rm OIID$ 

a OIID

OIID  $\overline{a}$ 

6-1 OIID

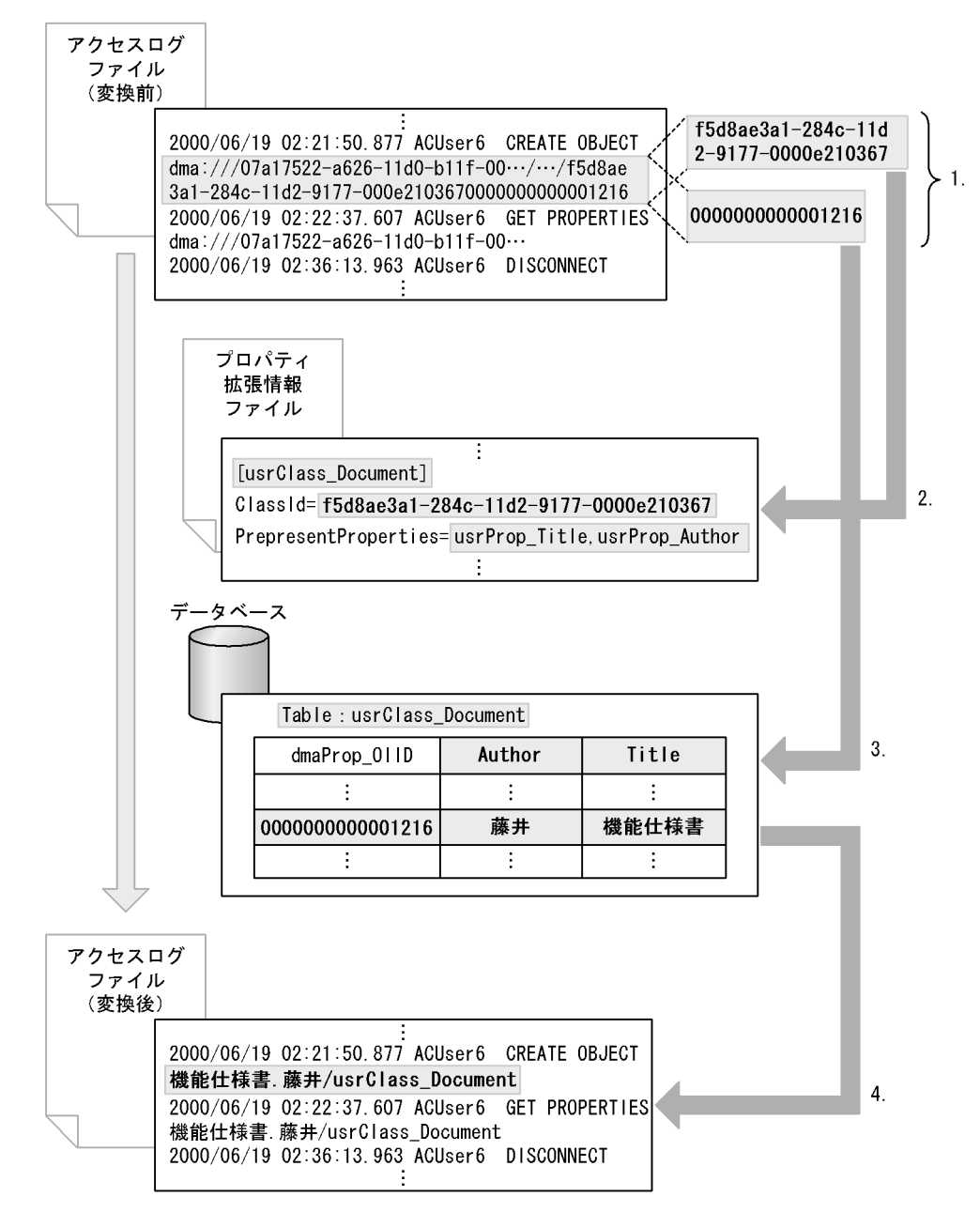

 $6.$ 

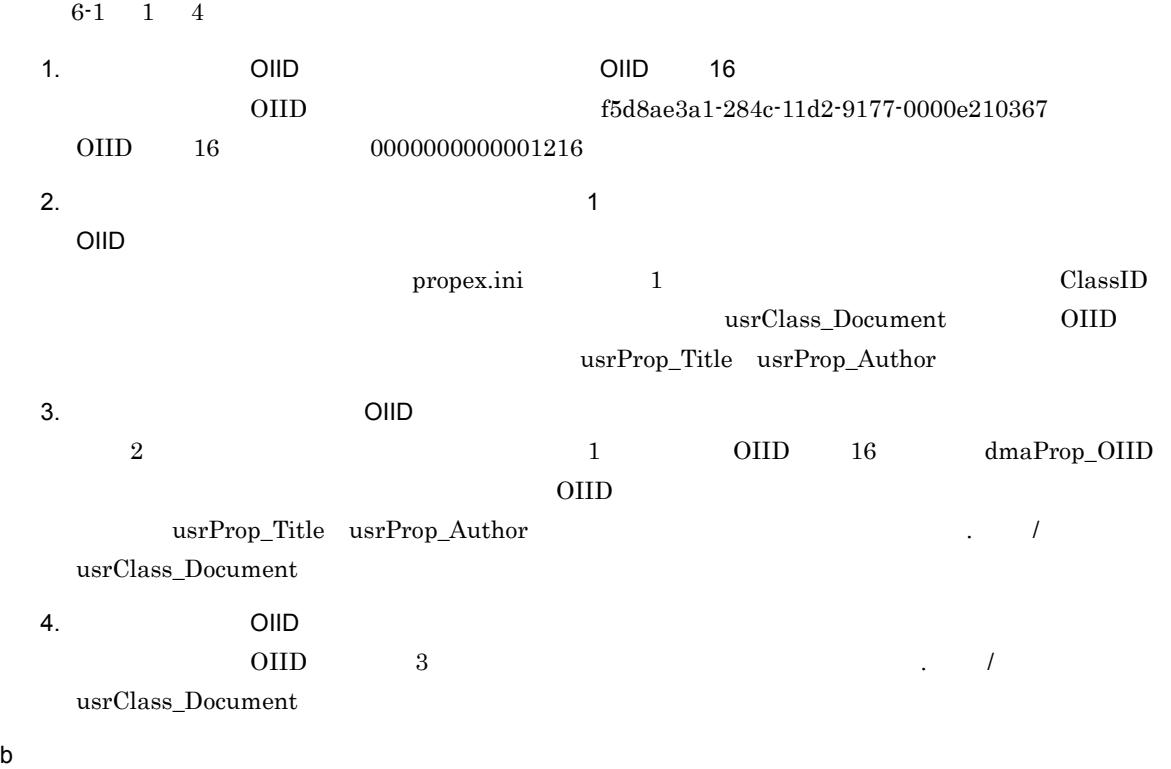

 $6-2$ アクセスログ ファイル (変換前) 2000/06/19 02:22:37.607 ACUser6 GET PROPERTIES dma:///07a17522-a626-11d0-b11f-00 $\cdots$ 2000/06/19 02:22:54.537 ACUser6 RELEASE OBJECT  $\mathbf{1}$ acl:///VD000000000000080FCHf5d8e3a1-284c-11d2-000000000000080F 9177-0000e213670000000000000080D 2000/06/19 02:36:13.963 ACUser6 DISCONNECT ÷ プロパティ 拡張情報 ファイル ÷ [usrClass Document] ClassId=f5d8ae3a1-284c-11d2-9177-0000e210367  $\overline{4}$ . PrepresentProperties=usrProp\_Title,usrProp\_Author d. データベース  $2.$ Table: dmaClass\_VerDescription dmaProp\_011D dmaProp\_Version  $\mathcal{L}$  $\ddot{\phantom{a}}$ f5d8e3a1-284c-11d2-9177-0000e21367 f5d8e3a1-284c-11d2-9177-000000000000080F  $3.$ 0000e213670000000000000851 000000000000851 ÷. ÷ Table: usrClass\_Document  $\vert$ 5. Title dmaProp\_011D Author d. ÷  $\ddot{\phantom{a}}$ 000000000000851 藤井 設計仕様書 ÷ ÷  $\frac{1}{2}$ アクセスログ ファイル (変換後) 2000/06/19 02:22:37.607 ACUser6 GET PROPERTIES 機能仕様書.藤井/usrClass Document  $6.$ 2000/06/19 02:22:54.537 ACUser6 RELEASE OBJECT 設計仕様書.藤井/usrClass\_Document 2000/06/19 02:36:13.963 ACUser6 DISCONNECT

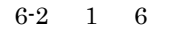

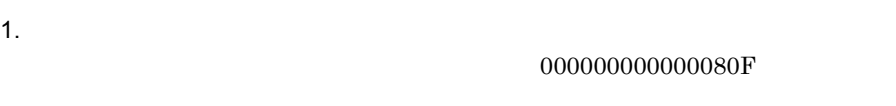

2. データベースを検索して,操作対象識別子の値をプロパティとして持つオブジェクトの OIID を取得す

 $6.$ 

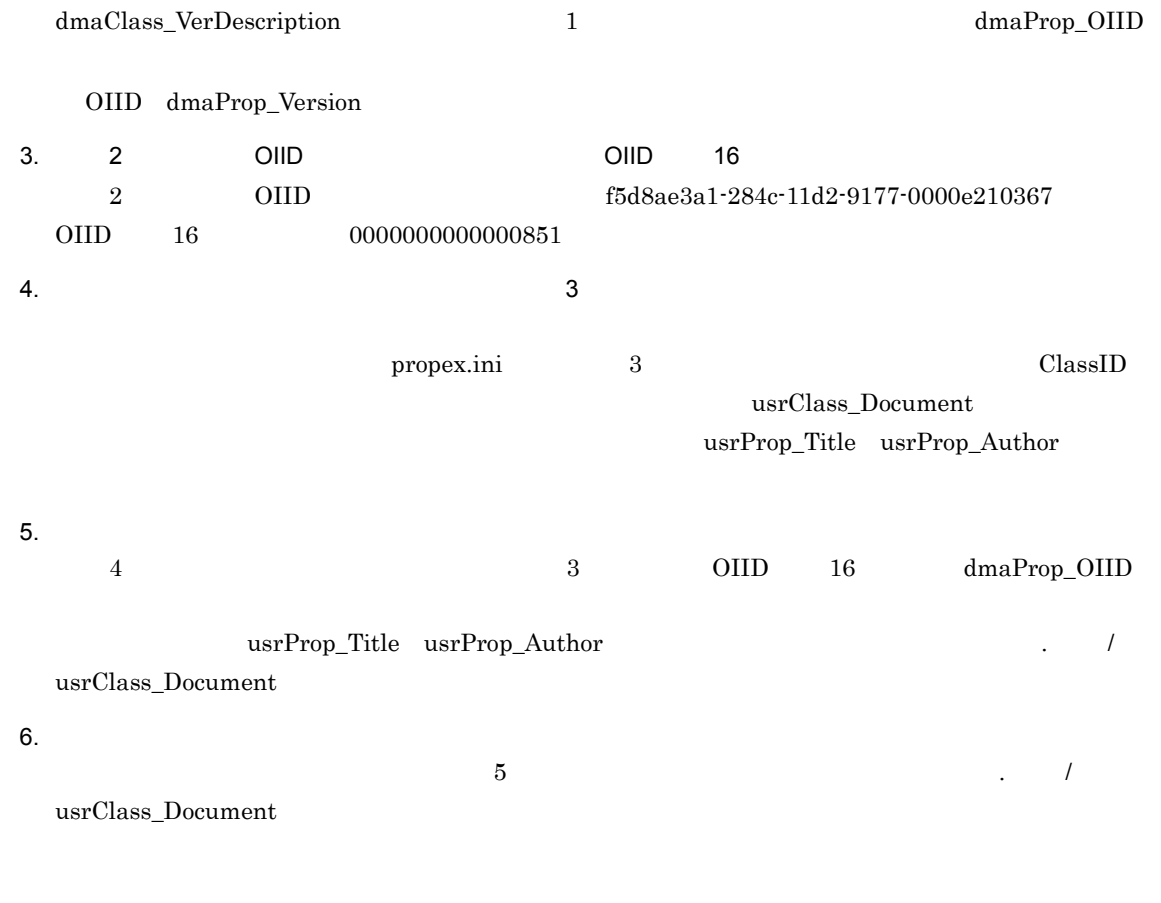

OIID  $\overline{a}$ 

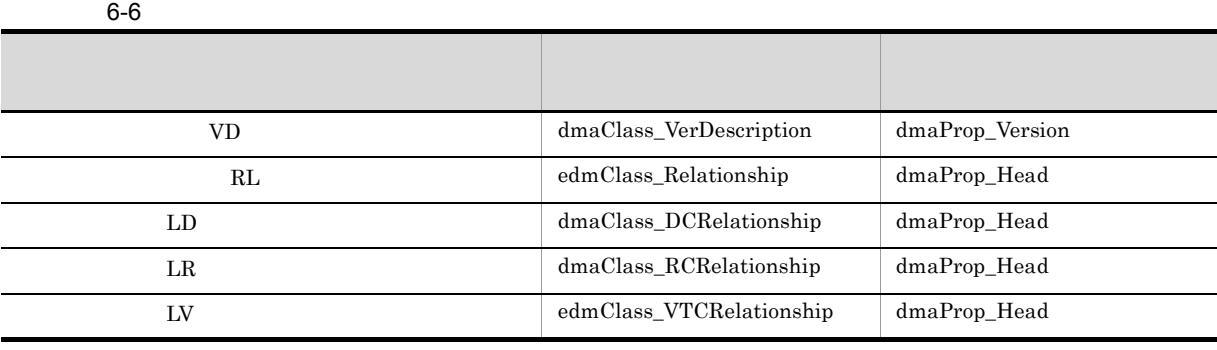

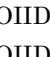

OIID  $5.1.2$ 

EDMRptAclog

 $\rm stdout$ 

 $\rm OIID$ 

 $3$ 

## 6.2.3 EDMRptAclog

EDMRptAclog

1  $\blacksquare$ 

EDMRptAclog

6-3 EDMRptAclog

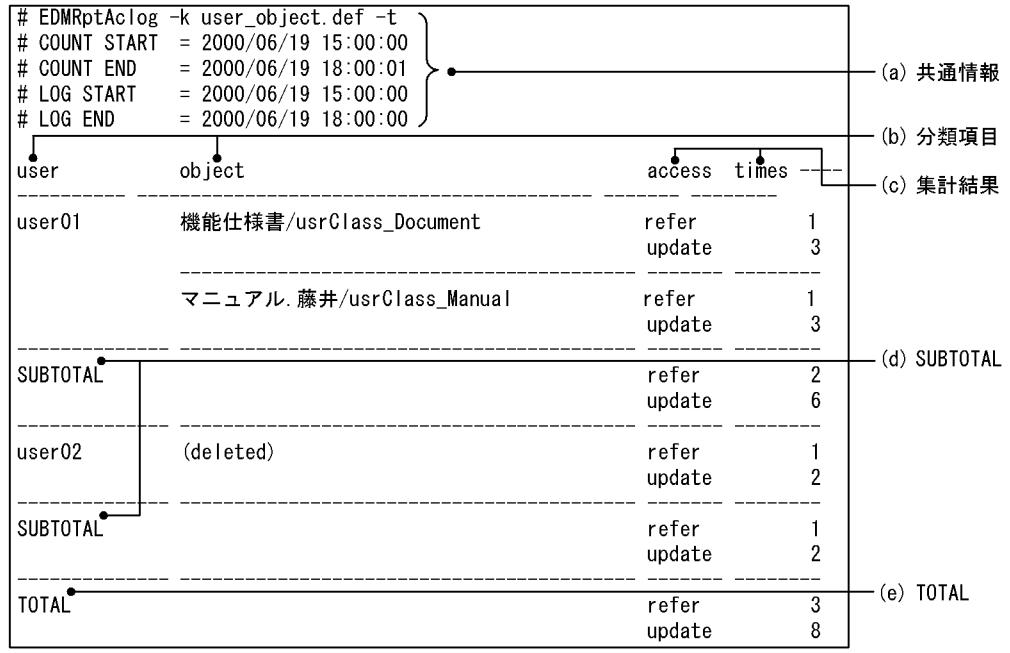

6-3  $(a)$   $(e)$ 

 $\mathsf{a}$ 

 $\begin{tabular}{ll} \multicolumn{2}{l}{{\bf COUNT START}} & \multicolumn{2}{l}{\bf INTERVAL} \end{tabular}$ 

 $\#$  <  $>$  = <  $>$ 

EDMRptAclog

# EDMRptAclog <  $\rightarrow$ 

# COUNT START = yyyy/mm/dd hh:mm:ss.sss

開始エントリの時刻が出力されます。-s オプションで開始時刻を指定している場合,その指定値が出  $\,$  -s  $\,$  LOG START

#### COUNT START

# COUNT END = yyyy/mm/dd hh:mm:ss.sss

終了エントリの時刻が出力されます。-e オプションで終了時刻を指定している場合,その指定値が出 -e  $\rm LOG$  END  $\rm 1$ 

 $6.$ 

#### COUNT END

#### # LOG START = yyyy/mm/dd hh:mm:ss.sss

### # LOG END = yyyy/mm/dd hh:mm:ss.sss

# INTERVAL = mm minutes  $-{\rm d}$ 

### $b$

 $\mathbf{R}$ 

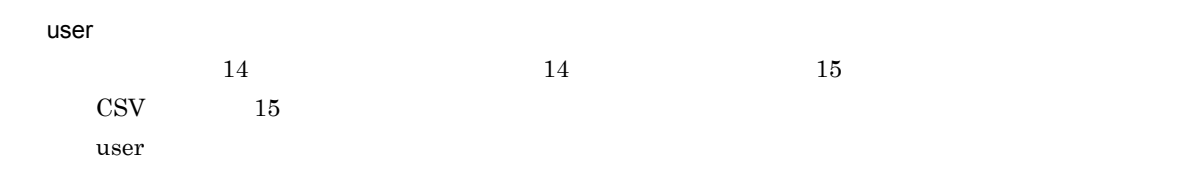

#### object

ティが二つ以上ある場合,ピリオド(.)を区切り文字として並べて出力されます。  $\overline{\phantom{a}}$ 

 $48$   $48$   $49$  $\text{CSV}$  49  $object$ 

 $(delted)$ 

 $OIID$  16

### $\mathbf c$

#### access

 $6 - 7$ 

アクセス種別 意味 connect create  $\overline{a}$ delete  $\alpha$ error refer  $\overline{C}$ 

 $s$ earch  $\blacksquare$ update アクセス しゅうしゅう しゅうしゅう しゅうしゅう

 $4-1$ times  $7$   $7$  $8$   $CSV$   $8$ d SUBTOTAL  $-t$   $-$ k  $-$ k  $-$ k  $-$ k  $-$ k  $$ e TOTAL  $-t$  $2$  OIID  $-c$ -c オプションを指定した場合,集計はされないで,アクセスした時間順にアクセスログが出力されます。  $\rm OIID$ OIID 変換機能,操作対象識別子変換機能の出力例を次の図に示します。太字で示す部分が置き換わりま  $\rm OIID$   $\qquad \qquad$   $\qquad \qquad$ 6-4 EDMRptAclog OIID 変換前のアクセスログ 2000/06/19 02:21:50.877 ACUser6 CREATE OBJECT dma:///07a17522-a626-11d0-b11f-00. 2000/06/19 02:22:37.607 ACUser6 GET PROPERTIES dma:///07a17522-a626-11d0-b11f-00...<br>2000/06/19 02:22:37.607 ACUser6 GET PROPERTIES dma:///07a17522-a626-11d0-b11f-00...<br>2000/06/19 02:22:54.537 ACUser6 RELEASE OBJECT acl:/// 2000/06/19 02:36:13.963 ACUser6 DISCONNECT 変換後のアクセスログ (01ID変換の出力結果) 2000/06/19 02:21:50.877 ACUser6 CREATE OBJECT 機能仕様書/usrClass\_Document<br>2000/06/19 02:22:37.607 ACUser6 GET PROPERTIES 機能仕様書/usrClass\_Document<br>2000/06/19 02:22:54.537 ACUser6 RELEASE OBJECT 設計仕様書/usrClass\_Document 2000/06/19 02:36:13.963 ACUser6 DISCONNECT

 $3$ 

 $x$ 

CREATE OBJECT CREATE OBJECT

61

 $6.$ 

#### 6-5 EDMRptAclog

```
# EDMRptAclog -x extract.def Input.log
# COUNT START = 2000/06/19 02:05:00.000<br># COUNT END = 2000/06/19 02:50:00.001
# LOG START = 2000/06/19 02:05:00.000
# LOG END
               = 2000/06/19 02:50:00.000
2000/06/19 02:05:00.000 ACUser6 CREATE OBJECT dma:///07a17526-11d0-b11f-00...
```
 $\mathbf{x}$  -c  $\mathbf{y}$ 

 $\rm OIID$ 

# 6.2.4 EDMRptAclog

EDMRptAclog

OIID  $\overline{a}$ 

EDMRptAclog -k

 $6.2.2(1)$  EDMRptAclog

1  $\sim$ 

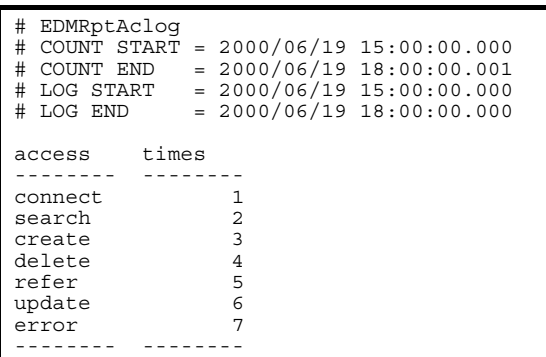

#### 2 CSV -v

-v CSV  $\sim$ 

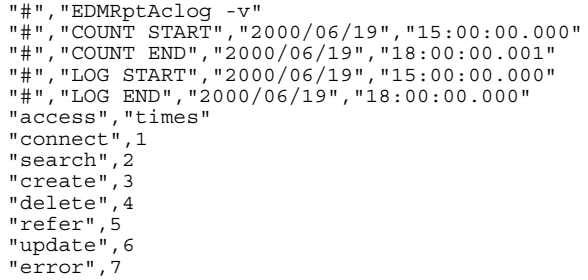

 $3$   $-k$ 

 $-k$ 

[Key User]

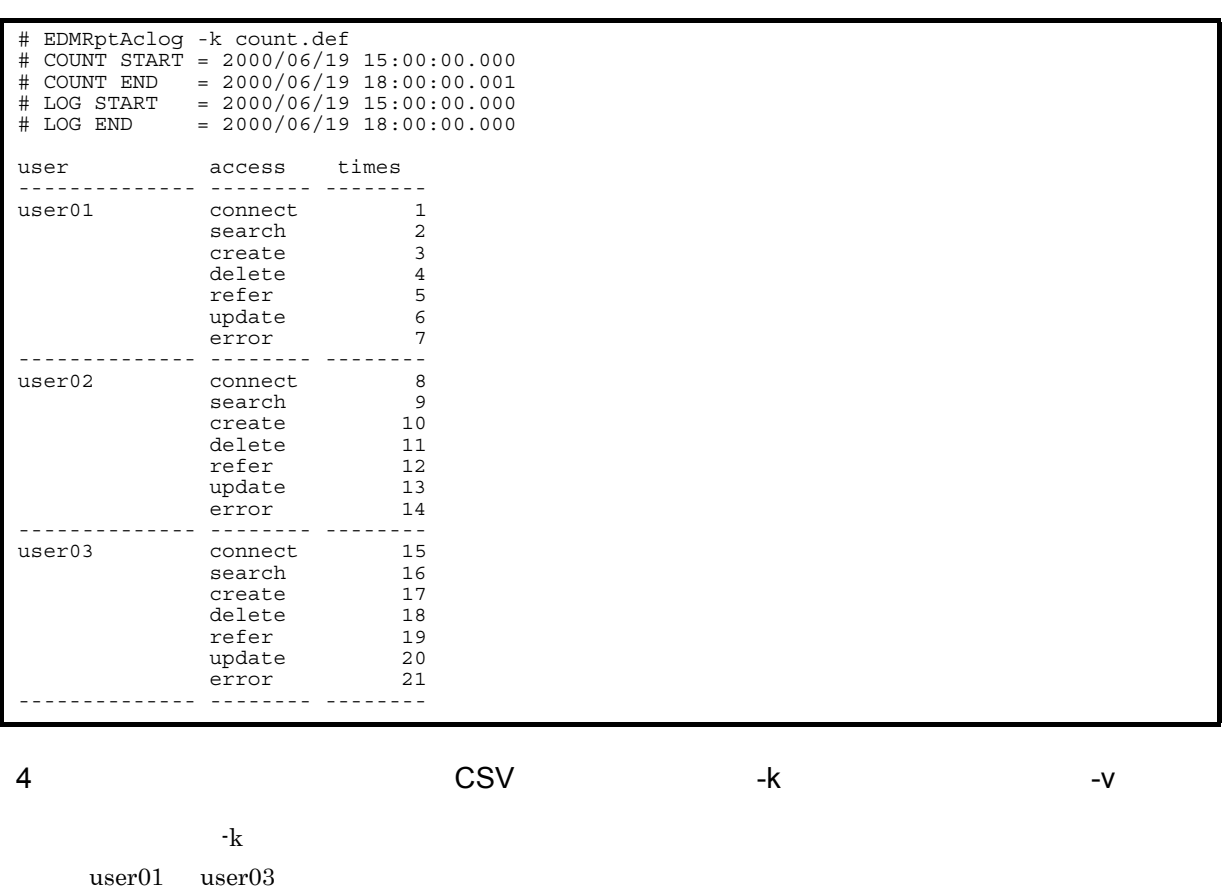

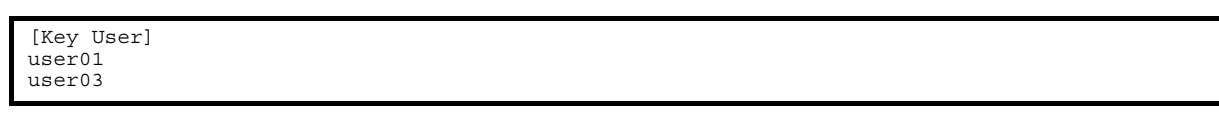

,-k オプションでは,-k オプションでは, はっぽう (この)の内容(この)の内容(この)は,

 $\text{CSV}\qquad \qquad \text{CSV}$ 

1

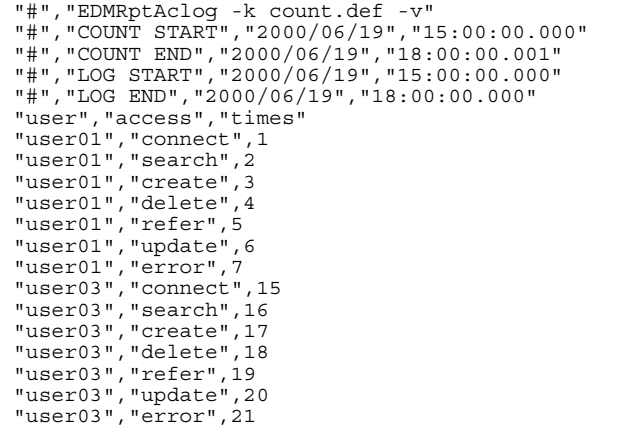

 $-k$ 

 $5$   $-k$ 

[Key Object]

(deleted)

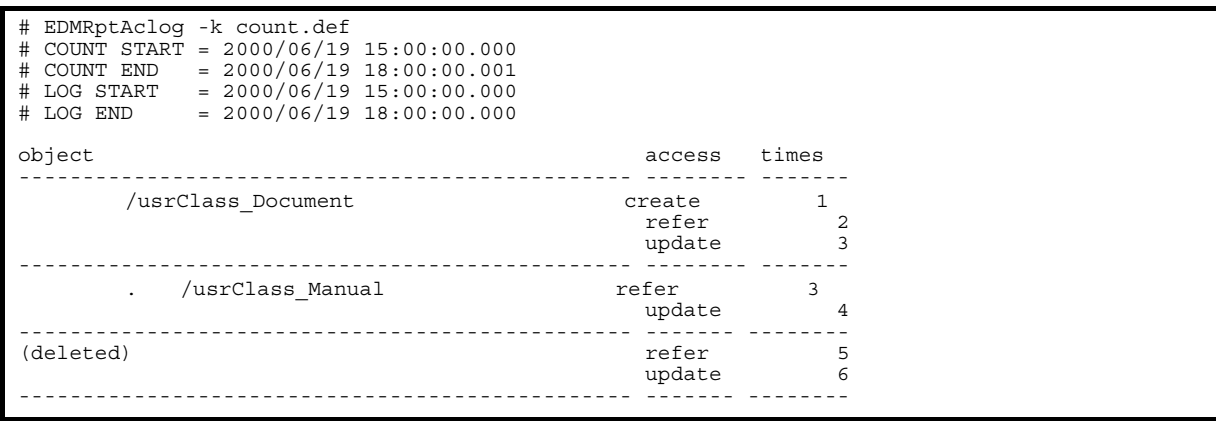

 $-k$ 

 $6$ 

[Key User] [Key Object]

 $\Theta$  (deleted)

8 OIID

\nOIID

\n••

\n••

\n# 
$$
\text{EDMPptAclog} \cdot \text{c}
$$

\n#  $\text{COUNT START} = 2000/06/1915:00:00.000$ 

# COUNT END = 2000/06/19 18:00:00.001 # LOG START = 2000/06/19 15:00:00.000  $\#$  LOG END = 2000/06/19 18:00:00.000 2000/06/19 15:00:00.000 ACUser6 CREATE OBJECT /usrClass\_Document 2000/06/19 15:10:00.000 ACUser6 GET PROPERTIES 機能仕様書/usrClass\_Document (nil) 2000/06/19 15:20:00.000 ACUser6 RELEASE OBJECT /usrClass\_Document<br>2000/06/19 18:00:00.000 ACUser6 DISCONNECT

9 OIID CSV -c -v

oiid), example, example, example, example, example, example, example, example, example,  $\alpha$ 

$$
\textsf{SV} \quad
$$

$$
-C - V
$$

$$
f_{\rm{max}}
$$

"#","EDMRptAclog -k count.def -v" "#","COUNT START","2000/06/19","15:00:00.000" "#","COUNT END","2000/06/19","18:00:00.001" "#","LOG START","2000/06/19","15:00:00.000" "#","LOG END","2000/06/19","18:00:00.000" "user","object","access","times" "user01","マニュアル.藤井/usrClass\_Manual","refer",3 "user01","マニュアル.藤井/usrClass\_Manual","update",4

[Key User] user01 [Key Object]

 $user01$ 

 $-k$ 

-v  $-$ 

7  $\sim$  2008  $\sim$  CSV  $\sim$   $\sim$  K

# EDMRptAclog -k count.def # COUNT START = 2000/06/19 15:00:00.000 # COUNT END = 2000/06/19 18:00:00.001 # LOG START = 2000/06/19 15:00:00.000 # LOG END =  $2000/06/19$  18:00:00.000 user object and object and object access times -------------- ------------------------------------------------ ------- ------- user01  $\sqrt{u}$ srClass\_Document refer 1<br>2 apdate 2 ------------------------------------------------ ------- ------- vefer 3 (usrClass\_Manual refer 3 (usrClass\_Manual refer 3  $\frac{1}{2}$ update 4 -------------- ------------------------------------------------ ------- ------- user02 (deleted) and the control of the control of the control of the control of the control of the control of<br>  $\frac{1}{2}$  (deleted) and the control of the control of the control of the control of the control of the control update 6 ------------------------------------------------ ------- -------- 0000000000001216 refer 7<br>and the control of the control of the control of the control of the control of the control of the control of t<br>8 update 8<br>------- ---------------------- ------------------------------------------------ ------- --------

 $\text{CSV}\qquad \qquad \text{CSV}$  $\sim$   $\sim$ 

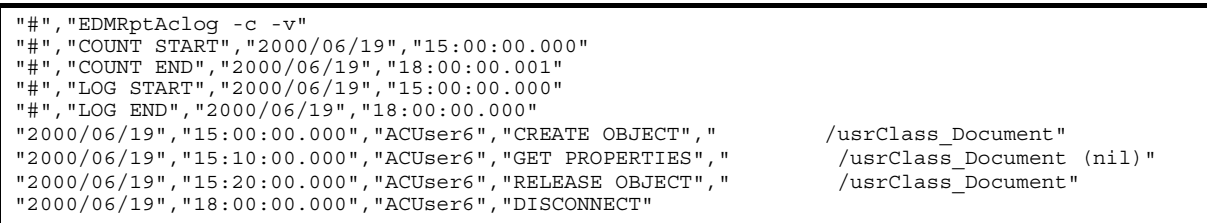

10 SUBTOTAL TOTAL  $- k$ 

 $-k$ 

[Key User] [Key Object]

 ${\large\bf SUBTOTAL} \hspace{1.5cm} {\small\bf TOTAL}$ 

(deleted)

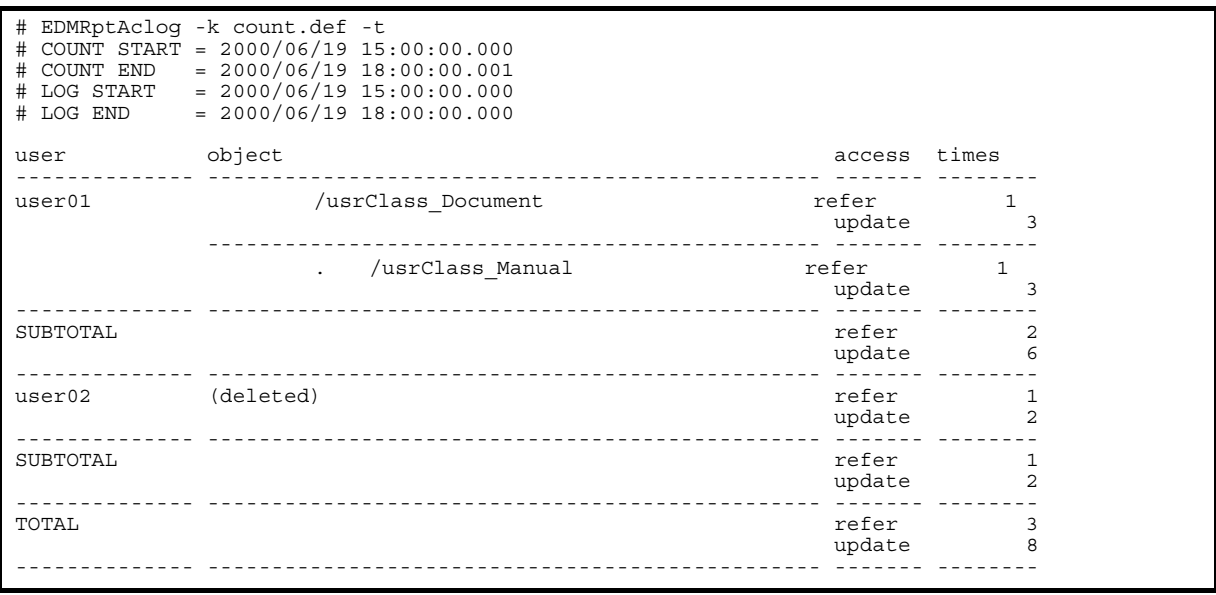

11 SUBTOTAL TOTAL CSV -k -k -t -v

 $-k$ 

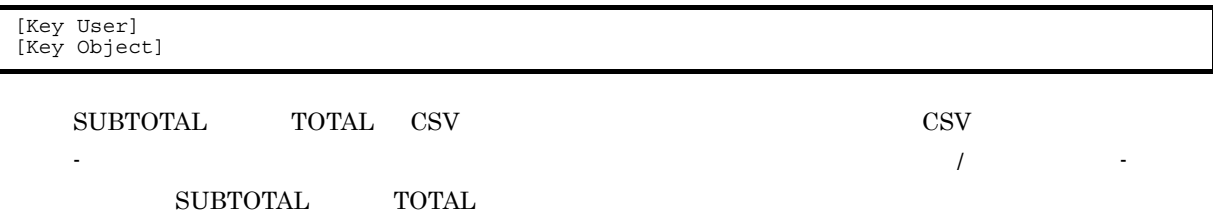

(deleted)

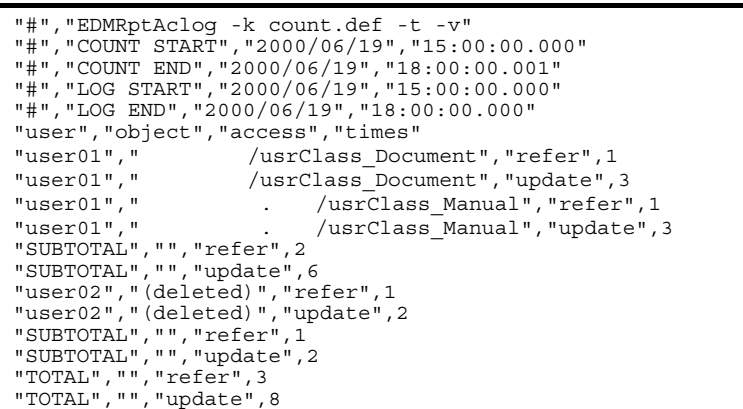

 $12 \quad -x$ 

 $\mathbf{x}$ 

[Extract Aclog] CREATE OBJECT

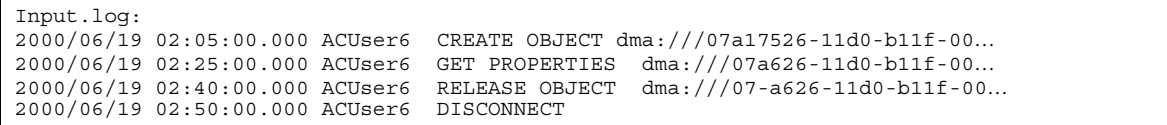

#### CREATE OBJECT

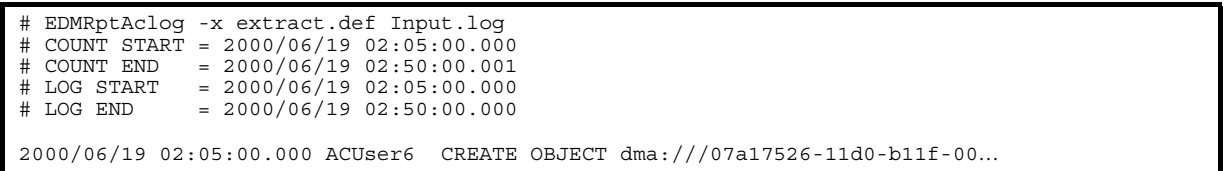

 $13$   $-vt$ 

アクセスログ表を出力した例を次に示します。アクセスログ表は,-v オプションを指定しなくても,CSV

"#","EDMRptAclog -vt" "#","COUNT START","2000/06/19","15:00:00.000" "#","COUNT END","2000/06/19","18:00:00.001" "#","LOG START","2000/06/19","15:00:00.000" "#","LOG END","2000/06/19","18:00:00.000" "date","time","user","access","end 16 bytes of OIID","property corresponding to OIID" "2000/06/19","15:00:00.000","ACUser6","connect","0000000000001216","Design document/ usrClass\_Folder" "2000/06/19","15:10:00.000","ACUser6","create","0000000000001216","Design document/ usrClass Folder" "2000/06/19","15:20:00.000","ACUser6","refer","0000000000001216","Design document/ usrClass\_Folder" "2000/06/19","18:00:00.000","ACUser6","refer","0000000000001221","Plan document.Tanaka/ usrClass\_Folder"

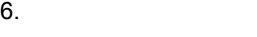

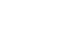

14 集計間隔を指定した出力例(-k 集計キー定義ファイル -s ' 開始時刻 ' -e ' 終了時刻 ' -d

 $-k$ 

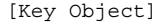

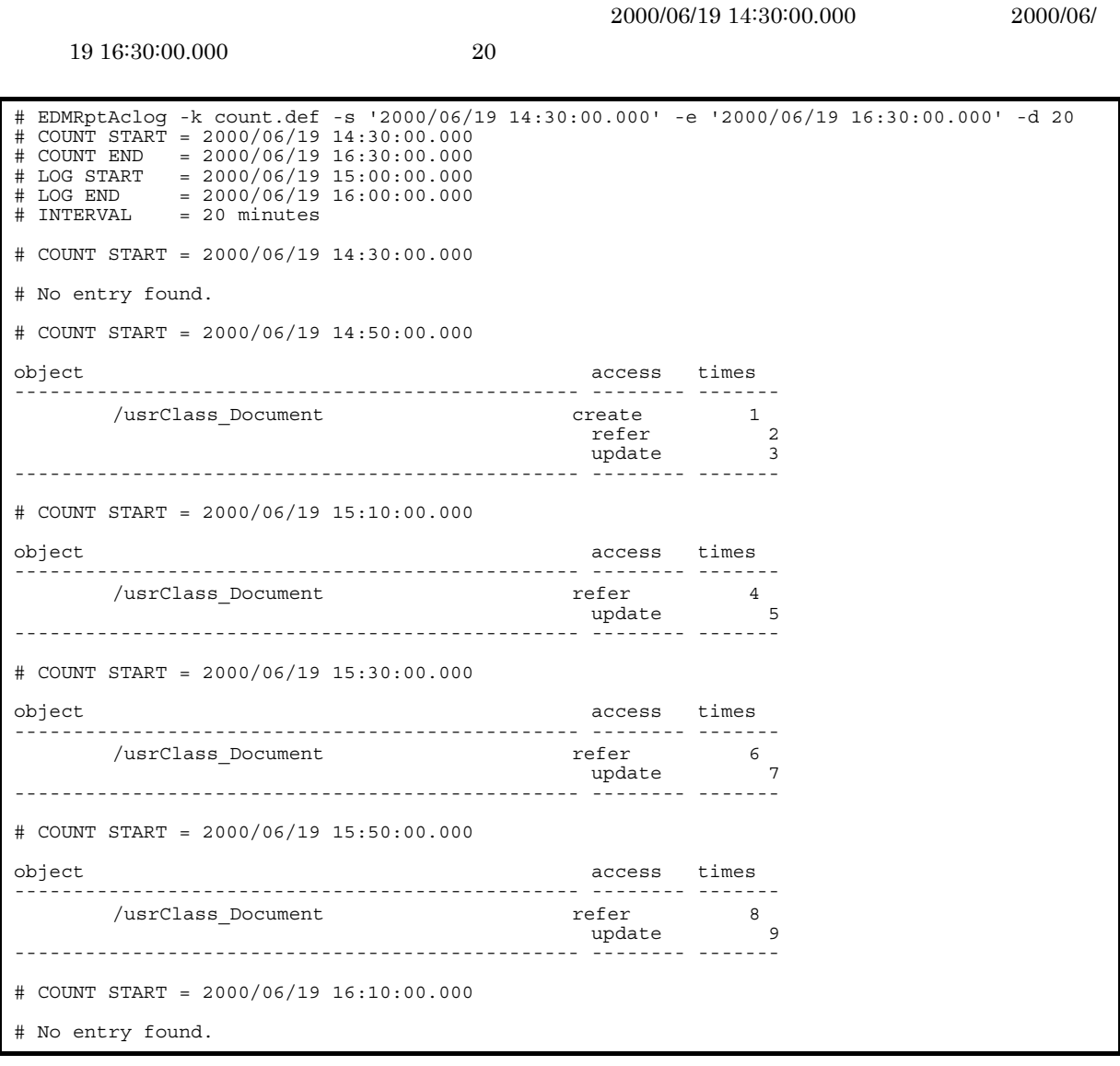

 $2000/06/19 \ 14{\cdot}30{\cdot}00.000 \qquad \ \ 2000/06/19 \ 16{\cdot}29{\cdot}59.999$ 

 $2000/06/19$  14:30:00.000 20

 $2000/06/19 \ 16:00:00.000 \hspace{1cm} 2000/06/19 \ 16:10:00.000$ 

No entry found.

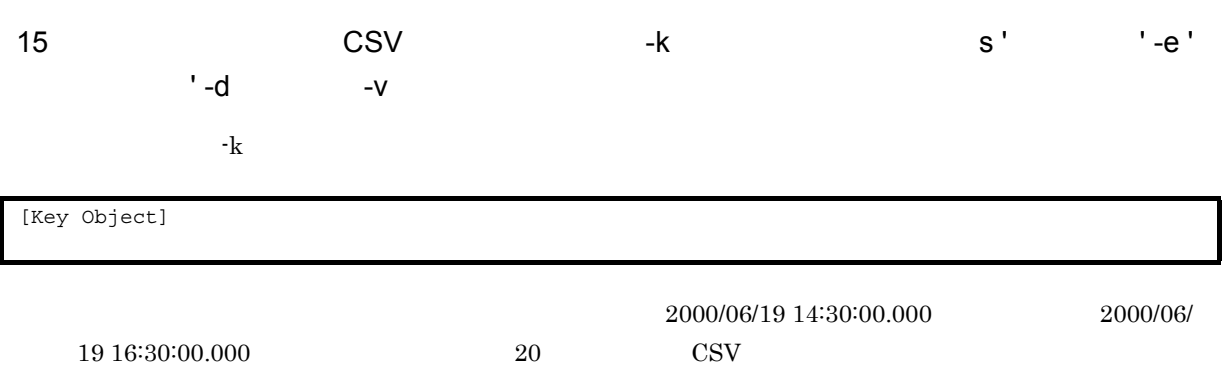

 $\text{CSV}$   $\qquad \qquad$   $\qquad \qquad$ 

"#","EDMRptAclog -k count.def -s '2000/06/19 14:30:00.000' -e '2000/06/19 16:30:00.000' -d 20  $-v''$ "#","COUNT START","2000/06/19","14:30:00.000" "#","COUNT END","2000/06/19","16:30:00.000" "#","LOG START","2000/06/19","15:00:00.000" "#","LOG END","2000/06/19","16:00:00.000" "#"INTERVAL",20,"minutes" "#","COUNT START","2000/06/19","14:30:00.000" "#","No entry found." "#","COUNT START","2000/06/19","14:50:00.000" "object","access","times" " /usrClass\_Document","create",1<br>"refer",2<br>"update",3 "#","COUNT START","2000/06/19","15:10:00.000" "object","access","times" "機能仕様書/usrClass\_Document","refer",4 "update",5 "#","COUNT START","2000/06/19","15:30:00.000" "object","access","times" "
(usrClass Document", "refer", 6 "update",7 "#","COUNT START","2000/06/19","15:50:00.000" "object","access","times" "
/usrClass Document", "refer", 8 "update",9 "#","COUNT START","2000/06/19","16:10:00.000" "#","No entry found."

 $6.$ 

# 6.3 EDMRptTrace

EDMRptTrace

# 6.3.1 EDMRptTrace

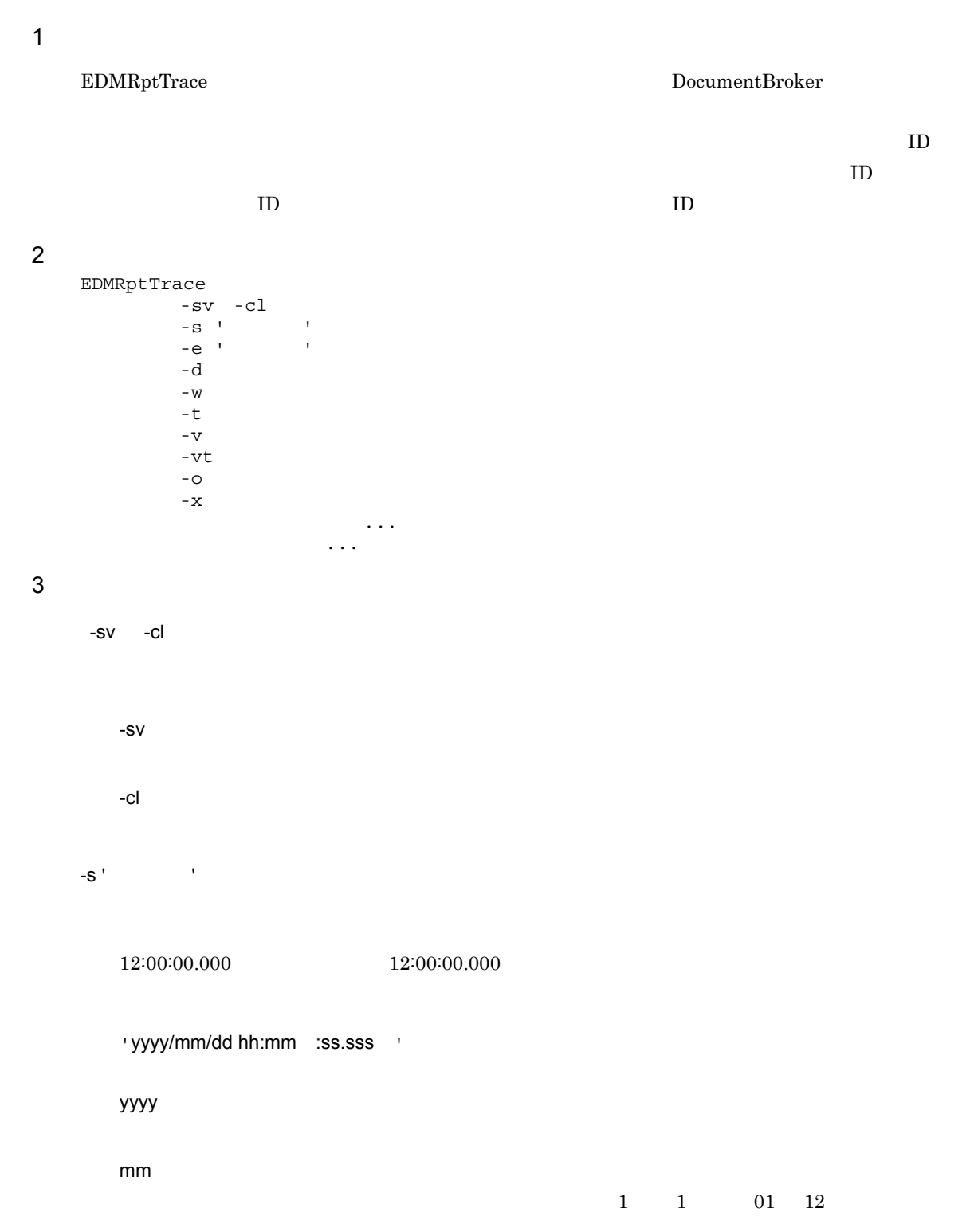

 $6.$ 

dd  $01 \quad 31$ hh  $00 \quad 23$ mm

 $00 \quad 59$ ss  $00 \quad 59$ 

sss  $\overline{000}$  999  $\overline{000}$ 

• **• •**  $\mathbb{R}^n \times \mathbb{R}^n \times \$ UNIX  $\qquad$ 

Windows  $\qquad \qquad \blacksquare$ • <sub>·</sub> "精神" 精神的な場合, 最も古いトレースログエントリ<sub>ン</sub>トレースログエントリック

• **•**  $-e$   $-e$ • / / 1

 $\sim 00.000$ -e '  $\blacksquare$ 

 $12:45:00.000 \hspace{35pt} 12:44:59.999$ 

終了時刻の指定形式は -s オプションの開始時刻と同じです。-s オプションの開始時刻の説明を参照し **•** 終了時刻は次に示す記号で囲んで指定します。

UNIX  $\qquad$ Windows  $\qquad \qquad \blacksquare$ 

**•** 指定を省略した場合,集計対象は最も新しいトレースログエントリまでになります。 • **• The Test and Test and Test and Test and Test and Test and Test and Test and Test and Test and Test and Test and Test and Test and Test and Test and Test and Test and Test and Test and Test and Test and Test and Test** 

**•** 指定した時刻を満たさないトレースログエントリは,集計対象から外されます。  $12:00:00.000$  $13:00:00.000$   $-e$   $12:45:00.000$  $12:00:00.000 \qquad 12:44:59.999$  $12\mathord{\cdot} 45\mathord{\cdot} 00.000 \qquad \ \ 13\mathord{\cdot} 00\mathord{\cdot} 00.000$ 

-d  $\,$ 

 $1 \quad 43200 \quad -d \quad 15 \quad 15$ 

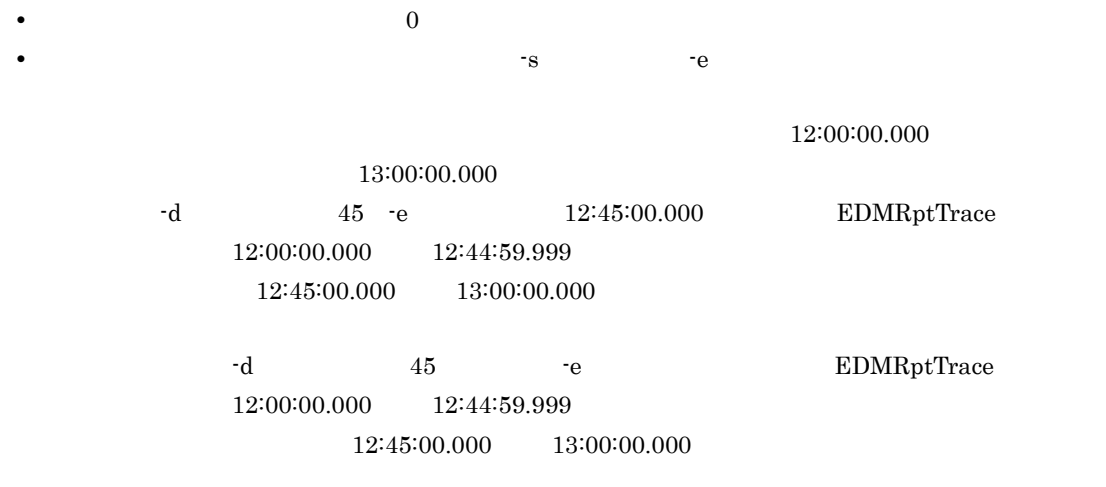

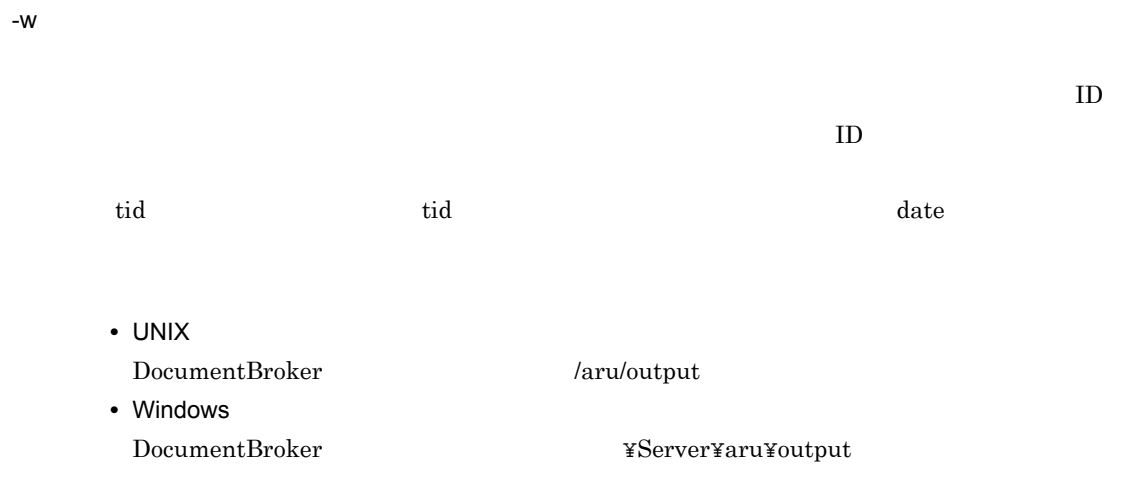

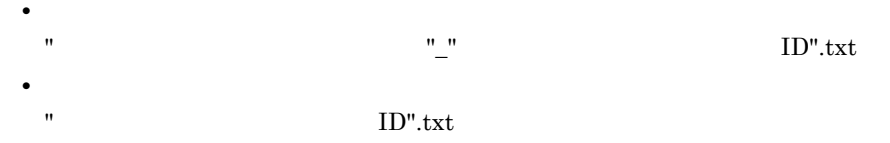

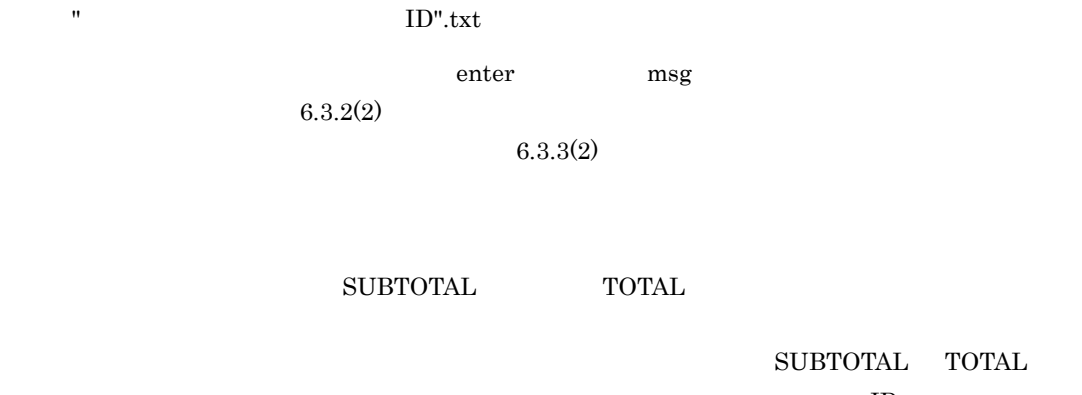

 $\mathbf{D}$  ${\large\bf SUBTOTAL} \quad {\large\bf TOTAL}$ enter

-v

-t

CSV -vt  $6.3.2(1)$ 

EDMRptTrace enter msg  $\sum_{i=1}^{\infty}$ enter  $-\mathbf{v}$ 

 $-<sub>O</sub>$  $\operatorname{stdout}$ 

 $-X$  $4.1.5$ 

• ファイルパスは, フルパスは, フルパスまたは相対<sub>が</sub> • トイフン(-)の<sub>は</sub>には当たるファイル名は指定できません。ただし,フルパスでは、アイフン(-)のような • ファイル名に空白が含まれている場合, <sup>20</sup>

UNIX  $\qquad$ Windows " **•** 指定されたファイルがない場合や指定されたファイルがディレクトリの場合,エラーになります。

4  $\blacksquare$ 

 $1023$  $1023$ • **•** ファイルパス およびディレクトリパス およびディレクトリパス およびディレクトリパス • トイフン(-)のポイル名は指定できません。ただし,フルパスでは非常になるアイフン(-)のポイル名は **•** ファイル名およびディレクトリ名に空白が含まれている場合,次に示す記号でファイル名全体を囲

UNIX  $\qquad$ Windows " • **•**  $UNIX$  / Windows

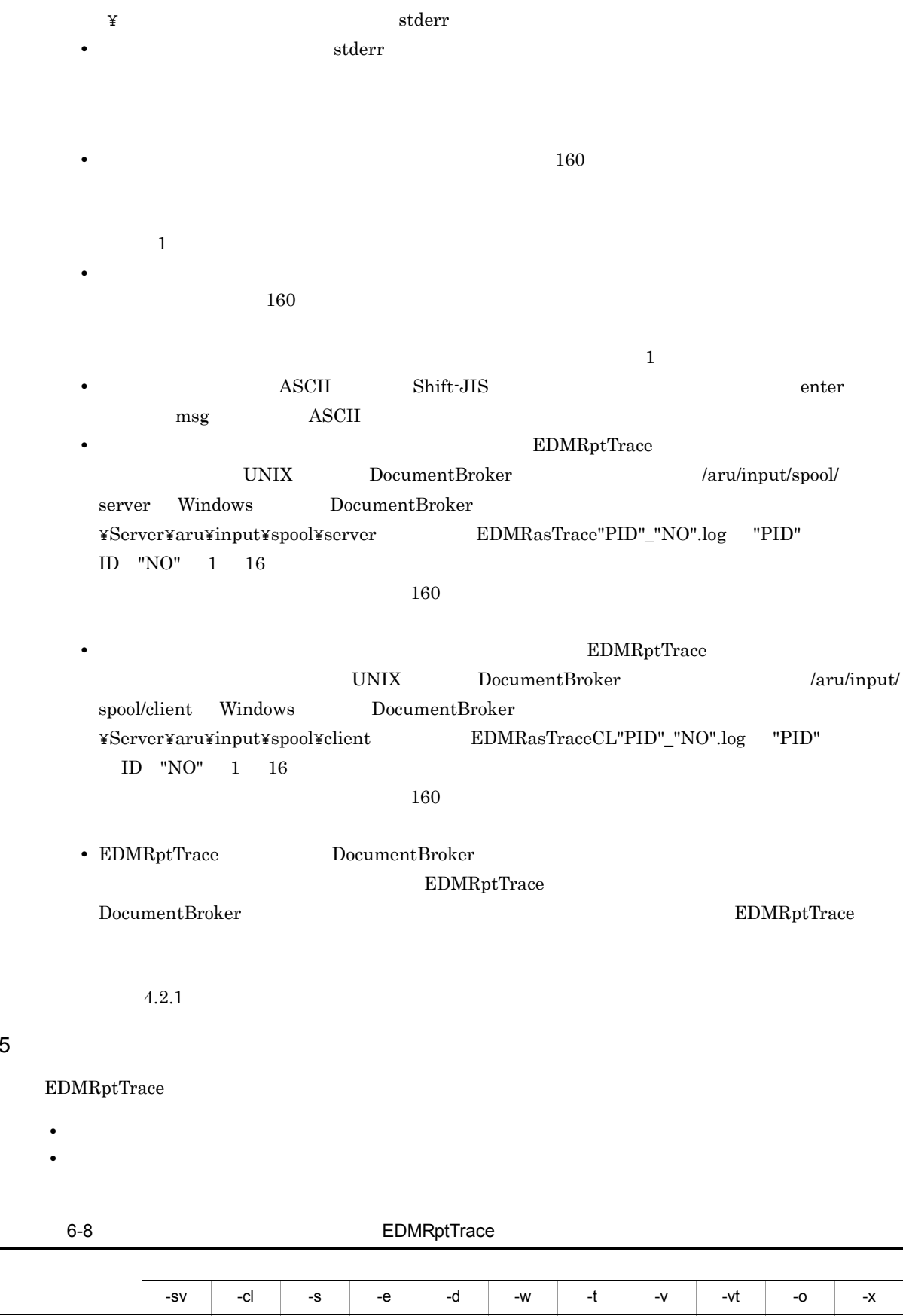

 $\left\vert x\right\vert =\left\vert x\right\vert =\left\vert x\right\vert =\left\vert x\right\vert$ 

5 注意事項

75

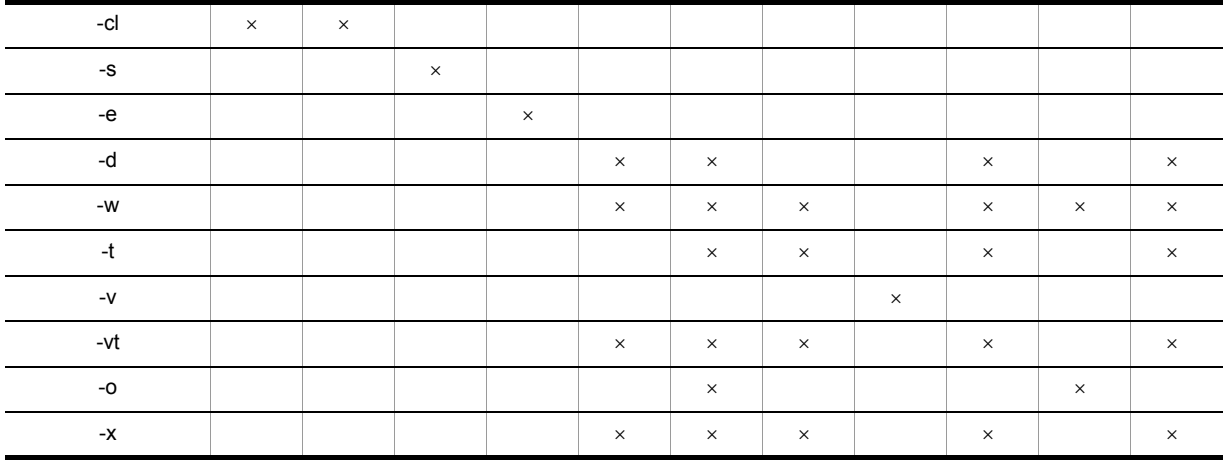

 $\times$ 

**•** 機能ごとに処理対象のエントリが異なります。

 $6 - 9$ 

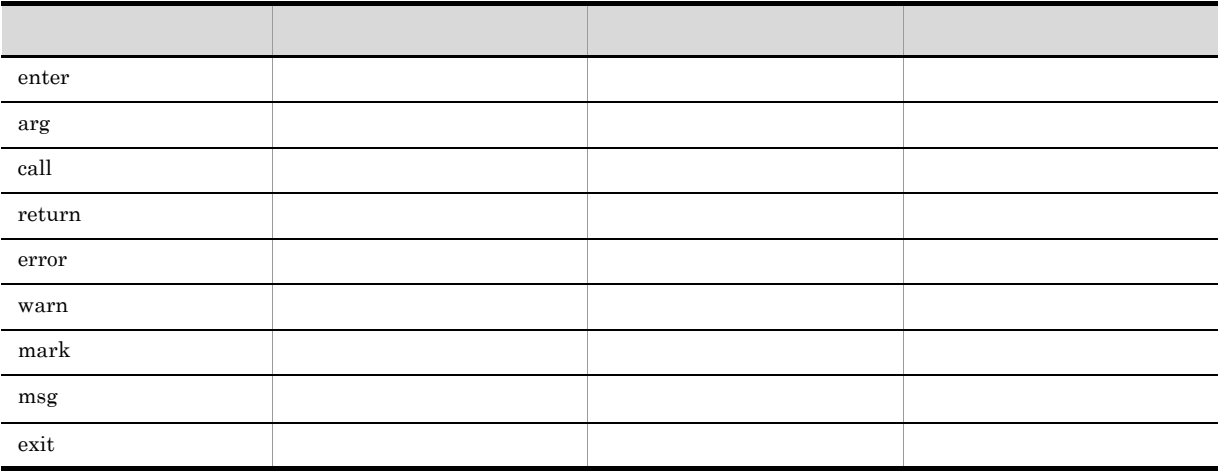

-t オプションを指定する場合,msg エントリは処理対象になりません。enter エントリだけが処理対象に

# 6.3.2 EDMRptTrace

EDMRptTrace

- **•** 集計機能 • **•** *• <sub>1</sub>*  $\mathbf{L}$ 
	- **•** エントリ抽出機能

1 **EDMRptTrace** 

 $EDMRptTrace$ 

 $ID$  ID  $ID$ stdout

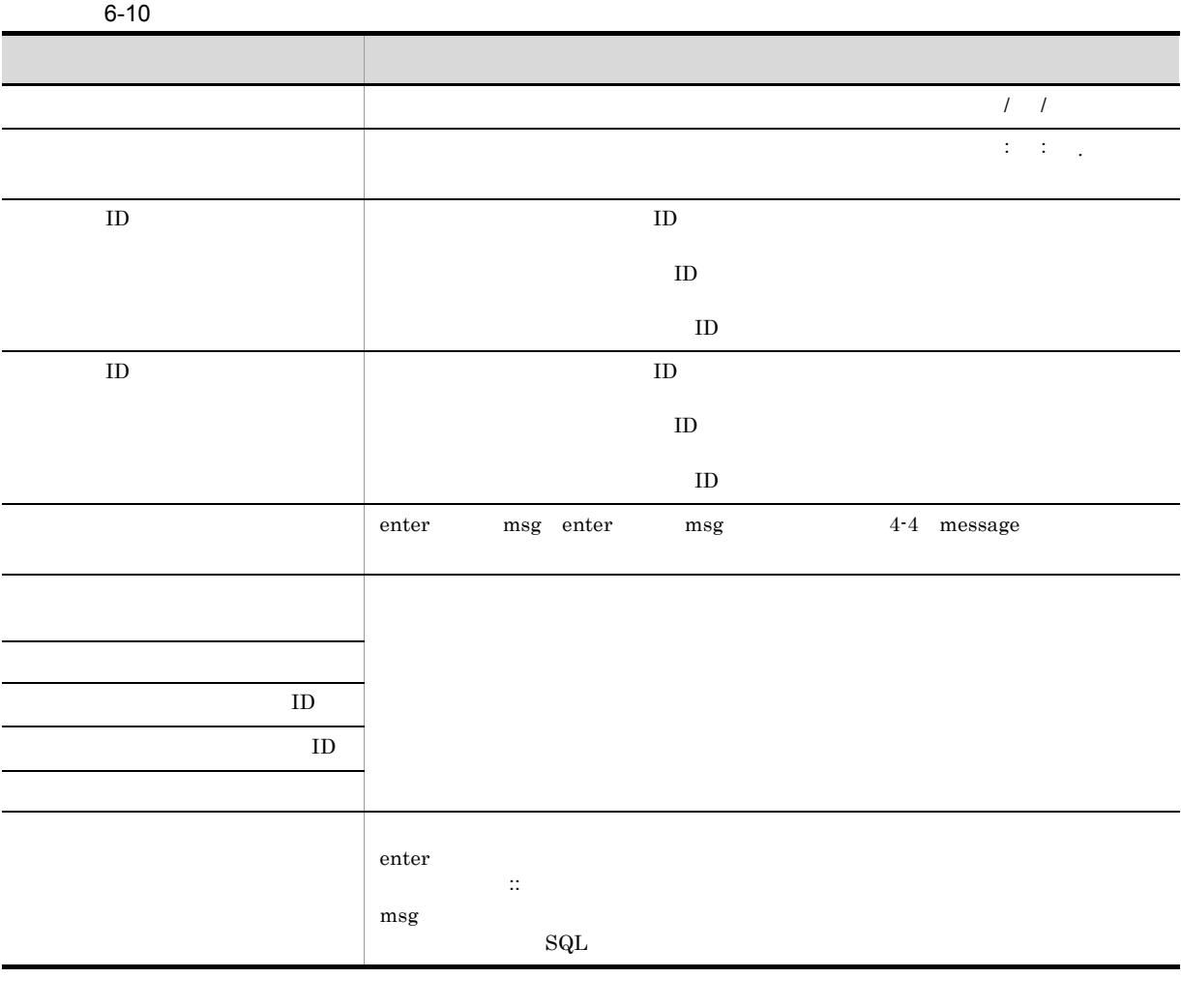

 $6-11$   $6-12$   $6-12$   $6-11$   $6-12$ 

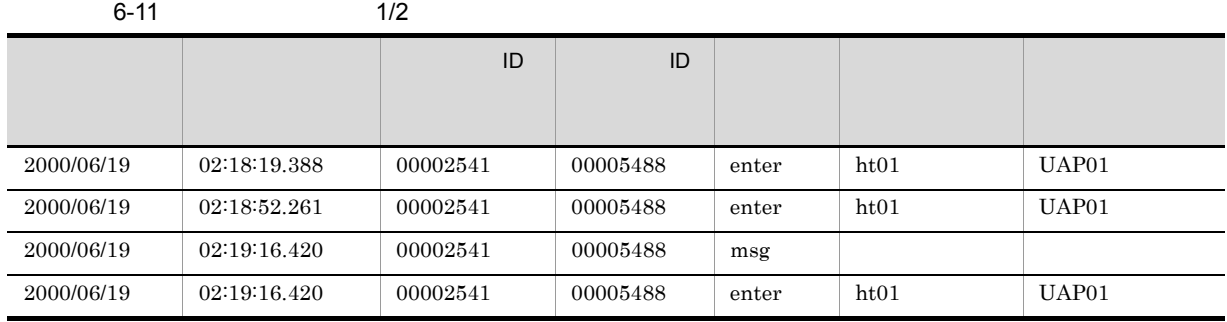

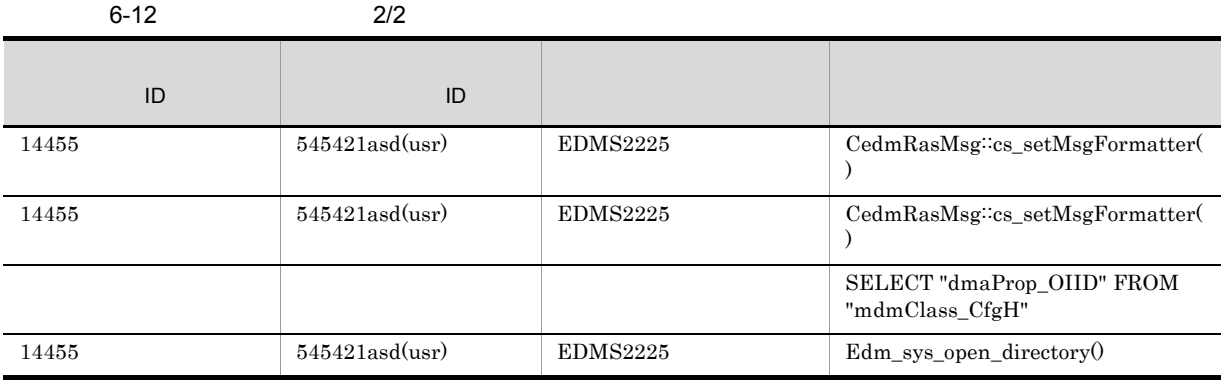

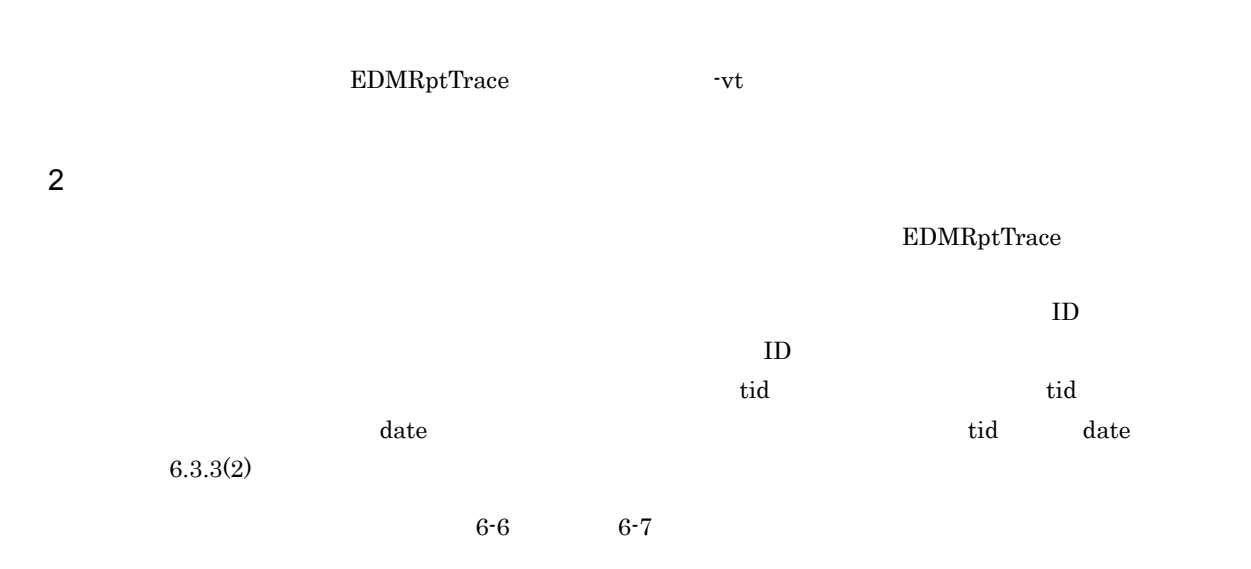

 $6-6$ 

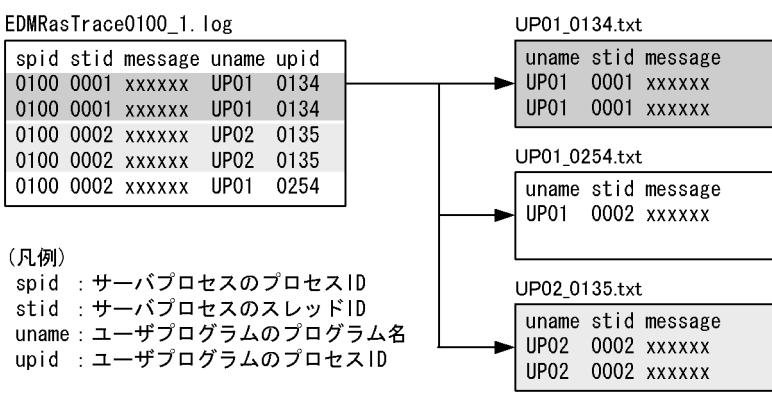

 $6-7$ 

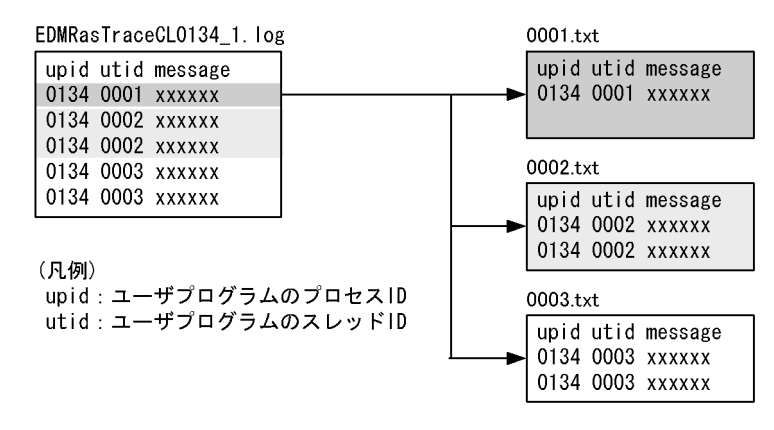

**UNIX** 

DocumentBroker /aru/output

#### Windows

 $\begin{minipage}[c]{0.9\linewidth} \textbf{DocumentB} \end{minipage} \begin{minipage}[c]{0.9\linewidth} \textbf{Server} \textbf{Year} \end{minipage} \begin{minipage}[c]{0.9\linewidth} \textbf{Server} \textbf{Year} \end{minipage} \begin{minipage}[c]{0.9\linewidth} \textbf{Server} \textbf{Year} \end{minipage} \begin{minipage}[c]{0.9\linewidth} \textbf{Server} \textbf{Year} \end{minipage} \begin{minipage}[c]{0.9\linewidth} \textbf{Server} \textbf{Year} \end{minipage} \begin{minipage}[c]{0.9\linewidth} \textbf{Server}$ 

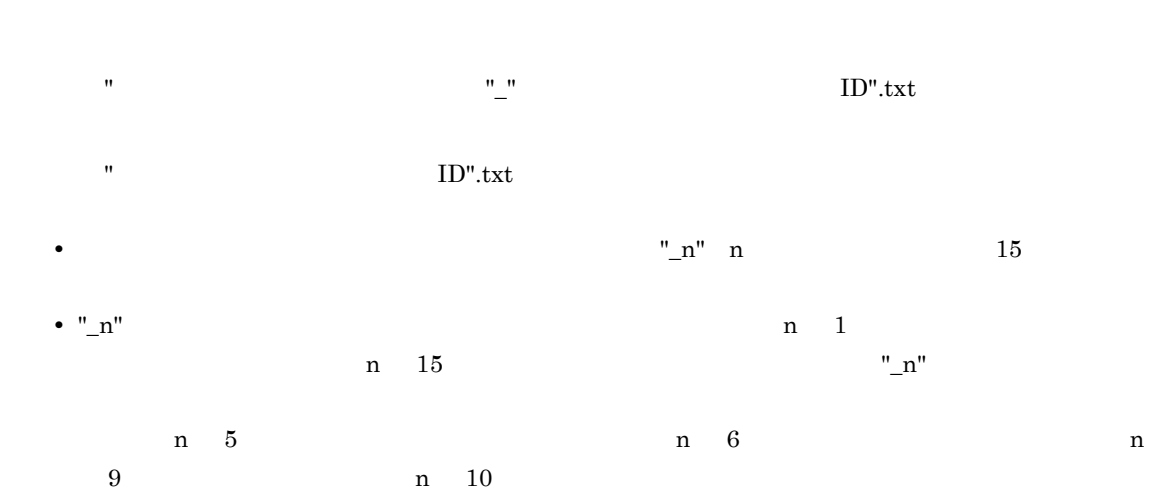

78

- $1$  $UP01\_0134.txt$
- 2<br>
UP01\_0134.txt UP01\_0134\_1.txt
- 3:ファイル「UP01\_0134\_5.txt」が最終更新ファイルの場合 UP01\_0134\_6.txt
- 4: UP01\_0134\_9.txt  $\rm UP01\_0134\_10.txt$
- $1$
- $0001.txt$
- 2  $0001.txt$
- $0001\_1.txt$
- 3 0001\_5.txt  $0001\_6.txt$
- 4: 0001\_9.txt  $0001\_10.txt$

 $3$ 

EDMRptTrace

 $\rm stdout$ 

# 6.3.3 EDMRptTrace

EDMRptTrace

1  $\blacksquare$ 

 $EDMRptTrace$ 

#### 6-8 EDMRptTrace

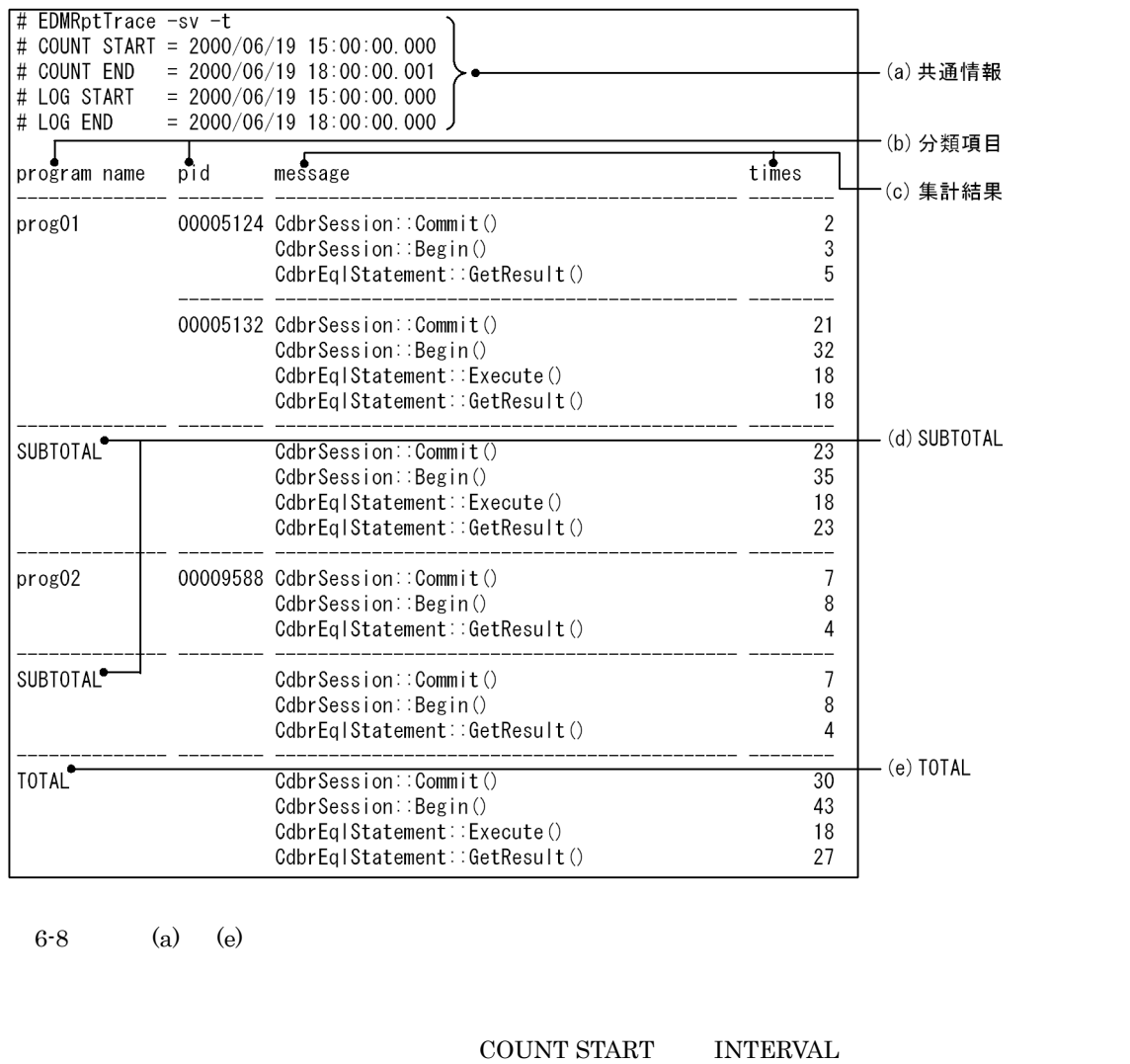

 $\#$  <  $>$  = <  $>$ EDMRptTrace # EDMRptTrace <  $\rightarrow$ # COUNT START = yyyy/mm/dd hh:mm:ss.sss 開始エントリの時刻が出力されます。-s オプションで開始時刻を指定している場合,その指定値が出  $\mathcal{L}$  does the state of the state of the state of the state of the state of the state of the state of the state of the state of the state of the state of the state of the state of the state of the state of the state of COUNT START # COUNT END = yyyy/mm/dd hh:mm:ss.sss  $-e$ 

-e  $\rm LOG$  END  $\rm 1$ 

 $a$ 

#### COUNT  $\mathop{\rm END}$

#### # LOG START = yyyy/mm/dd hh:mm:ss.sss

# LOG END = yyyy/mm/dd hh:mm:ss.sss

#### # INTERVAL = *mm* minutes

 $-d$ 

#### $\mathbf b$

 $-{\bf sv}$   $-{\bf cl}$ 

 $ID \t 8$ 

ID 8

ID 8

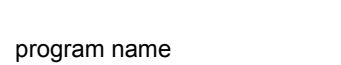

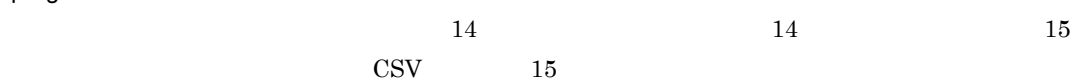

program name

# pid

 $pid$ 

## pid

pid the state of the state  $\mathbf{p}$ tid

# tid tid

c) 集計結果

## message

 $47$   $47$   $48$  $\text{CSV}$  48 message

# $\mathbf{z}$  , and the message conduction message  $\mathbf{z}$

クラス名::メソッド名(または関数名)

#### $message$   $4.2.1(2)(b)$

81

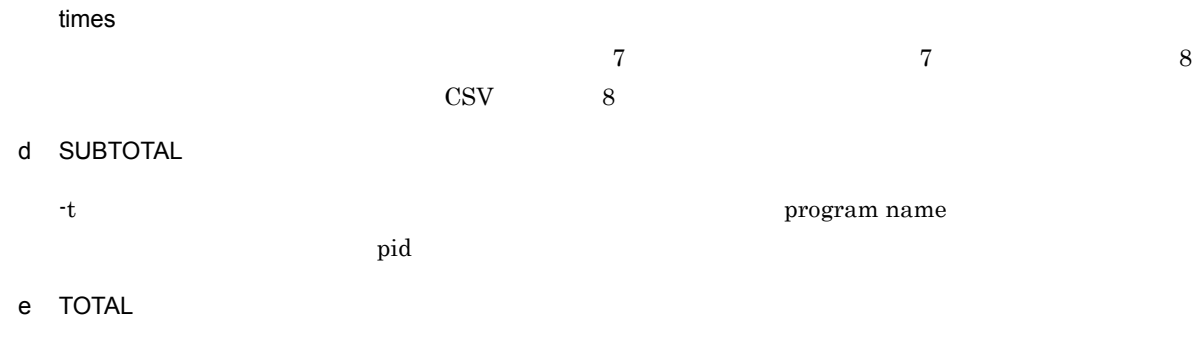

 $-t$ 

 $1 \quad 1 \quad 1$ 

 $2$ 

#### EDMRptTrace 1

6-9 EDMRptTrace

# EDMRptTrace -sv -w # COUNT START =  $2000/06/05$  12:00:00.000 # COUNT END  $= 2000/06/05$  18:00:00.001  $-(a)$ 共通情報  $= 2000/06/05 12:00:00 000$ # LOG START  $= 2000/06/05$  18:00:00.000 # LOG END -(b) 分類項目  $\int_{\text{date}}$  $\overline{\mathbf{t}}$  $message$ 2000/06/05 12:27:48.506 00000001 enter CedmRasMsg::cs\_setMsgFormatter() sis01 WETG2J0 12491 000052823906310000040a0d (userdoc) EDMS000021122 () 2000/06/05 12:27:48.506 00000001 enter CedmRasMsg: cs setMsgFormatter () sis01 WETG2J0 12491 000052823906310000040a0d(userdoc) EDMS000021122 () 2000/06/05 12:27:48.507 00000002 enter CedmCmdClassDescriptionForMulti: Initialize() 2000/06/05 12:27:48.507 00000002 msg SELECT P9FF0R71000FC9972P521A2HD56. P9FF0R71000GC99727V7140CF56.P9FF0R71000FC9972VM01ES0F56. P9FF0R71000GC9972E061CD0LM5 FR0M T9FF0R71000FC99720521IUPU96 WHERE P129HE10K08PB0872DLUUMRGB4='00000000ABC42239' 2000/06/05 12:27:48.507 00000002 enter Edm\_sys\_open\_directory() 2000/06/05 12:27:48.514 00000002 enter Edm\_sys\_open\_directory() 2000/06/05 12:27:48.514 00000003 enter CdbrSession::Commit() sis01 WETG2J0 12491 000052823906310000040a0d (userdoc) EDMS000021122 () 2000/06/05 12:27:48.514 00000003 enter CdbrSession: Begin () sis01 WETG2J0 12491 000052823906310000040a0d (userdoc) EDMS000021122 () 2000/06/05 12:27:48.514 00000003 enter CdbrSession: ExcuteSearch() sis01 WETG2J0 12491 000052823906310000040a0d (userdoc) EDMS000021122 () 2000/06/05 12:27:48.515 00000003 enter CdbrSession: GetSearchResult() sis01 WETG2J0 12491 000052823906310000040a0d (userdoc) EDMS000021122 ()

6-9  $(a)$  (b)

 $\mathsf{a}$ 

COUNT START LOG END

 $\#$  < > = < >

EDMRptTrace

# EDMRptTrace <  $\rightarrow$  ><  $\rightarrow$ 

82

# COUNT START = yyyy/mm/dd hh:mm:ss.sss 開始エントリの時刻が出力されます。-s オプションで開始時刻を指定している場合,その指定値が出  $\,$  -s  $\,$ COUNT START # COUNT END = yyyy/mm/dd hh:mm:ss.sss 終了エントリの時刻が出力されます。-e オプションで終了時刻を指定している場合,その指定値が出 -e  $LOG$  END  $1$ COUNT END # LOG START = yyyy/mm/dd hh:mm:ss.sss # LOG END = yyyy/mm/dd hh:mm:ss.sss  $b$ date  $23$ tid date of the date of the date of the date of the date of the state of the state of the state of the state of the state of the state of the state of the state of the state of the state of the state of the state of the st tid  $ID \quad 8 \quad$  $-c$ l  $- c$ l  $\overline{\phantom{a}}$ サーバプロセスのスレッド ID  $\mathbf{ID}$ tid tid message  $m$ essage  $m$  $4.2.1(2)(b)$  $3$  $x$  $\text{msg}$   $\text{msg}$ 

 $6.$ 

#### 6-10 EDMRptTrace

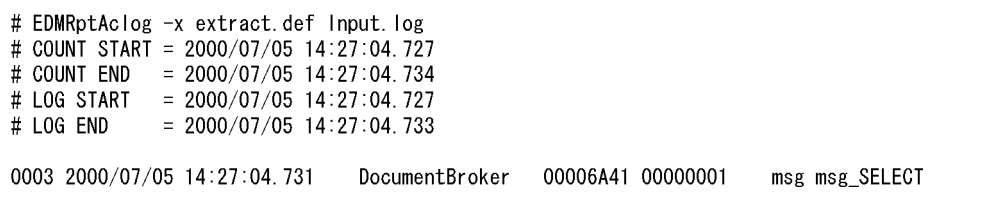

# 6.3.4 EDMRptTrace

EDMRptTrace

 $1$   $-sv$ 

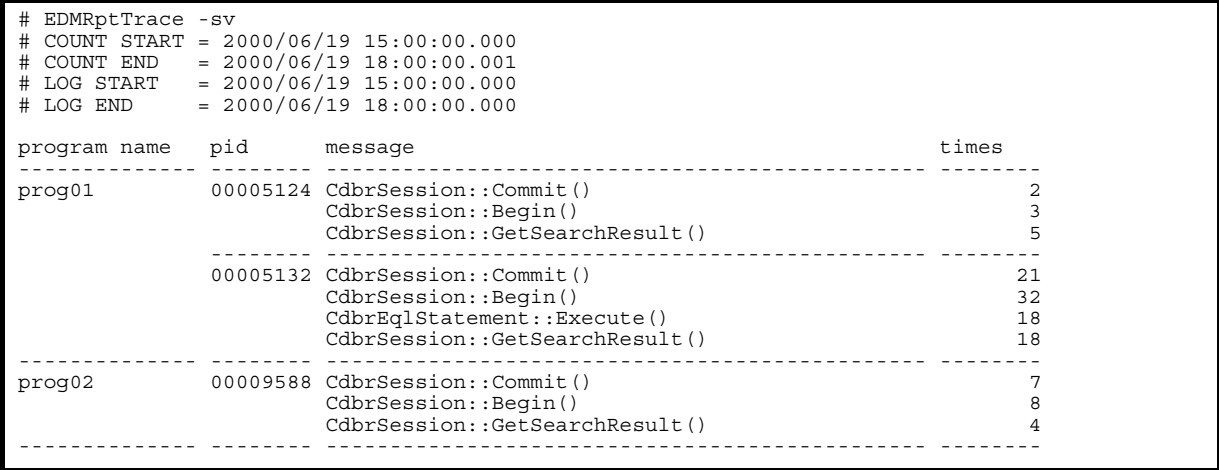

2 CSV -sv -v

 $ID$ 

 $\text{CSV}\xspace$ 

 $\text{CSV}\phantom{\Gamma}$ 

"#","EDMRptTrace -sv -v" "#","COUNT START","2000/06/19","15:00:00.000" "#","COUNT END","2000/06/19","18:00:00.001" "#","LOG START","2000/06/19","15:00:00.000" "#","LOG END","2000/06/19","18:00:00.000" "program name","pid","message","times" "prog01","00005124","CdbrSession::Commit()",2 "prog01","00005124","CdbrSession::Begin()",3 "prog01","00005124","CdbrSession::GetSearchResult()",5 "prog01","00005132","CdbrSession::Commit()",21 "prog01","00005132","CdbrSession::Begin()",32 "prog01","00005132","CdbrEqlStatement::Execute()",18 "prog01","00005132","CdbrSession::GetSearchResult()",18 "prog02","00009588","CdbrSession::Commit()",7 "prog02","00009588","CdbrSession::Begin()",8 "prog02","00009588","CdbrSession::GetSearchResult()",4

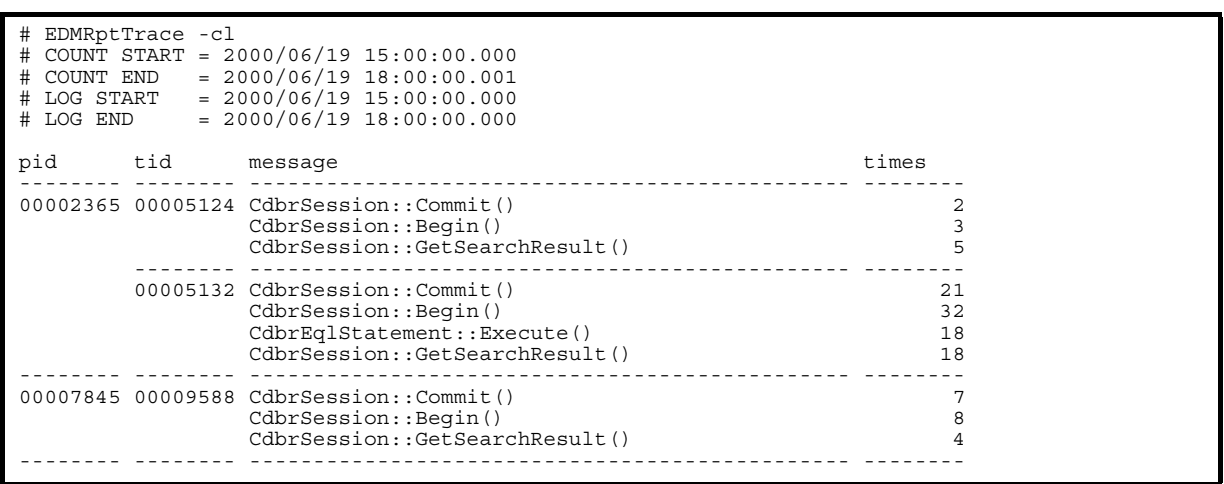

4 CSV -cl -v

 $ID$  iD)  $ID$ 

 $\rm{CSV}$ 

 $\cos$ 

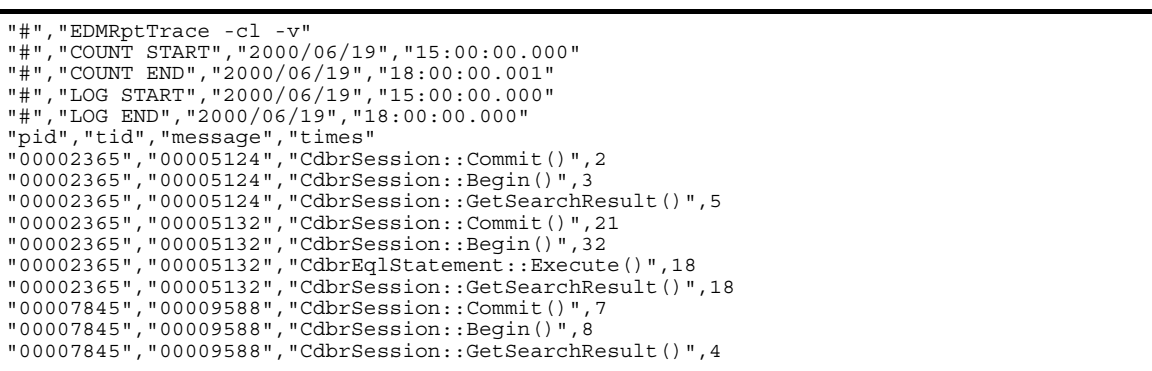

 $5$  -SV -x

 $\mathbf{x}$ 

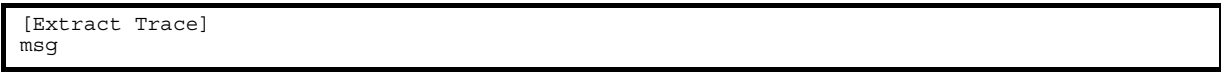

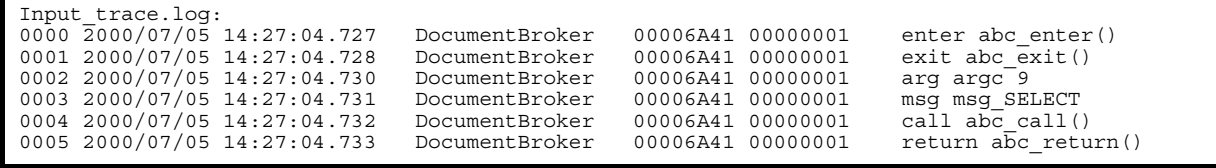

 $\text{msg}$ 

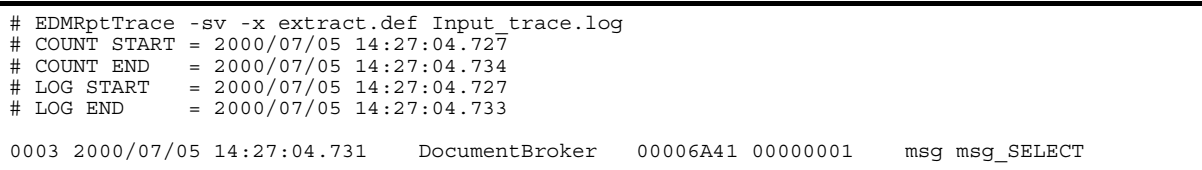

 $6$  -cl -w

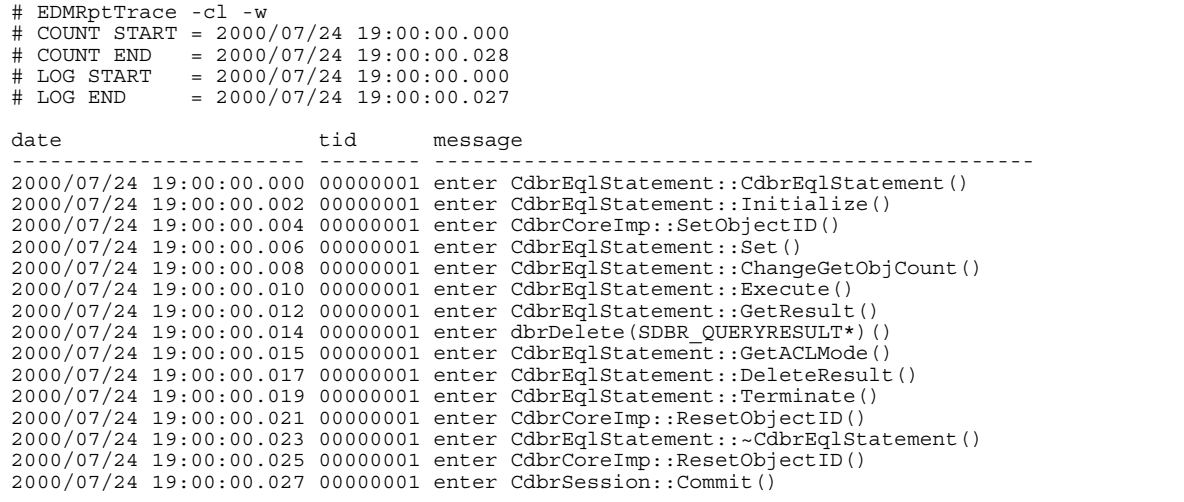

7 トレースファイル分割の CSV 形式での出力例(-sv -w -v 指定)

 $\rm CSV$ 

"#","EDMRptTrace -sv -w -v" "#","COUNT START","2000/06/05","12:27:48.506" "#","COUNT END","2000/06/05","12:27:48.516" "#","LOG START","2000/06/05","12:27:48.506" "#","LOG END","2000/06/05","12:27:48.515" "date","time","tid","message" "2000/06/ 05","12:27:48.506","00000001","enter","CedmRasMsg::cs\_setMsgFormatter()","sis01","WETG2J0","  $12491$ ","000052823906310000040a0d(userdoc)","EDMS00002 $\overline{1}$ 122","()" "2000/06/ 05","12:27:48.506","00000001","enter","CedmRasMsg::cs\_setMsgFormatter()","sis01","WETG2J0","  $12491$ ","000052823906310000040a0d(userdoc)","EDMS00002 $\overline{1}$ 122","()" "2000/06/ 05","12:27:48.507","00000002","enter","CedmCmdClassDescriptionForMulti::Initialize()" "2000/06/05","12:27:48.507","00000002","msg","SELECT P9FFOR71O0OFC9972P521A2HD56,P9FFOR71O00GC99727V7140CF56,P9FFOR71O0OFC9972VM01ESQF56,P9FFOR71 O00GC9972E061CD0LM5 FROM T9FFOR71O0OFC9972O521IUPU96 WHERE PI29HEI0K08PBO872DLUUMRGB4='00000000ABC42239'" "2000/06/05","12:27:48.507","00000002","enter","Edm\_sys\_open\_directory()" "2000/06/05","12:27:48.514","00000002","enter","Edm\_sys\_open\_directory()" "2000/06/ 05","12:27:48.514","00000003","enter","CdbrSession::Commit()","sis01","WETG2J0","12491","000 052823906310000040a0d(userdoc)","EDMS000021122","()" "2000/06/ 05","12:27:48.514","00000003","enter","CdbrSession::Begin()","sis01","WETG2J0","12491","0000<br>52823906310000040a0d(userdoc)","EDMS000021122","()" "2000/06/ 05","12:27:48.514","00000003","enter","CdbrEqlStatement::Execute()","sis01","WETG2J0","12491<br>","000052823906310000040a0d(userdoc)","EDMS000021122","()" "2000/06/ 05","12:27:48.515","00000003","enter","CdbrSession::GetSearchResult()","sis01","WETG2J0","12 491","000052823906310000040a0d(userdoc)","EDMS000021122","()"

#### 8 SUBTOTAL TOTAL -sv -t

 $\begin{minipage}{0.9\linewidth} \textbf{SUBTOTAL} & \textbf{TOTAL} \end{minipage}$ 

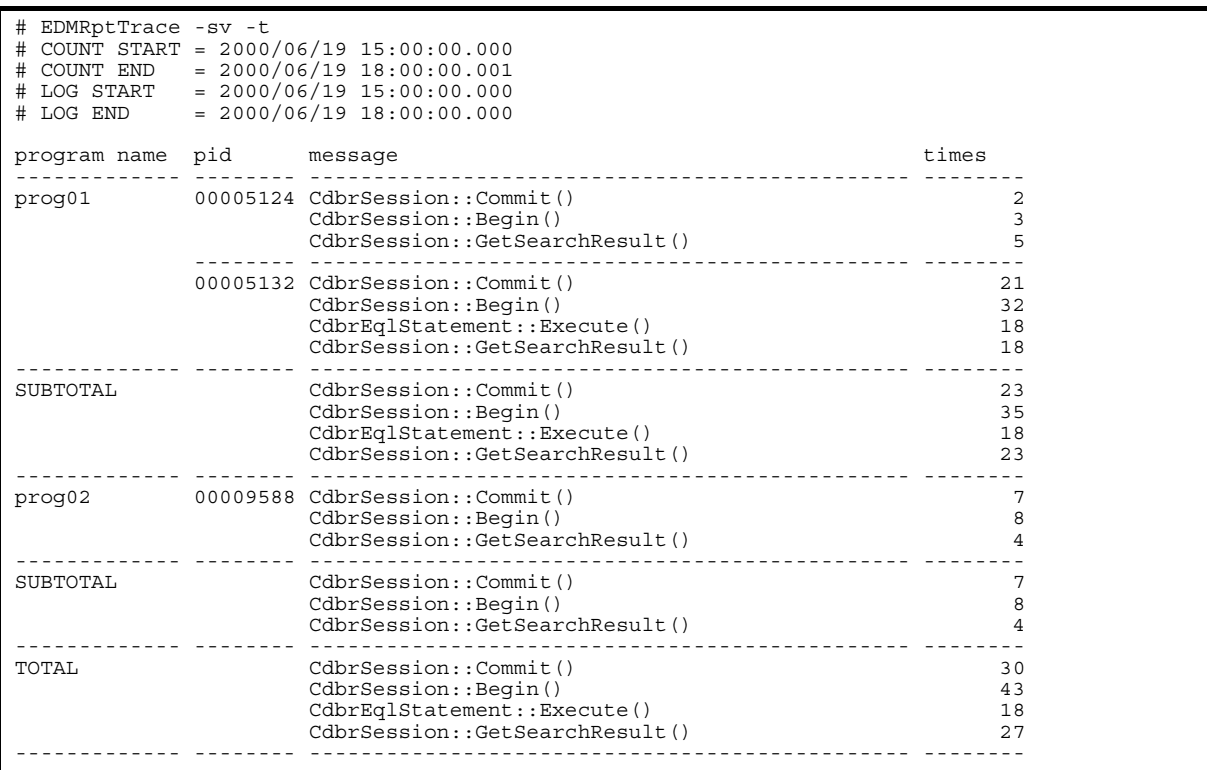

9 SUBTOTAL TOTAL CSV -sv -t -v

 $\mathbf{ID}$  -t

 ${\large\bf SUBTOTAL} \hspace{1cm} {\large\bf TOTAL} \hspace{1cm} {\large\bf CSV} \hspace{1cm} {\large\bf CSV}$ 

#### SUBTOTAL TOTAL

"#","EDMRptTrace -sv -t -v" "#","COUNT START","2000/06/19","15:00:00.000" "#","COUNT END","2000/06/19","18:00:00.001" "#","LOG START","2000/06/19","15:00:00.000" "#","LOG END","2000/06/19","18:00:00.000" "program name","pid","message","times" "prog01","00005124","CdbrSession::Commit()",2 "prog01","00005124","CdbrSession::Begin()",3 "prog01","00005124","CdbrSession::GetSearchResult()",5 "prog01","00005132","CdbrSession::Commit()",21 "prog01","00005132","CdbrSession::Begin()",32 "prog01","00005132","CdbrEqlStatement::Execute()",18 "prog01","00005132","CdbrSession::GetSearchResult()",18 "SUBTOTAL","","CdbrSession::Commit()",23 "SUBTOTAL","","CdbrSession::Begin()",35 "SUBTOTAL","","CdbrEqlStatement::Execute()",18 "SUBTOTAL","","CdbrSession::GetSearchResult()",23 "prog02","00009588","CdbrSession::Commit()",7 "prog02","00009588","CdbrSession::Begin()",8 "prog02","00009588","CdbrSession::GetSearchResult()",4 "SUBTOTAL","","CdbrSession::Commit()",7 "SUBTOTAL","","CdbrSession::Begin()",8 "SUBTOTAL","","CdbrSession::GetSearchResult()",4 "TOTAL","","CdbrSession::Commit()",30 "TOTAL","","CdbrSession::Begin()",43 "TOTAL","","CdbrEqlStatement::Execute()",18 "TOTAL","","CdbrSession::GetSearchResult()"27

 $6.$ 

 $10$  -sv -vt

CSV

"#","EDMRptTrace -sv -vt" "#","COUNT START"," 2000/06/19"," 02:18:19.388" "#","COUNT END"," 2000/06/19"," 02:19:16.421" "#","LOG START"," 2000/06/19"," 02:18:19.388" "#","LOG END"," 2000/06/19"," 02:19:16.420" "date","time","process ID","thread ID","classification","host name","program name","process ID","session ID","program ID","message" "2000/06/19","02:18:19.388","00004FDD","0000186E","msg","","","","","","UPDATE "edmClass\_VTCRelationship" SET "edmProp\_VTMode"=2,"dmaProp\_Head"=? WHERE "dmaProp\_OIID"='0000000000000F10'" "2000/06/ 19","02:18:52.261","00004FDD","0000186E","msg","","","","","","CdabSqlStringValue::DoSetPara m, SetParam:0bc46760-366c-11d2-917c-0000e21303670000000000000F08" "2000/06/ 19","02:18:59.392","00005FDD","0000186F","enter","maruko","dbrsetmode","11519","00004fdd397e 5ef20009c3f7(ACUser1)","EDMS000020445","CdbrDMA::ReleaseObject()" "2000/06/ 19","02:19:08.015","00004FDD","0000186E","enter","maruko","dbrsetmode","11519","00004fdd397e 5ef20009c3f7(ACUser1)","EDMS000020445","CdbrSession::Commit()" "2000/06/19","02:19:16.420","00004FDD","0000186E","msg","","","","","","[FPT02] Session\_Commit ( ObjectName=00004fdd397e5ef20009c3f7 )"

サーバトレースのトレース表を出力した例を次に示します。トレース表は,-v オプションを指定しなくて

#### 11 集計間隔を指定した出力例(-sv -s ' 開始時刻 ' -e ' 終了時刻 ' -d 集計間隔 指定)

2000/06/19 14:30:00.000 2000/06/19 16:30:00.000

 $20$ 

# EDMRptTrace -sv -s '2000/06/19 14:30:00.000' -e '2000/06/19 16:30:00.000' -d 20 # COUNT START = 2000/06/19 14:30:00.000 # COUNT END = 2000/06/19 16:30:00.000 # LOG START = 2000/06/19 15:00:00.000 # LOG END = 2000/06/19 16:00:00.000 # INTERVAL = 20 minutes # COUNT START = 2000/06/19 14:30:00.000 # No entry found. # COUNT START = 2000/06/19 14:50:00.000 program name pid message times times ------------- -------- ----------------------------------------------- ------- prog01 00005124 CdbrSession::Commit() 1<br>CdbrSession::Begin() 2 CdbrSession::Begin() 2<br>
CdbrSession::Begin() 2<br>
CdbrSession::GetSearchResult() 3 CdbrSession::GetSearchResult() 3 ------------- -------- ----------------------------------------------- -------- # COUNT START = 2000/06/19 15:10:00.000 program name pid message times ------------- -------- ----------------------------------------------- ------- prog01 00005124 CdbrSession::Commit() 4<br>
CdbrSession::Begin() 5 CdbrSession::Begin() 5 CdbrSession::GetSearchResult() 6 ------------- -------- ----------------------------------------------- -------- # COUNT START = 2000/06/19 15:30:00.000 program name pid message times times times ------------- -------- ----------------------------------------------- -------- prog01 00005124 CdbrSession::Commit() 7 CdbrSession::Begin() 8<br>CdbrSession::GetSearchResult() 9 CdbrSession::GetSearchResult() 9 ------------- -------- ----------------------------------------------- -------- # COUNT START = 2000/06/19 15:50:00.000 program name pid message the message times ------------- -------- ----------------------------------------------- -------- ------ ------- ------- -------<br>00005124 CdbrSession::Commit() 10<br>CdbrSession::Begin() 11 CdbrSession::Begin() 11<br>CdbrSession::GetSearchResult() 12 CdbrSession::GetSearchResult() 12 ------------- -------- ----------------------------------------------- -------- # COUNT START = 2000/06/19 16:10:00.000 # No entry found.

> 2000/06/19 14:30:00.000 2000/06/19 16:29:59.999 2000/06/19 14:30:00.000 20

 $2000/06/19$  16:00:00.000  $2000/06/19$  16:10:00.000

No entry found.

 $6.$ 

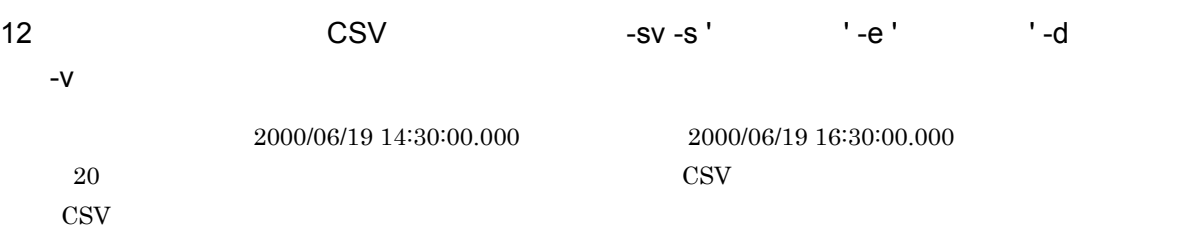

 $ID$ 

```
"#","EDMRptTrace -sv -s '2000/06/19 14:30:00.000' -e '2000/06/19 16:30:00.000' -d 20 -v"
"#","COUNT START","2000/06/19","14:30:00.000"
"#","COUNT END","2000/06/19","16:30:00.000"
"#","LOG START","2000/06/19","15:00:00.000"
"#","LOG END","2000/06/19","16:00:00.000"
"#","INTERVAL",20,"minutes"
"#","COUNT START","2000/06/19","14:30:00.000"
"#","No entry found."
"#","COUNT START","2000/06/19","14:50:00.000"
"program name","pid","message","times"
"prog01","00005124","CdbrSession::Commit()",1
"CdbrSession::Begin()",2
"CdbrSession::GetSearchResult()",3
"#","COUNT START","2000/06/19","15:10:00.000"
"program name","pid","message","times"
"prog01","00005124","CdbrSession::Commit()",4
"CdbrSession::Begin()",5
"CdbrSession::GetSearchResult()",6
"#","COUNT START","2000/06/19","15:30:00.000"
"program name","pid","message","times"
"prog01","00005124","CdbrSession::Commit()",7
"CdbrSession::Begin()",8
"CdbrSession::GetSearchResult()",9
"#","COUNT START","2000/06/19","15:50:00.000"
"program name","pid","message","times"
"prog01","00005124","CdbrSession::Commit()",10
"CdbrSession::Begin()",11
"CdbrSession::GetSearchResult()",12
"#","COUNT START","2000/06/19","16:10:00.000"
"#","No entry found."
```
<span id="page-109-12"></span><span id="page-109-11"></span><span id="page-109-10"></span><span id="page-109-9"></span><span id="page-109-8"></span><span id="page-109-7"></span><span id="page-109-6"></span><span id="page-109-5"></span><span id="page-109-4"></span><span id="page-109-3"></span><span id="page-109-2"></span><span id="page-109-1"></span><span id="page-109-0"></span>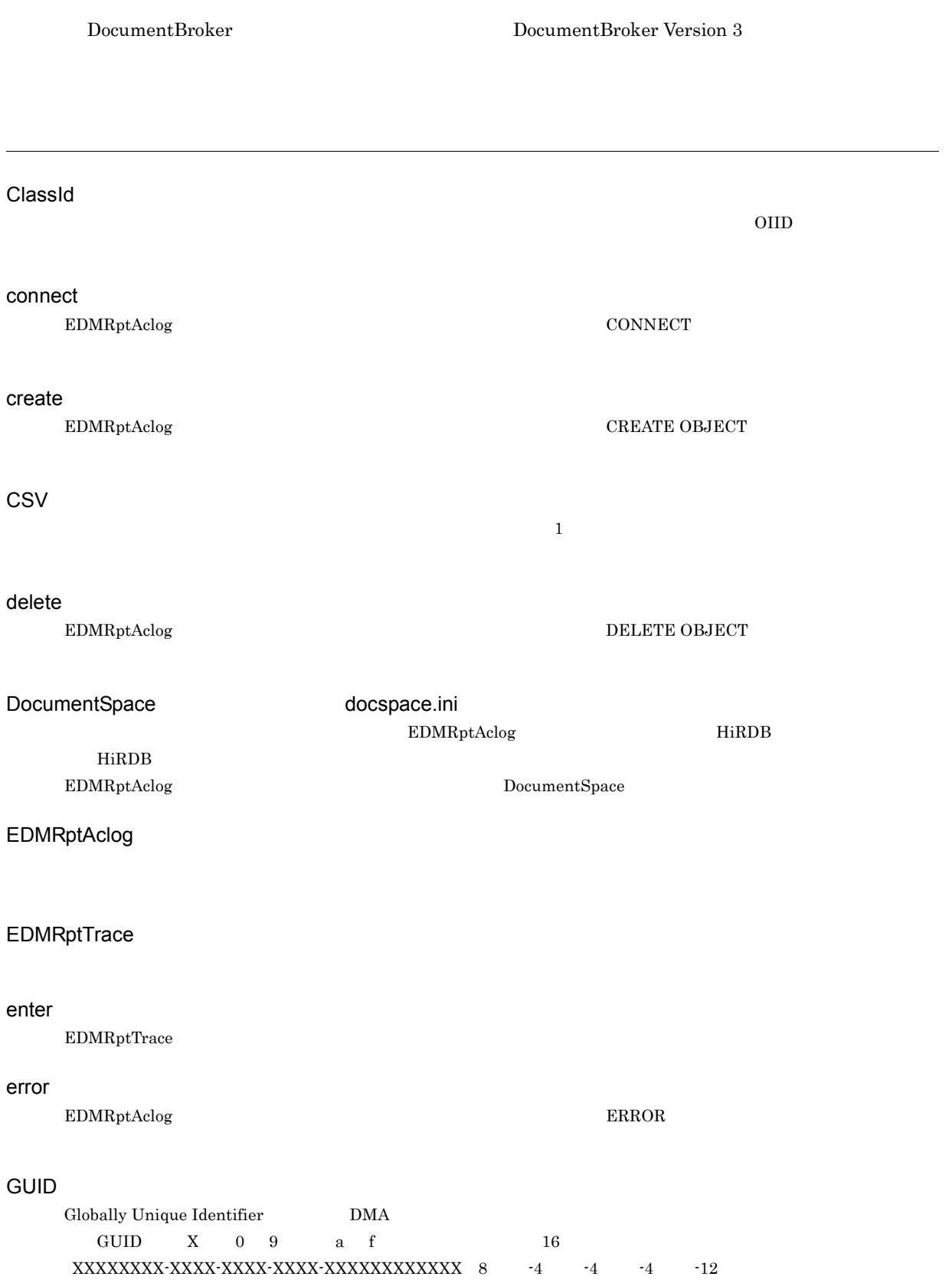

<span id="page-110-16"></span><span id="page-110-8"></span><span id="page-110-7"></span><span id="page-110-6"></span><span id="page-110-5"></span><span id="page-110-4"></span><span id="page-110-3"></span><span id="page-110-2"></span><span id="page-110-1"></span><span id="page-110-0"></span>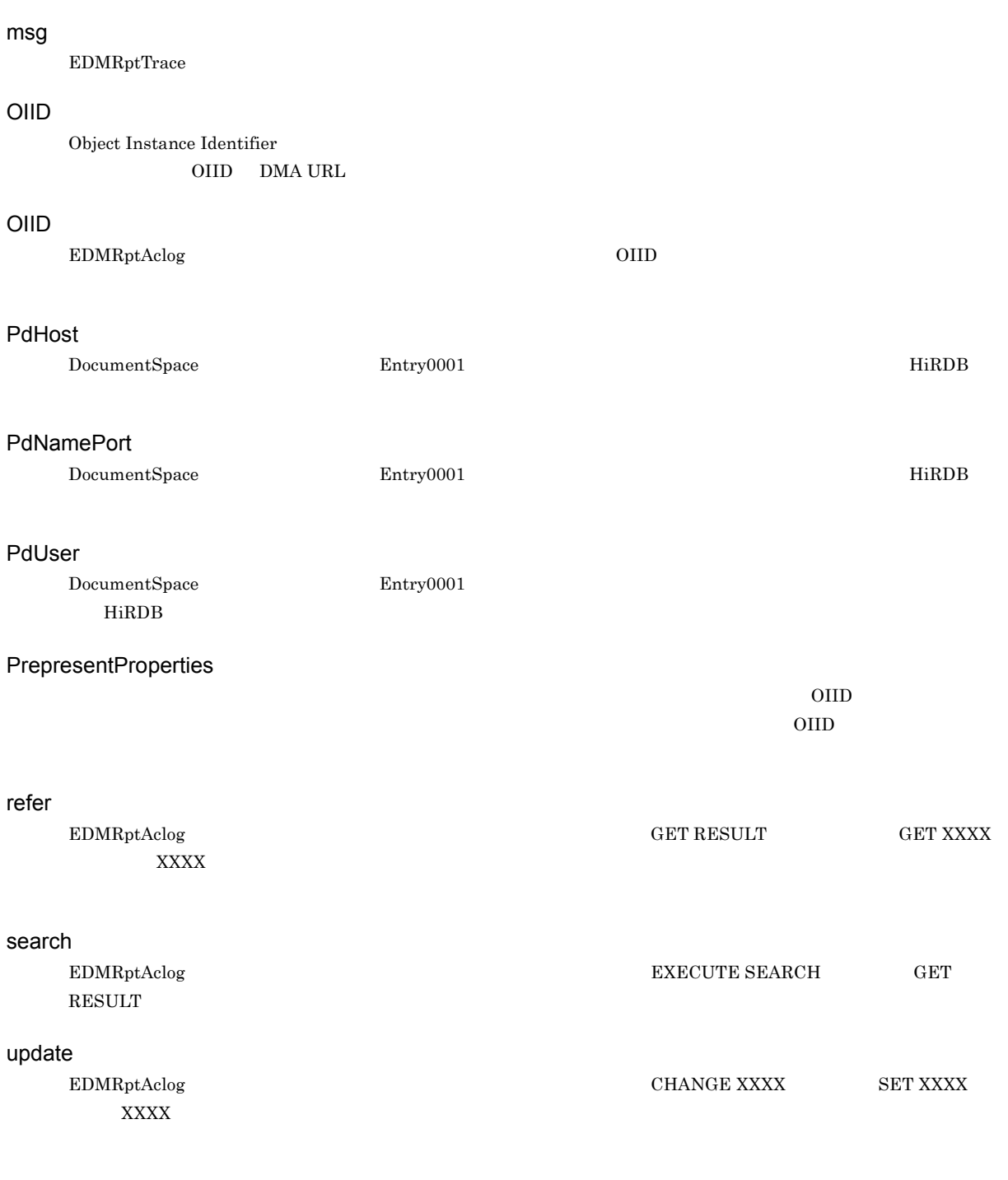

<span id="page-110-15"></span>**DocumentBroker DocumentBroker** 

<span id="page-110-14"></span><span id="page-110-13"></span><span id="page-110-12"></span><span id="page-110-11"></span><span id="page-110-10"></span><span id="page-110-9"></span>EDMRptAclog

 $\overline{A}$ 

<span id="page-111-4"></span><span id="page-111-3"></span><span id="page-111-2"></span><span id="page-111-1"></span><span id="page-111-0"></span>EDMAccess\_"NO".log "NO" 1 16 EDMRptAclog  $\rm EDMRptTrace$ EDMRptAclog EDMRptTrace  $1 \quad 1$ EDMRptAclog EDMRptTrace  $EDMRptAclog$  $\rm EDMRptTrace$ EDMRasTraceCL"PID"\_"NO".log DocumentBroker "PID" PID"  $ID$  "NO"  $1$  16 ClassId PrepresentProperties EDMRasTrace"PID"\_"NO".log DocumentBroker "PID" <sub>"</sub> ID "NO"  $1$  16  $\textrm{EDMRptAclog}\qquad \qquad \textrm{-k}$  $\rm EDMRptAclog$  -k  $\text{EDMRptAclog} \qquad \qquad \text{EDMRptTrace} \qquad \qquad \text{EDMRptAclog}$ EDMRptTrace  $ID$  ID  $ID$ 

<span id="page-111-9"></span><span id="page-111-8"></span><span id="page-111-7"></span><span id="page-111-6"></span><span id="page-111-5"></span>EDMRptAclog

<span id="page-112-9"></span><span id="page-112-8"></span><span id="page-112-7"></span><span id="page-112-6"></span><span id="page-112-5"></span><span id="page-112-4"></span><span id="page-112-0"></span>EDMRptAclog EDMRptTrace <sup>-x</sup> EDMRptAclog EDMRptTrace <sup>-x</sup> edmrpt.ini  $ID$  $\rm OIID$ DocumentBroker  $\rm EDMRptTrace$ EDMRasTrace"PID"\_"NO".log EDMRasTraceCL"PID"\_"NO".log DocumentBroker EDMRasTrace"PID"\_"NO".log  $\hbox{\bf EDMRasTraceCL"PID".\textcolor{red}{\bf TO" log} \qquad \qquad \hbox{``PID"} \qquad \hbox{ID} \quad \hbox{``NO"} \quad 1 \quad 16}$ EDMRptTrace  $\text{ID}$  iD  $\text{ID}$ stderr stdout propex.ini DocumentBroker 0IID  $\,$  $\overline{O}$ ildi $\overline{O}$   $\overline{O}$   $\$ EDMRptAclog HiRDB アクセスログ中の OIID,操作対象識別子をプロパティの値(文書名など)に変換する際に,プロパティ拡張情報ファ

<span id="page-112-13"></span><span id="page-112-12"></span><span id="page-112-11"></span><span id="page-112-10"></span><span id="page-112-3"></span><span id="page-112-2"></span><span id="page-112-1"></span>aclog\_msg.log trace\_msg.log EDMRptAclog EDMRptTrace EDMARUMSG

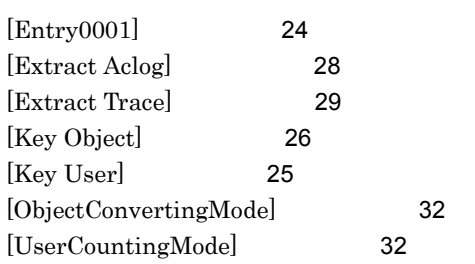

arg [30](#page-47-0)

# $\overline{C}$

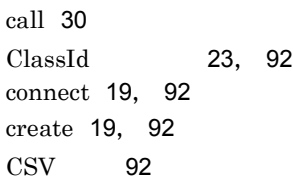

### D<br>2020 - Campion Straubert, Campion Straubert, Campion Straubert, Campion Straubert, Campion Straubert, Campion<br>2020 - Campion Straubert, Campion Straubert, Campion Straubert, Campion Straubert, Campion Straubert, Campion

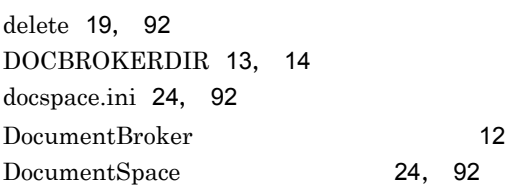

### E **E** and the second second the second second second second second second second second second second second second second second second second second second second second second second second second second second second s

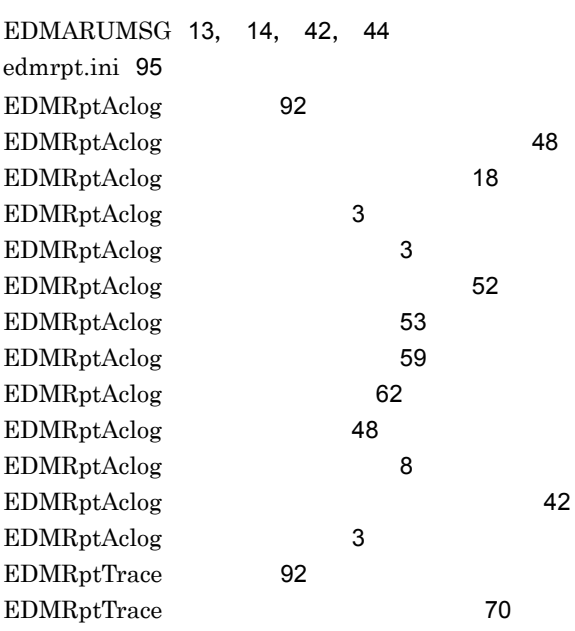

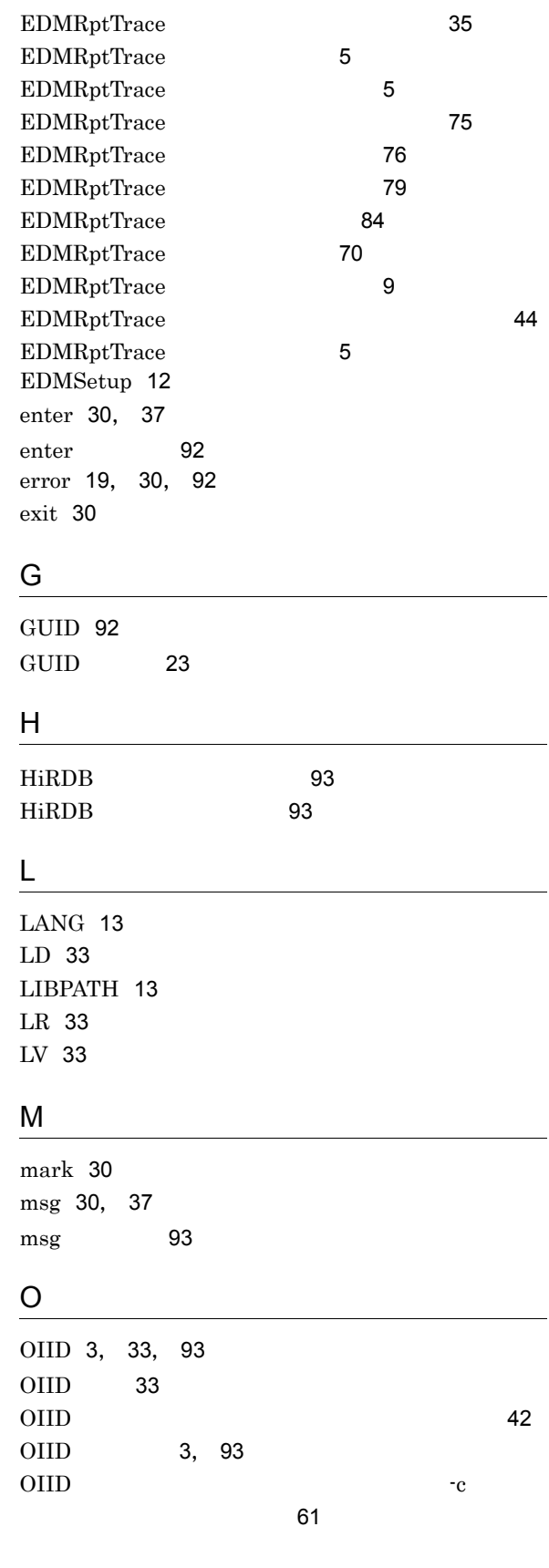

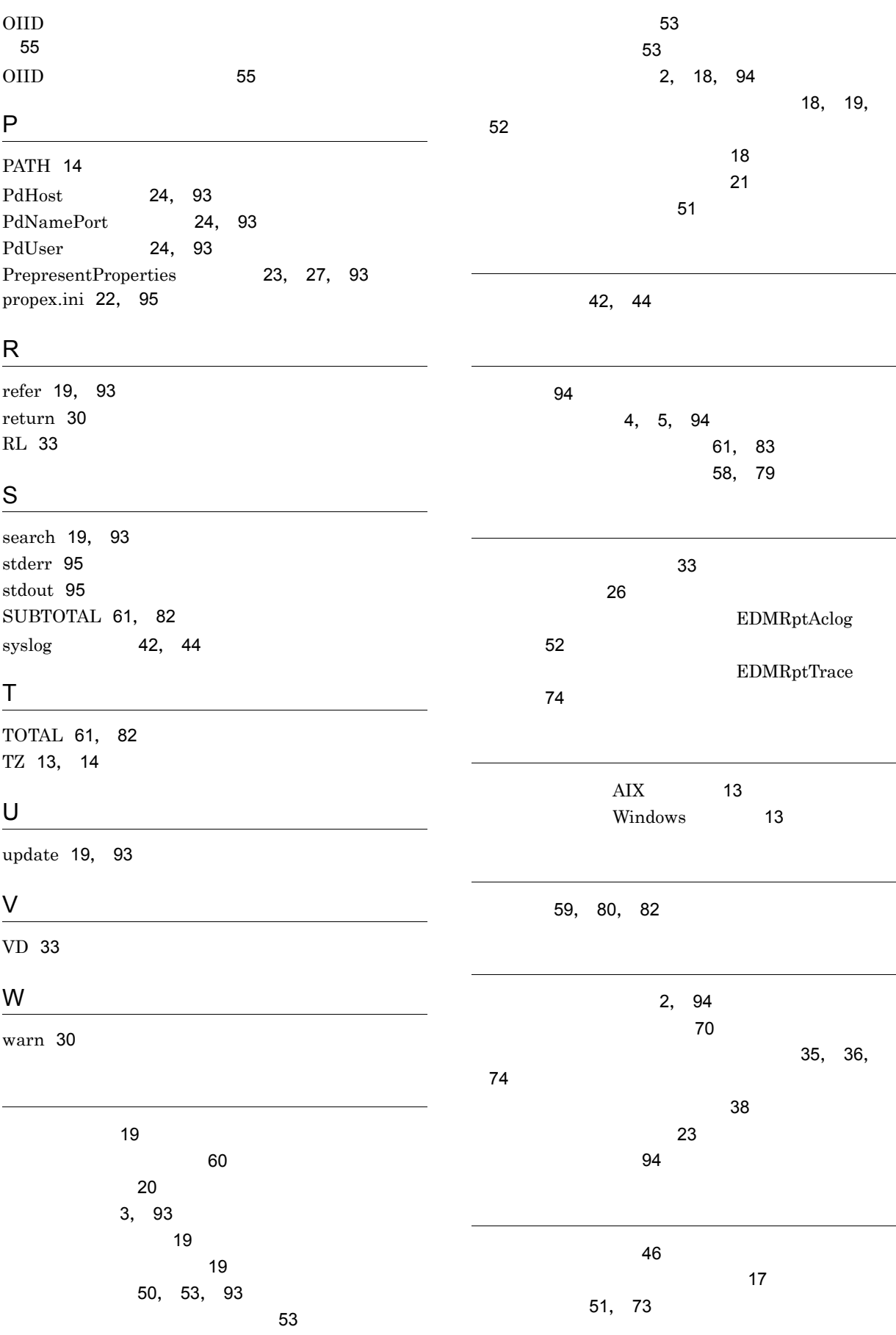

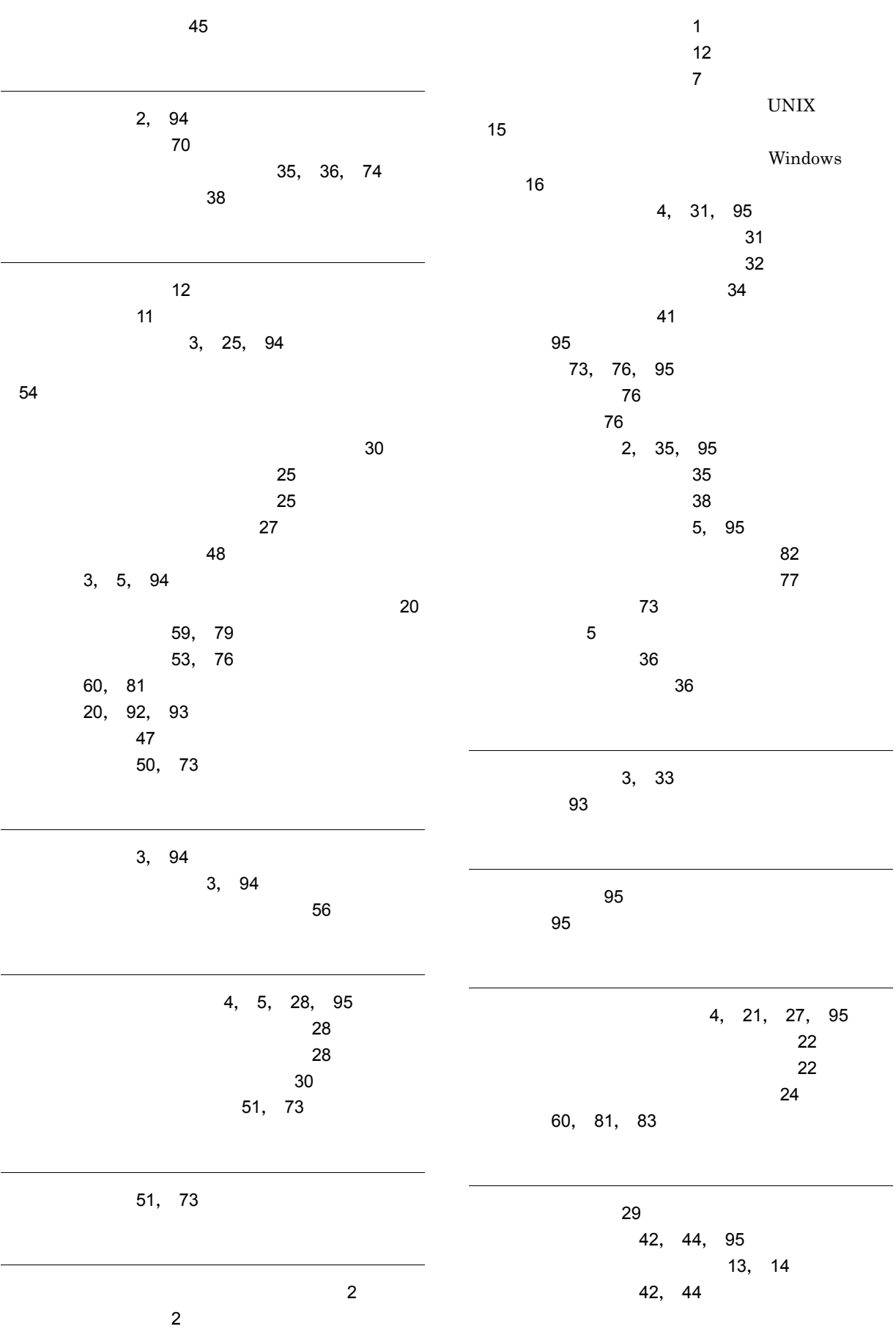

ユーザ名 [26](#page-43-2), [93](#page-110-16)

リレーション識別子 [3](#page-20-11), [33](#page-50-10) リンク識別子 [3](#page-20-12), [33](#page-50-11)

ユーザ名集計モード [33](#page-50-9)